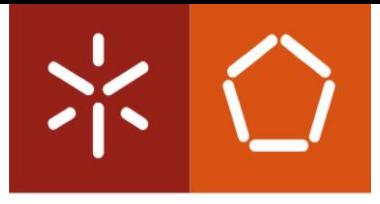

Universidade do Minho Escola de Engenharia

Alberto José Silva Costa

Desenvolvimento de uma ferramenta de suporte à construção de Waste Identification **Diagrams** 

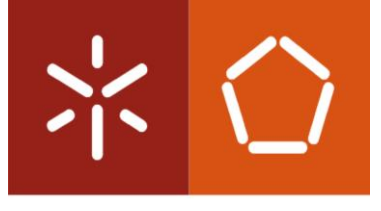

Universidade do Minho Escola de Engenharia

Alberto José Silva Costa

Desenvolvimento de uma ferramenta de suporte à construção de Waste Identification Diagrams

Dissertação de Mestrado Mestrado em Engenharia de Sistemas

Trabalho realizado sob a orientação do Professor Doutor José Dinis Carvalho

Fevereiro de 2023

### DIREITOS DE AUTOR E CONDIÇÕES DE UTILIZAÇÃO DO TRABALHO POR TERCEIROS

Este é um trabalho académico que pode ser utilizado por terceiros desde que respeitadas as regras e boas práticas internacionalmente aceites, no que concerne aos direitos de autor e direitos conexos.

Assim, o presente trabalho pode ser utilizado nos termos previstos na licença abaixo indicada.

Caso o utilizador necessite de permissão para poder fazer um uso do trabalho em condições não previstas no licenciamento indicado, deverá contactar o autor, através do RepositóriUM da Universidade do Minho.

 $()$  $()$ 

Atribuição-NãoComercial-SemDerivações CC BY-NC-ND https://creativecommons.org/licenses/by-nc-nd/4.0/

### <span id="page-3-0"></span>AGRADECIMENTOS

Em primeiro lugar, não é demais salientar que, este projeto de Dissertação de Mestrado é fruto de todo o esforço realizado durante estes longos meses, desde a conceção e entrega do Plano de Trabalhos até ao desenvolvimento e entrega da presente Dissertação.

De seguida, gostaria de agradecer ao meu orientador do projeto académico, Professor Doutor José Dinis Carvalho, porque foi a parte fundamental neste projeto, e, sem ele, este trabalho jamais teria sido concretizado. Agradeço a ajuda e atenção que me concedeu, ao longo de todo este tempo.

Aos meus colegas de estudos, por todo o apoio, pela ajuda e disponibilidade em todos os aspetos que necessitei, pela partilha de conhecimento e partilha de opinião sobre vários aspetos da Dissertação.

À minha namorada Carolina pela preocupação, presença e dedicação em todos os momentos da minha vida, e, sobretudo, pela força que me deu para que eu concluísse este ciclo de estudos.

A todos os meus amigos próximos pelo incentivo e afeto.

Finalizando, e não menos importante, gostaria de agradecer muito à minha família, nomeadamente aos meus pais, que ao longo da minha vida me apoiaram nas minhas decisões, que me possibilitaram o ingresso num curso superior e que fizeram todo um esforço para que eu conseguisse obter o melhor para uma carreira profissional de sucesso.

### DECLARAÇÃO DE INTEGRIDADE

Declaro ter atuado com integridade na elaboração do presente trabalho académico e confirmo que não recorri à prática de plágio nem a qualquer forma de utilização indevida ou falsificação de informações ou resultados em nenhuma das etapas conducente à sua elaboração.

Mais declaro que conheço e que respeitei o Código de Conduta Ética da Universidade do Minho.

# Desenvolvimento de uma ferramenta de suporte à construção de Waste Identification Diagrams

### <span id="page-5-0"></span>RESUMO

O presente documento surge na sequência do desenvolvimento de uma ferramenta de suporte à construção de Waste Identification Diagrams, no âmbito do projeto de dissertação do Mestrado de Engenharia de Sistemas.

O objetivo deste projeto incide sobre a conceção e desenvolvimento de uma ferramenta informática para apoiar a construção de diagramas WID, e a aplicação da mesma num sistema produtivo de uma empresa têxtil.

A primeira fase deste projeto consistiu no estudo e desenvolvimento da ferramenta. Esta foi desenvolvida sobre as premissas dos Waste Identification Diagrams, ou seja, a ferramenta inclui uma representação gráfica a três dimensões, capacidade de realizar mais do que um bloco, para que possa existir uma comparação entre postos de trabalho, com uma interface de utilização simples e, sobretudo, que gere os blocos automaticamente apenas com a introdução de alguns dados.

Numa segunda fase, esta ferramenta foi posta à prova com dados reais, de um sistema produtivo real. Neste sistema produtivo foram analisados dois postos de trabalho, Torces e Contínuos. Nos Torces temos um tempo takt de 720min; tempo de estação de 1882min; tempo de setup de 85min; e WIP de 2000kg. Já nos Contínuos temos um tempo takt de 720min; tempo de estação de 6536min; tempo de setup de 200min; e WIP de 700kg.

Por fim, a metodologia de Waste Identification Diagrams é uma forma de representação de resultados acerca de um fluxo produtivo, levando a uma melhor compreensão dos resultados apresentados, devido à sua simplicidade. É uma ferramenta que permite uma melhor comparação entre vários fluxos produtivos. Tendo por base esta metodologia, aliando a ferramenta desenvolvida neste projeto, pode concluir-se que esta torna ainda mais simples a representação deste tipo de diagramas.

Palavras-Chave: tempo de estação; tempo de setup; tempo takt; WID; WIP.

# Development of a tool to create Waste Identification Diagrams

### <span id="page-6-0"></span>**ABSTRACT**

This document follows the development of a tool to support the construction of Waste Identification Diagrams, within the scope of the dissertation project of the Master of Systems Engineering. The realization of this project focused on two major themes, the design and development of a tool to represent WID, but also its application in a real case, in a production system of a textile company.

The first phase of this project consisted of the study and development of the tool. This was developed based on Waste Identification Diagrams, that is, the tool includes a three-dimensional graphic representation, the ability to create more than one graph, so that there can be a comparison between workstations, with a simple user interface. and, above all, that generates graphs automatically with just the introduction of some data.

In a second phase, this tool was put to the test with real data from a real production system. In this production system, two jobs were analyzed, Twists and Continuous. In Twists we have a takt time of 720min, a station time of 1882min; a setup time of 85min and a WIP of 2000kg. On Continuous, we have a takt time of 720min, a station time of 6535min; a setup time of 200min and a WIP of 2000kg.

Finally, the Waste Identification Diagrams methodology is a form of representation to present results about a productive flow and, thus, obtain a better understanding of the presented results. It is a tool that allows a better comparison between several production flows. Based on this methodology, combining the tool developed in this project, it can be concluded that the representation of this type of diagrams becomes even simpler.

Keywords: Station Time; Setup Time; Takt time; WIP; WID.

# ÍNDICE

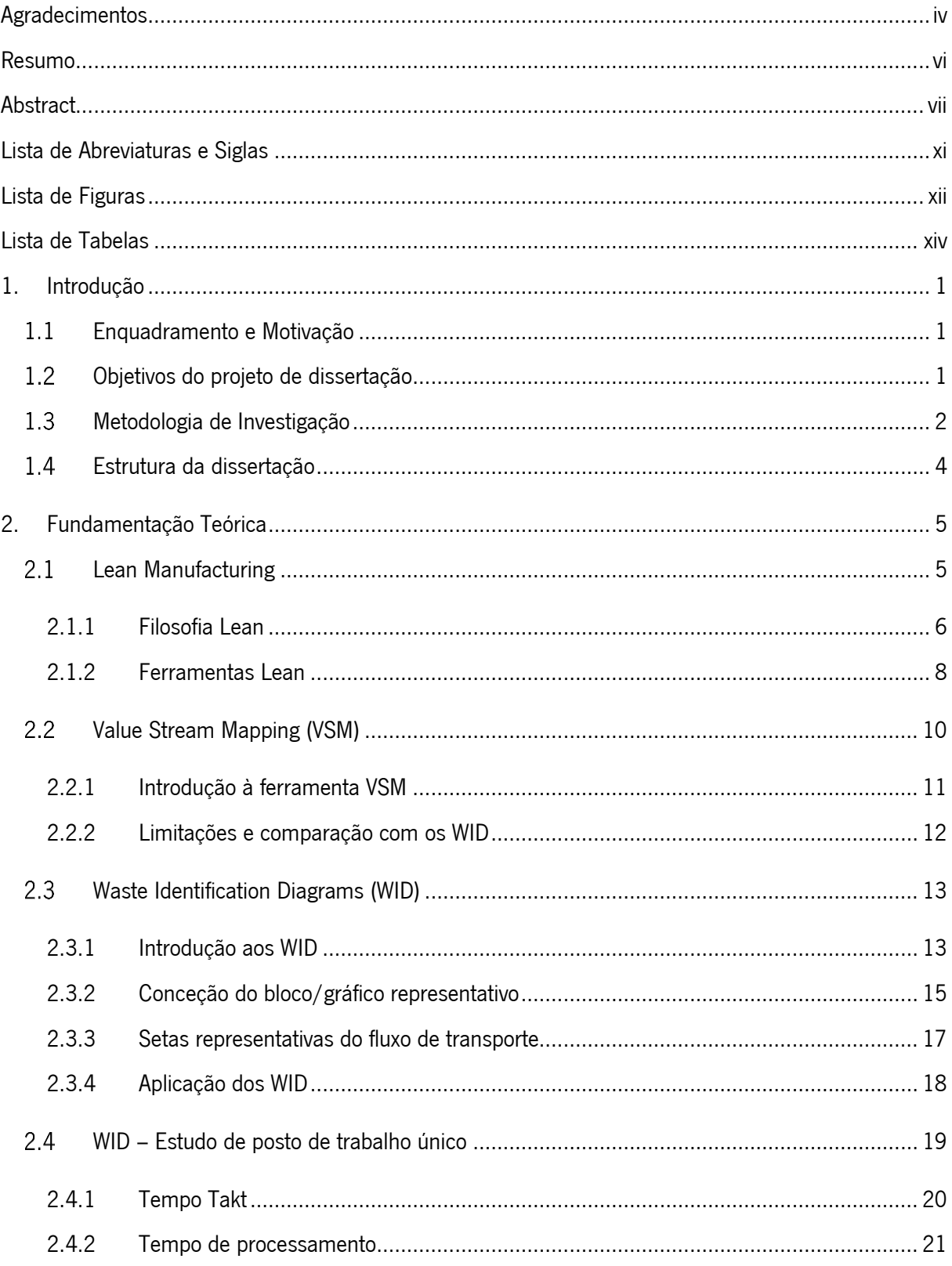

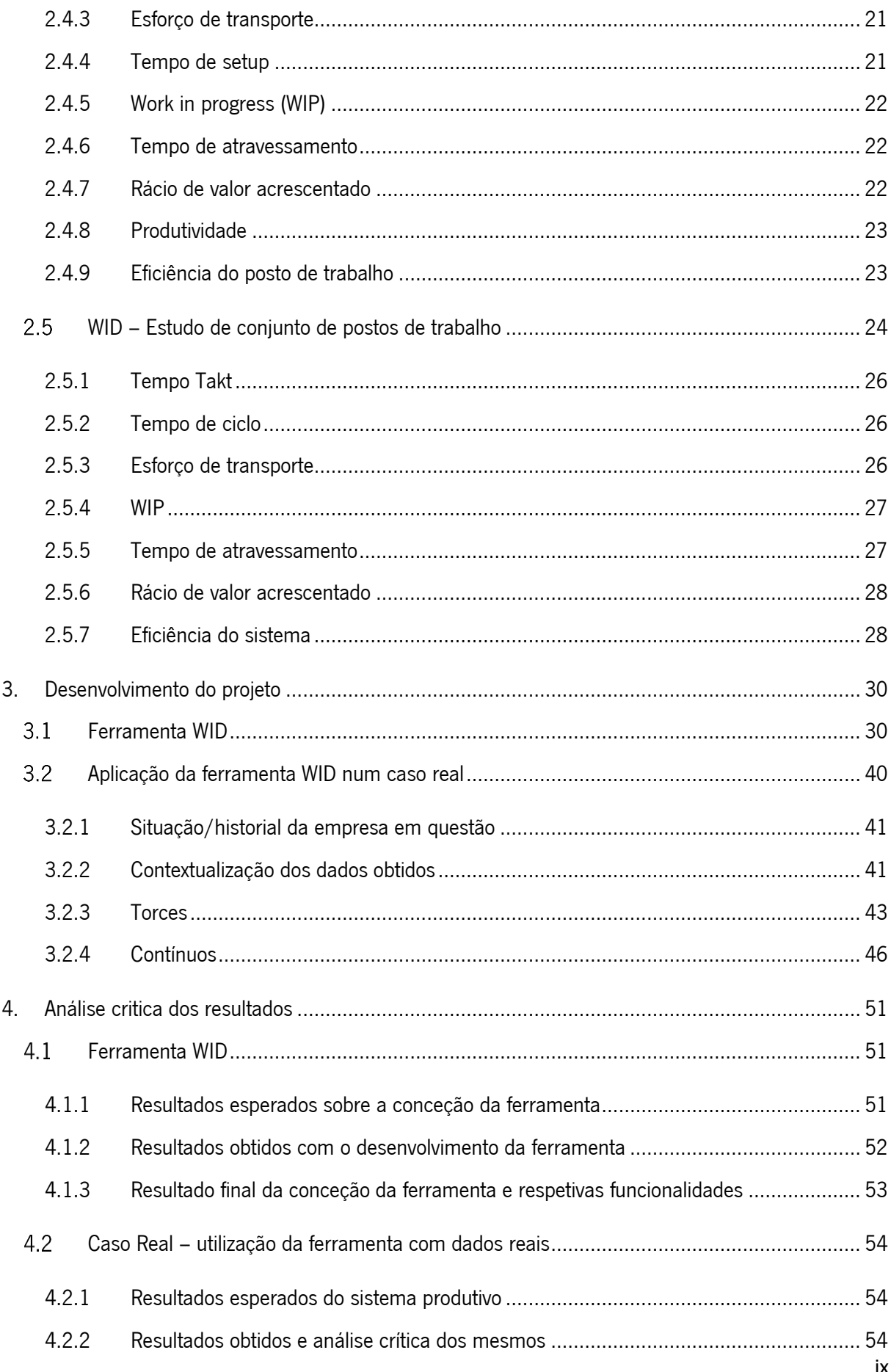

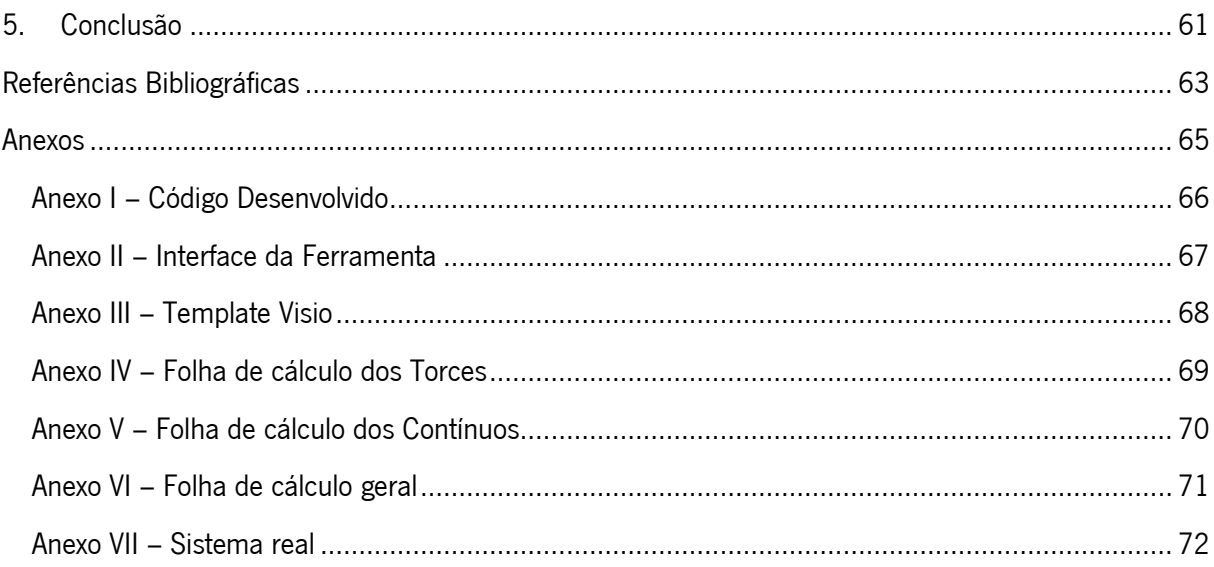

## <span id="page-10-0"></span>LISTA DE ABREVIATURAS E SIGLAS

WIP – Work in Progress

- WID Waste Identification Diagram
- VSM Value Stream Mapping
- TPS Toyota Production System

# <span id="page-11-0"></span>**LISTA DE FIGURAS**

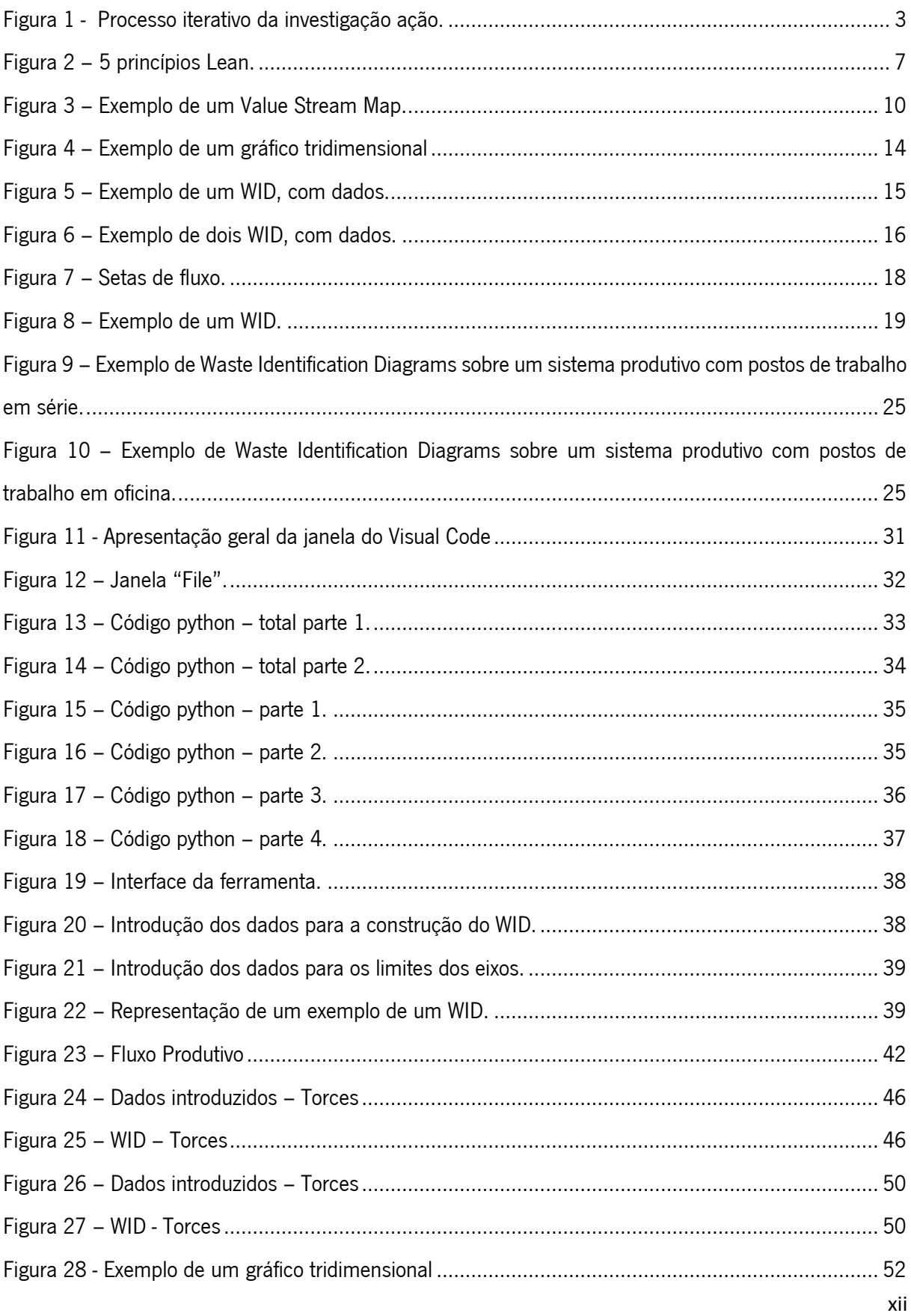

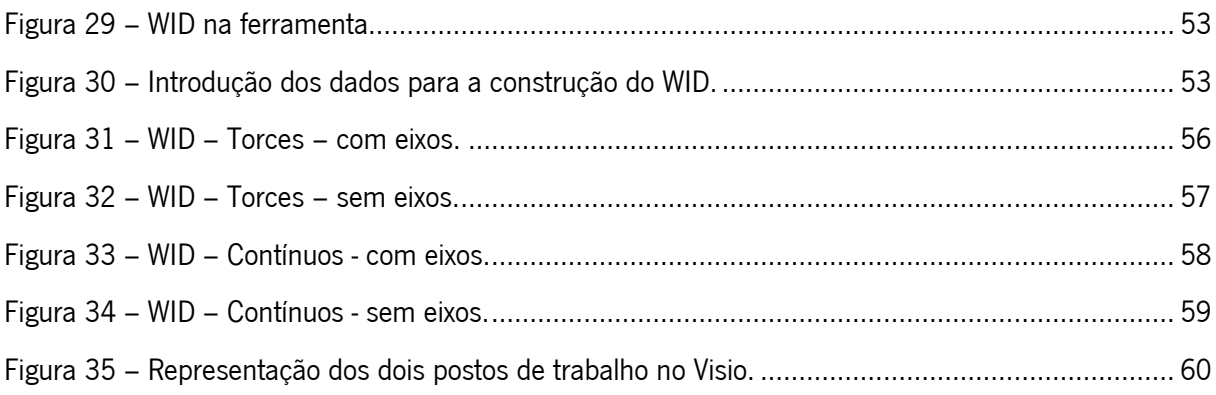

# <span id="page-13-0"></span>**LISTA DE TABELAS**

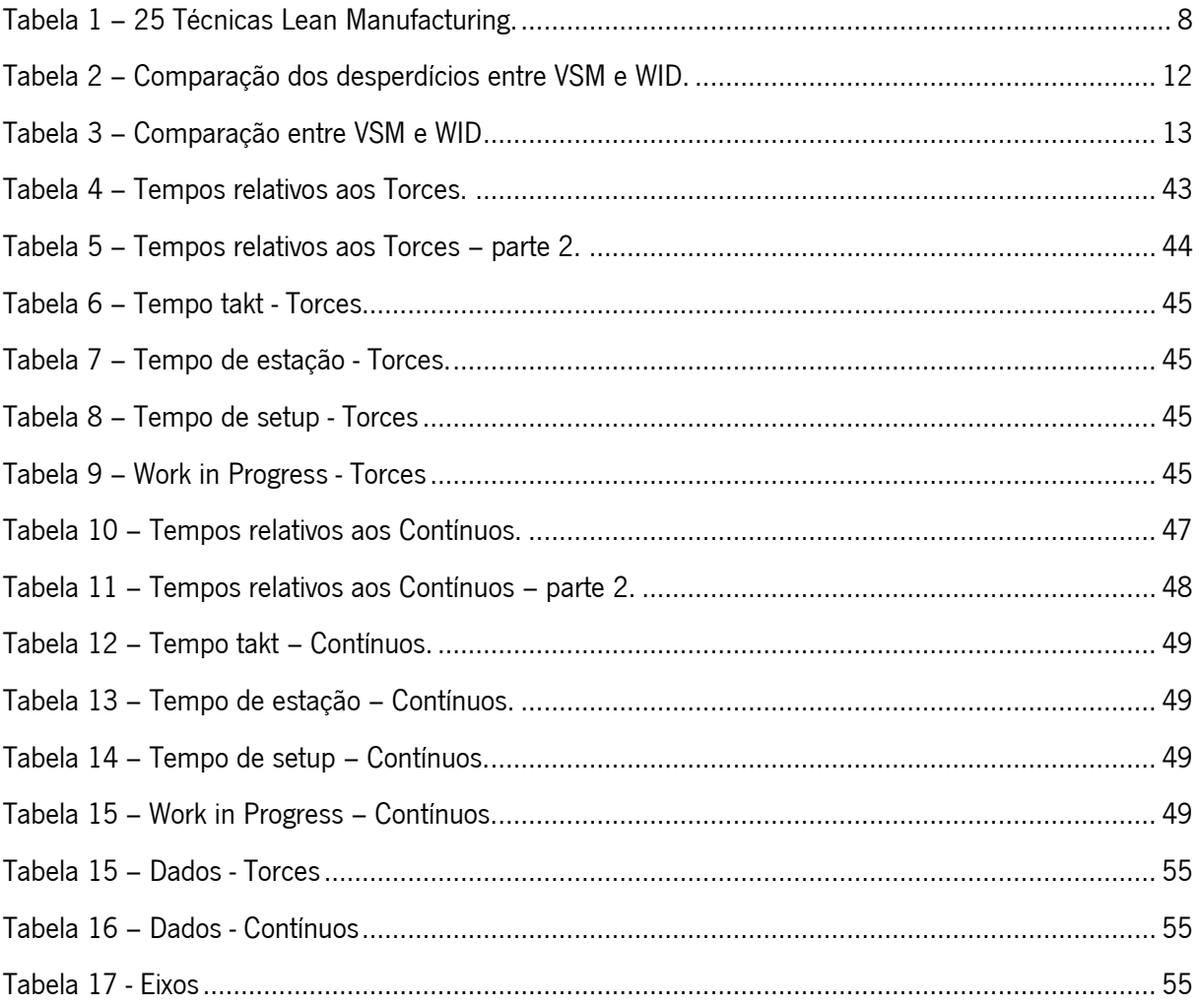

### <span id="page-16-0"></span>1. INTRODUÇÃO

#### <span id="page-16-1"></span>Enquadramento e Motivação

O presente documento será desenvolvido sobre a alçada de um projeto académico proposto pelo orientador Professor José Dinis Carvalho, no âmbito da dissertação de tese do Departamento de Produção e Sistemas da Universidade do Minho. Este consiste no desenvolvimento de uma ferramenta informática para a obtenção de Waste Identification Diagrams (WID) (Sá, Carvalho, & Sousa, 2011) e aplicação destes num sistema produtivo real.

Sempre que é necessário descrever uma unidade produtiva, representando os seus fluxos, processos, produtos e desempenho, não há uma forma expedita de o fazer. Este modelo gráfico de análise e diagnóstico baseia-se na ideia de que uma grande parte da análise da produção, dos fluxos produtivos e do seu desempenho pode ser levada a cabo com um conjunto definido e limitado de dados sobre cada um dos seus processos (Carvalho, 2014).

O VSM é uma ferramenta clássica e muito utilizada para identificar todos os processos, analisando todas as atividades que agregam e que não agregam valor, permitindo identificar o tempo de produção e verificar as oportunidades de melhorias e desperdícios (Rother & Shook, 2003a), mas este apresenta algumas limitações, tais como a falta de indicadores gráficos e na representação de fluxos produtivos diferentes (Gahagan, 2007). A metodologia de WID permite colmatar as falhas de um VSM convencional e permite a identificação clara e de fácil interpretação das atividades que não acrescentam valor, no entanto, acrescenta mais informações para a tomada de decisão (Guimarães, Santana, Medeiros, & Fagundes, 2015).

#### <span id="page-16-2"></span> $1.2$ Objetivos do projeto de dissertação

A elaboração desta dissertação tem como base uma investigação, desenvolvimento e aplicação de uma ferramenta de Waste identification Diagrams num sistema produtivo real. A ferramenta a ser desenvolvida passa por uma aplicação que, de uma forma intuitiva e a automática, replique um sistema produtivo com base nos inputs dados pelo utilizador da mesma. O seu funcionamento passará pelo desenvolvimento de uma interface de simples compreensão que permita ao utilizador introduzir dados sobre um posto de trabalho, como por exemplo Lead Time, Takt time, Tempo de setup, Tempo de ciclo, WIP, entre outros, e que, de forma automática, seja construído um bloco tridimensional, com as diferentes variáveis introduzidas anteriormente a corresponderem às dimensões e aspeto do gráfico, como a altura, a largura e a profundidade.

O desenvolvimento de uma ferramenta que seja capaz de se adaptar e representar qualquer sistema produtivo é outro dos objetivos principais desta investigação, visto que esta ferramenta irá ser desenvolvida de acordo com parâmetros reais para que, assim, seja facilmente replicada noutros casos de estudo reais.

A ferramenta a desenvolver permitirá aos profissionais de engenharia industrial uma eficaz representação gráfica do estado de unidades de produção complexas de forma a facilitar a partilha de informação e identificar problemas e oportunidades de melhoria.

#### <span id="page-17-0"></span>Metodologia de Investigação

Uma metodologia de investigação permite um desenvolvimento de um projeto de investigação servindo como apoio para o mesmo. Primeiramente um projeto de investigação inicia-se com a formulação de tópicos e objetivos de investigação, e à posteriori é de extrema importância realizar uma revisão da literatura sobre o tema. É necessária a realização de um planeamento do projeto a realizar, e proceder à recolha e análise dos dados. Por fim, e sendo mais um trabalho de desenvolvimento em conjunto com a recolha e análise, procede-se à escrita do trabalho, com o intuito de o descrever.

No desenvolvimento deste projeto foi utilizada a metodologia de investigação denominada de Investigação-Ação (Action Research da terminologia em inglês). Esta estratégia tem como base a aprendizagem pelas ações, como é conhecida pelo princípio "aprender fazendo", ou seja, existe a identificação do problema por um grupo de pessoas, envolvendo o investigador e os colaboradores, estes fazem um estudo durante um tempo planeado acerca do problema encontrado, e no final realizam uma discussão dos resultados e identificam as melhorias que obtiveram, numa perspetiva de melhoria contínua (O'Brien, 1998).

Esta estratégia tem como fundamento a investigação numa forma ativa, e não de uma forma de investigação da ação.

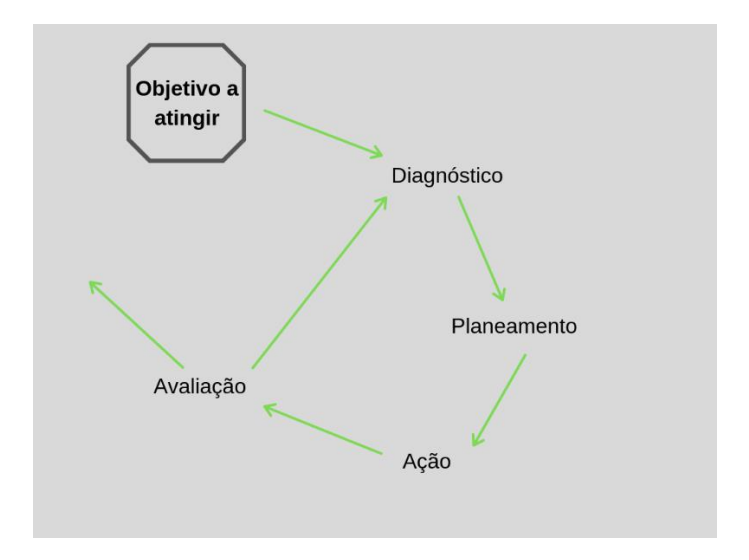

Figura 1 - Processo iterativo da investigação ação. Fonte: (Saunders, Lewis, & Thornhill, 2007).

<span id="page-18-0"></span>Esta estratégia de investigação é um processo iterativo, onde nela existem etapas das quais são o diagnóstico, o planeamento, a ação e a avaliação. O diagnóstico consiste na recolha e análise dos dados. O planeamento envolve a decisão sobre que ações se devem tomar perante o que foi diagnosticado. A ação é a implementação das ações planeadas. A avaliação consiste na análise da etapa anterior, e posteriormente na verificação dos resultados.

Para que seja possível a criação de uma ferramenta de apoio à construção de Waste Identification Diagrams, é necessário que exista uma boa fonte de pesquisa, de forma a sustentar e perceber o resultado pretendido, e, desta forma, a elaboração da revisão bibliográfica permite que se consiga entender todos os objetivos e benefícios que esta ferramenta acarreta, e, assim, seja possível replicar isso na ferramenta informática de modo que esta tenha todos os parâmetros essenciais para a construção de WID sustentáveis.

No que ao desenvolvimento da ferramenta informática diz respeito, esta foi realizada com base em pesquisa e pensamento crítico sobre o background em que esta consiste, de modo que fosse possível atingir os resultados pretendidos.

De modo que todos os parâmetros do projeto obtivessem o melhor resultado possível, ou seja, o resultado esperado para o sucesso deste projeto, foi necessário criar um plano no tempo, dividindo as tarefas e colocando-lhe precedências, de modo que exista um fluxo de trabalho num nível aceitável.

#### <span id="page-19-0"></span>Estrutura da dissertação

A presente dissertação está dividida em cinco capítulos.

No primeiro capítulo da dissertação é realizada uma introdução ao projeto, onde é feito um enquadramento do projeto, bem como a apresentação dos objetivos do mesmo e, por fim, a metodologia utilizada no desenvolvimento da dissertação.

Já numa segunda instância, está descrita toda a fundamentação teórica que serve de base para este projeto, assim é possível vermos todos os princípios utilizados no desenvolvimento fundamentos. É feito uma revisão da literatura acerca do Lean Manufacturing, do Value Stream Mapping e, também, toda a informação sobre os Waste Identification Diagrams. É neste capítulo ainda que se encontra toda a informação sobre os estudos dos WID em postos de trabalho únicos e conjuntos de postos de trabalho.

Em terceiro lugar vem o desenvolvimento do projeto. Este capítulo faz menção aos dois grandes objetivos da dissertação, que são o desenvolvimento da ferramenta de apoio à construção de WID, mas também à aplicação da mesma num caso de um sistema produtivo real. No que toca ao desenvolvimento da ferramenta, neste ponto está descrito todo o caminho desde o primeiro passo dado no desenvolvimento desta ferramenta, até ao estado final da mesma, explicando passo a passo como é que esta se construiu e como esta funciona. Já na aplicação desta no caso real, existe um pequeno enquadramento à empresa em questão, bem como aos dados obtidos para posteriormente serem analisados.

No quarto capítulo da dissertação, estão apresentados todos os dados obtidos, bem como a análise crítica correspondente. Aqui são discutidos todos os resultados obtidos sobre o desenvolvimento da ferramenta, bem como os resultados obtidos com a implementação desta ferramenta no caso real. No que à ferramenta em si diz respeito, existe uma análise entre os resultados esperados e o trabalho desenvolvido, contrapondo com as funcionalidades da mesma. Já no que toca ao caso real, é apresentada uma análise crítica, tendo em conta os resultados obtidos e esperados.

Por fim, está apresentado o capítulo das conclusões e trabalho futuro, onde se faz um sumário de todo o desenvolvimento do projeto, e os seus resultados, bem como alguns aspetos onde este poderia ser melhorado.

4

### <span id="page-20-0"></span>2. FUNDAMENTAÇÃO TEÓRICA

Neste capítulo, é feita toda uma análise detalhada e contextual sobre todos os aspetos importantes para um melhor entendimento da ferramenta de Waste Identification Diagram, bem como como todos os aspetos inerentes à mesma, até referenciado todo o percurso temporal até chegarmos a esta.

Este capítulo foi dividido em três grandes aspetos, Lean Manufacturing, Value Stream Mapping e Waste Identification Diagram. Foi adotada esta perspetiva de revisão do estado da arte para que fosse de fácil compreensão o modo de como as metodologias foram surgindo, e, de certa forma, entender onde estas se enquadram.

#### <span id="page-20-1"></span>2.1 Lean Manufacturing

O Lean Manufacturing tem como por base conceitos anteriores de produção em massa, produção artesanal e o Sistema de Produção Toyota (TPS).

Anteriormente ao aparecimento do conceito de produção em massa, era a produção artesanal que predominava nas empresas. Esta técnica rudimentar consiste na produção artesanal e manual do produto, desde o início à conclusão do mesmo. Neste processo era necessário a existência de muitos funcionários com elevada especialização, ou seja, mão-de-obra qualificada, e a utilização de ferramentas não complexas, até por vezes arcaicas, para assim ser possível satisfazer as necessidades requeridas. Geralmente associado a este tipo de produção está a unicidade dos produtos fabricados, pois não seguem padrões de normalização, geralmente, e mesmo usando, torna-se inevitável a existência de produtos ligeiramente diferentes, e então ocorrem produtos únicos. Este processo é bastante dispendioso em duas variantes importantes, das quais o tempo de duração do processo, e os custos de produção. Associado a um elevado tempo de produção, vem por acréscimo uma baixa eficiência, e ligado à unicidade uma baixa consistência do produto final (Womack, Jones, & Roos, 1992).

Pode-se dizer que a produção em massa se viu alastrada no início do século 20, introduzida por Henry Ford no sentido de conseguir atender a todas as encomendas de uma forma mais rápida e eficiente.

O modelo de produção em massa consiste na organização do trabalho em linhas de produção, em que cada funcionário estaria associado apenas a uma só função, ou posto de trabalho, e apenas desempenhava uma tarefa. Seguindo a linha de produção, existia um transportador de linha que faz chegar a cada funcionário o material, onde tem que acrescentar ou realizar a sua tarefa predefinida. No caso da Ford, com este modelo em prática, os resultados obtidos foram de sucesso, e por consequência adotado posteriormente noutras empresas automóveis. Em contrapartida à elevada capacidade de produção, existia falta de diversidade dos produtos, que por sua vez foi um constrangimento que levou à perda de relevância deste método, devido à limitação da capacidade de adaptação da indústria às novas tendências. Este modelo foi então perdendo mercado, sem nos esquecer que o mesmo introduziu conceitos que ainda hoje se continuam a vingar nas mais variadas indústrias, como as linhas de produção, a gestão dos movimentos e fluxo dos materiais e a ergonomia no trabalho. Este tinha outro grave problema, que era a acumulação de stocks (Hu, 2013).

Com a necessidade de diversificação dos produtos e adaptação ao mercado, com o modelo de produção em massa em decadência, era altura de colocar um novo modelo mais moderno e eficaz em prática. A meio do século XX, um engenheiro da Toyota, Taiichi Ohno, estudava a possibilidade de existir um modelo de produção que combatesse a falta de conhecimento e poder da indústria automóvel japonesa, mas que contivesse rapidez e boa gestão económica como prioridades. Toyota Production System (TPS) foi a designação que lhe atribuíram, e este continha planos de eliminação dos desperdícios e capacidade de adaptação aos mercados (Womack et al., 1992).

Em comparação com os modelos existentes na época, este tornou-se popular devido a melhorias ao nível da produtividade, da qualidade e competitividade. A eliminação dos desperdícios, segundo (Ohno, 1988), segue dois passos, sendo o aumento da eficácia e o aumento da eficiência da fábrica.

#### <span id="page-21-0"></span>2.1.1 Filosofia Lean

A implementação das metodologias Lean trazem benefícios sempre que exista um foco da organização sobre a sua cadeia de valor (Bhasin & Burcher, 2006). Segundo Womack e Jones, existem cinco princípios assentes num sistema lean manufacturing (Figura 2) (Womack & Jones, 1996).

6

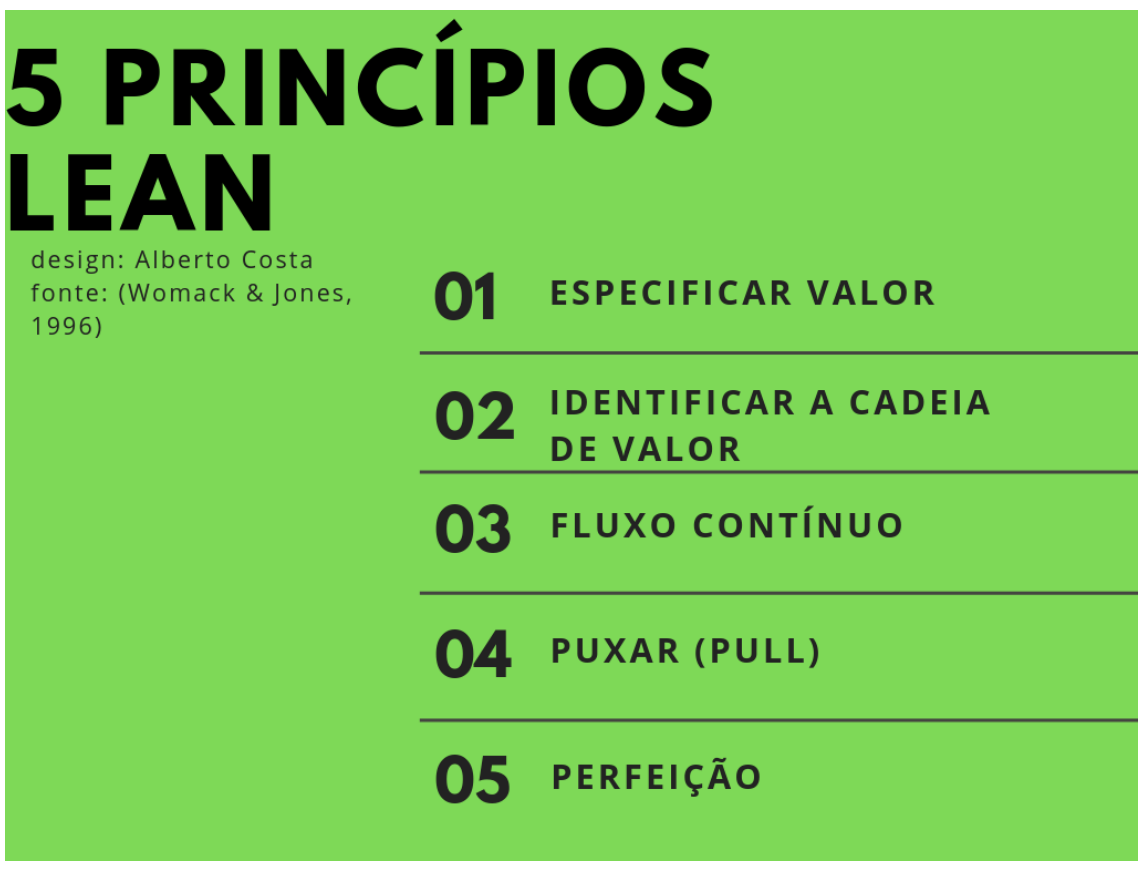

Figura 2 – 5 princípios Lean. Fonte: (Womack & Jones, 1996)

<span id="page-22-0"></span>Especificar Valor: Identificação das principais características para assegurar a funcionalidade desejada pelo cliente (Hines & Rich, 1997). Todas as características associadas ao produto, mas que não adicionam valor ao mesmo, são desnecessárias.

Identificação da cadeia de valor: Conjunto de todos os processos que a empresa reproduz para entregar o produto ao cliente (Pinto, 2008).

Fluxo Contínuo: Produção em quantidades apenas necessárias ao momento, colocando sempre produtos no mercado.

**Puxar (Pull)**: O cliente impulsiona a produção pelas quantidades por ele propostas, anulando assim o excesso.

Perfeição: Com a aplicação dos princípios anteriores, deve existir uma melhoria contínua (Kaizen). Para tal, é preciso insistir na eliminação de desperdícios dentro da organização, para eliminar todas as atividades que não acrescentam valor ao produto (Hines & Rich, 1997).

Estes cinco princípios formam um ciclo com o propósito de uma avaliação contínua destas variáveis, bem como a respetiva atuação da mesma.

#### <span id="page-23-0"></span>2.1.2 Ferramentas Lean

Associadas ao lean manufacturing, existem técnicas e ferramentas que permitem a identificação e eliminação de desperdícios gerados no processo produtivo. No seguimento deste subcapítulo, são apresentadas as ferramentas e técnicas que mais se enquadram com os objetivos do trabalho. No entanto, existem vinte e cinco técnicas lean que se consideram essenciais no que toca a um conhecimento geral das mesmas. Na tabela seguinte estão explícitas as vinte e cinco técnicas e uma breve descrição das mesmas.

<span id="page-23-1"></span>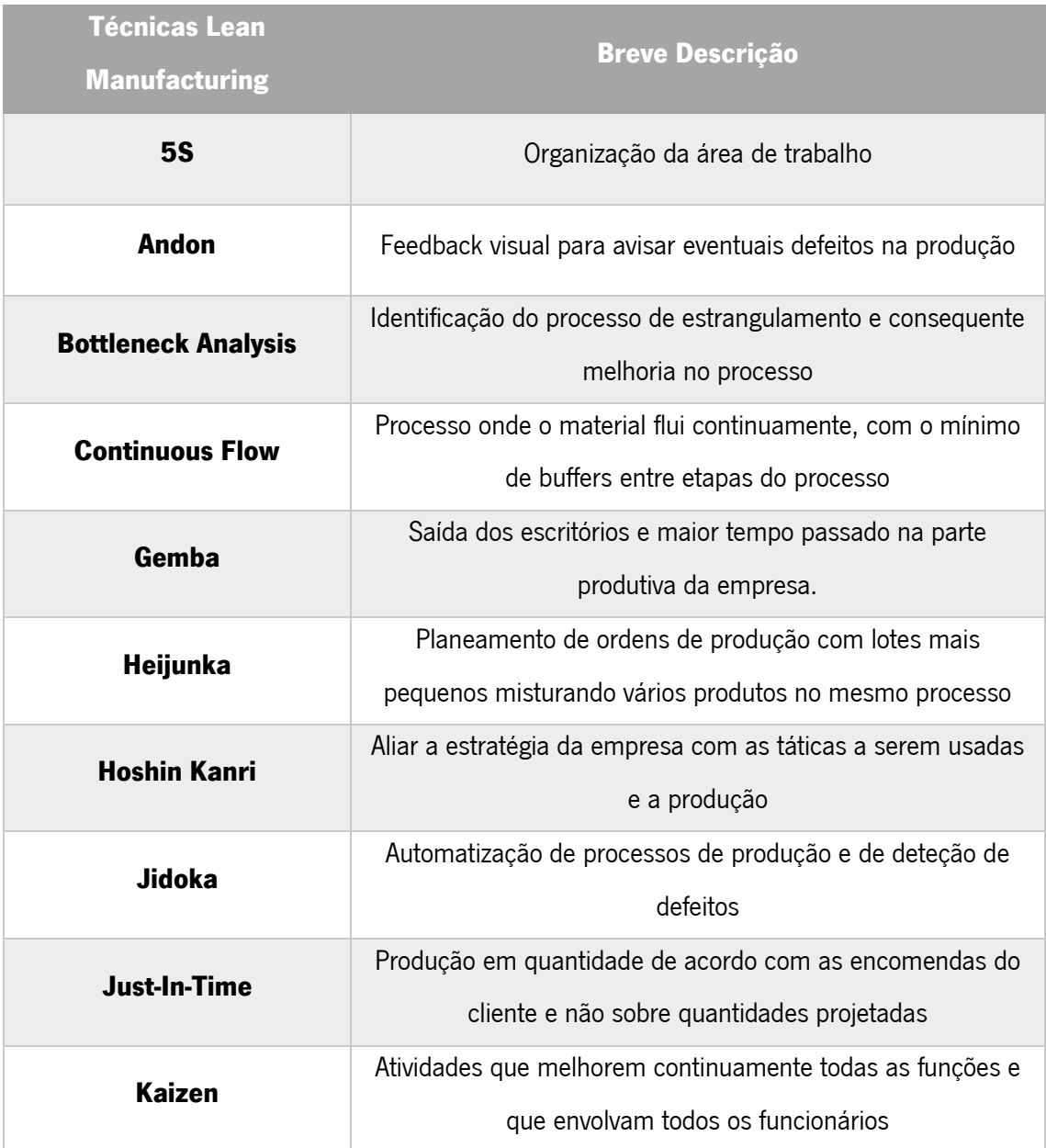

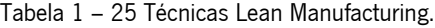

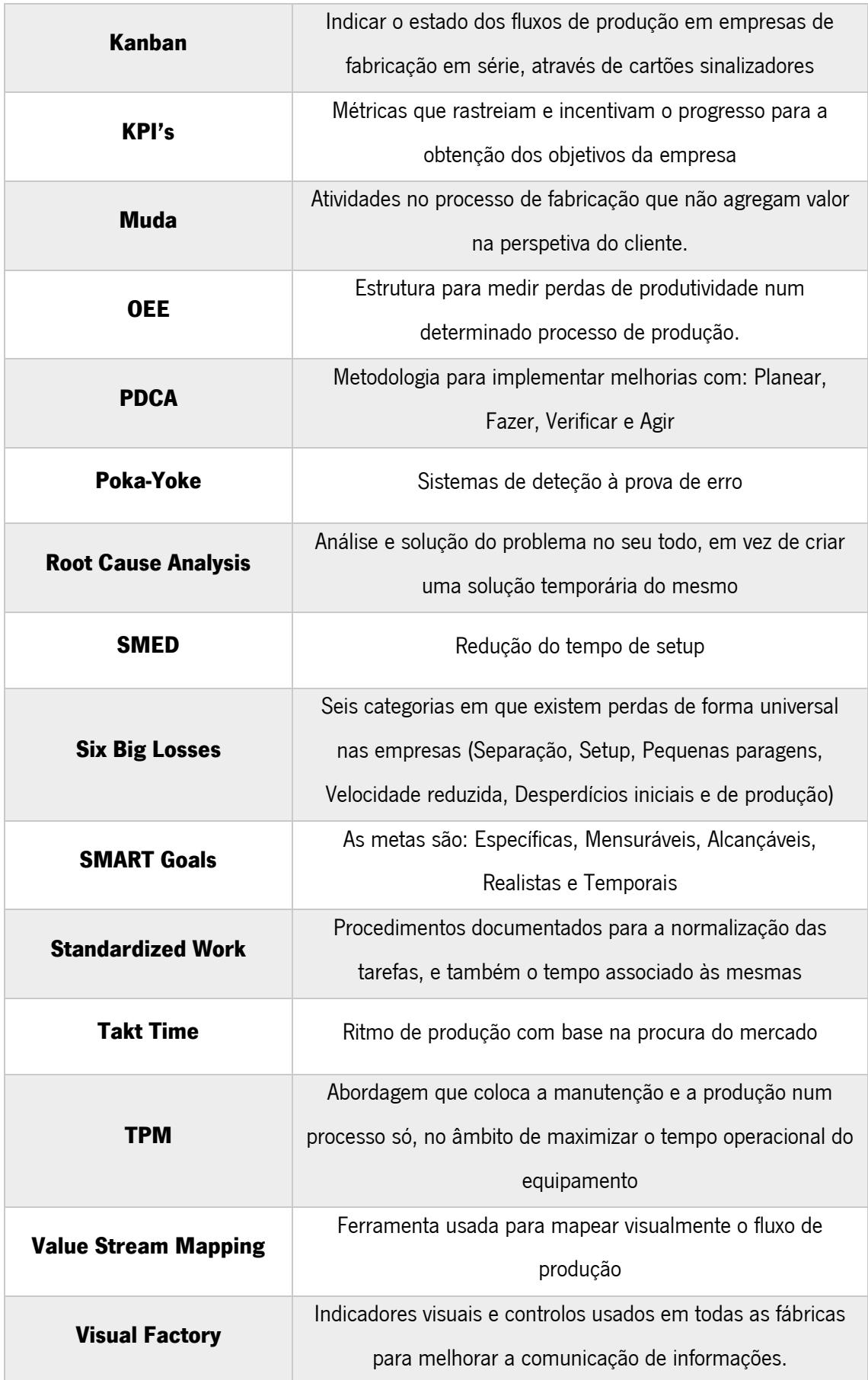

#### <span id="page-25-0"></span>2.2 Value Stream Mapping (VSM)

Existem inúmeras metodologias que têm por base a construção de gráficos, e ferramentas visuais, com o propósito de representar um dado sistema produtivo. Todas estas representações gráficas ajudam os responsáveis dos sistemas produtivos a terem uma visão mais assertiva, contribuindo para uma boa análise e, até, deteção de problemas nos mesmos.

A metodologia Value Stream Mapping é, sem dúvida, a ferramenta de representação visual mais conhecida e utilizada no mundo da indústria (Rother & Shook, 2003b). Esta metodologia revolucionou a representação gráfica dos sistemas produtivos, bem como os seus fluxos (Sá et al., 2011), e, de certa forma, conseguiu trazer resultados brilhantes para as empresas que adotaram esta metodologia nas suas produções.

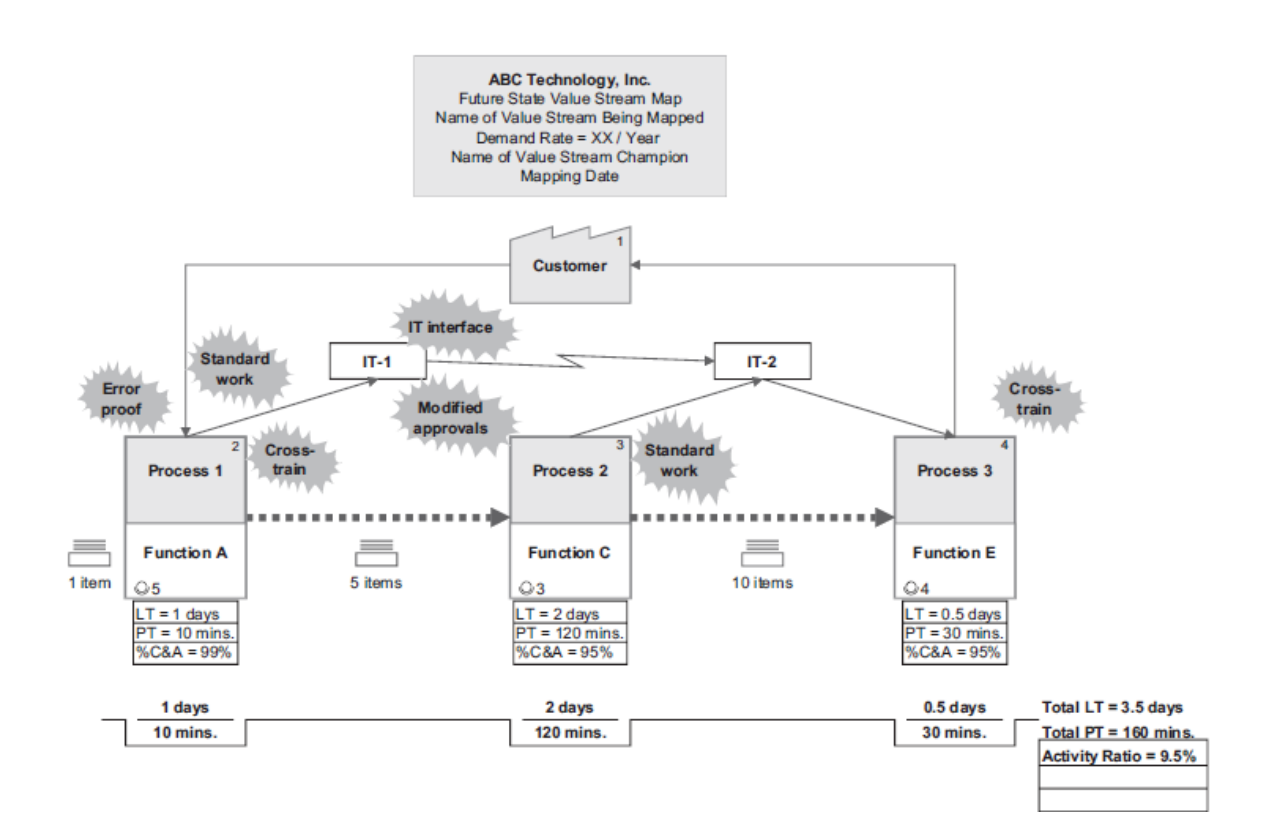

<span id="page-25-1"></span>Figura 3 – Exemplo de um Value Stream Map. Fonte: (Martin & Osterling, 2014).

#### <span id="page-26-0"></span>2.2.1 Introdução à ferramenta VSM

A ferramenta de Value Stream Mapping é uma técnica que ajuda os responsáveis, e os próprios envolvidos no sistema produtivo, a ver e perceber o fluxo do material e da informação que o produto realiza ao longo do seu sistema produtivo (Chen & Meng, 2010).

O VSM é uma adoção da técnica original da Toyota, com a designação de Materials and Information Flow Diagram. Esta era usada para representar e analisar todos os processos e atividades produtivas, permitindo a quantificação dos tempos de produção e identificação de oportunidades de melhoria (Carvalho, Guimaraes, Sousa, & Leao, 2019).

O fluxo de valor engloba toda a ação necessária para encaminhar um produto por todos os fluxos essenciais, e produtivos, existentes no sistema, como o fluxo de produção, onde ocorre a transformação desde a matéria-prima até o produto final pronto a ser entregue ao consumidor, e o fluxo de projeto do produto, novamente, da conceção do mesmo até ao produto final (Rother & Shook, 2003b).

Quando se equaciona a metodologia de VSM para a análise de um sistema produtivo, este é de relativamente fácil aplicação, seguindo todos os passos que nos permitem observar todo o fluxo produtivo desde a matéria-prima ao produto entregue ao cliente final, ou até mesmo ao consumidor, e esta ferramenta engloba uma aplicação contínua da mesma, ou seja, é necessário avaliar e reavaliar todos os processos para se obter o resultado pretendido, um fluxo mais eficiente.

A metodologia de Value Stream Mapping ajuda-nos a visualizar o sistema, e os seus processos, como um todo, sendo, assim mais eficaz do que analisar apenas processos individuais. Com esta análise global, é possível obter uma identificação de todos os desperdícios existentes no sistema, mas também facilita a identificação das fontes desses mesmos desperdícios no fluxo.

Esta ferramenta torna possível usar uma linguagem comum para retratar os vários processos produtivos (Rother & Shook, 2003b), tornando, assim, as decisões a tomar acerca do fluxo mais eficientes e eficazes. Esta ainda permite ter uma perceção global sobre todos os processos produtivos envolvidos no sistema, bem como os postos de trabalho inerentes e, assim, com o Value Stream Mapping é possível obter o desenho de todo o fluxo, e, assim, até ajudar a modificar discrepâncias no sistema produtivo.

Por fim, a ferramenta de VSM é das únicas metodologias Lean e de produção que permite associar os fluxos produtivos e fluxos de informação, tendo como resultado a maior perceção sobre o sistema no seu todo, e como interagem a manufatura dos produtos e como corre a informação inerente a estes. O VSM é uma ferramenta qualitativa com o propósito de descrever em detalhe toda a unidade produtiva, bem como esta deveria operar para criar o fluxo de valor (Rother & Shook, 2003b).

11

#### <span id="page-27-0"></span>2.2.2 Limitações e comparação com os WID

Segundo vários autores, o Value Stream Mapping possui várias limitações que, por sua vez, podem levar a situações onde exista falta de informação sobre o sistema produtivo a retratar.

Embora o VSM seja uma ferramenta fundamental na implementação da filosofia Lean Manufacturing, as limitações desta ferramenta (VSM) podem-se dever ao facto de não permitir a representação de produtos com fluxos produtivos divergentes, pode ser um pouco complexa para pessoas que não estejam familiarizadas com a ferramenta, não dispõe de todos os indicadores gráficos que podem ser úteis na representação de problemas de transporte, não possui referência a filas de espera e de distâncias, não tem indicadores económicos, não faz referência ao layout nem à lista de materiais (Guimarães et al., 2015), entre outros aspetos. Existem ainda outros aspetos referenciados pelos autores (Carvalho et al., 2015) importantes para esta questão da comparação, sendo que o aspeto principal a reter nesta comparação é que os Waste Identification Diagrams foram criados para ajudar a colmatar as lacunas dos VSM, sendo que os WID tentam, de certa forma, apresentar a informação de uma forma mais simples e eficaz.

No que toca ao tipo de desperdício identificado por esta duas ferramentas, podemos ver na tabela abaixo uma pequena comparação neste aspeto.

<span id="page-27-1"></span>

| <b>Desperdício</b>       | <b>VSM</b>                  | <b>WID</b>                               |
|--------------------------|-----------------------------|------------------------------------------|
| <b>Inventário</b>        | Representado como triângulo | Representado de forma numérica e gráfica |
| <b>Excesso produtivo</b> | Difícil interpretação       | Difícil interpretação                    |
| <b>Transporte</b>        | Não é avaliado              | Avaliado com as setas indicativas        |
| <b>Processamento</b>     | Apenas para operações       | Para todo o fluxo                        |

Tabela 2 – Comparação dos desperdícios entre VSM e WID. Fonte: (Carvalho et al., 2015).

Já no que toca a uma comparação, realizada de uma forma geral, tendo por base alguns critérios de comparação, abaixo referenciados, podemos ter a perceção que, apesar de nos VSM temos alguns aspetos que os WID não conseguem retratar, os WID têm algumas vantagens por conseguirem apresentar mais informação que o VSM, sendo estas, de certa forma, apresentadas de uma forma mais eficaz e de fácil interpretação.

Na tabela abaixo, estão referenciados alguns critérios que são exemplificativos de como os Waste Identification Diagrams podem levar uma vantagem sobre a ferramenta Value Stream Mapping.

#### Tabela 3 – Comparação entre VSM e WID Fonte: (Carvalho et al., 2015).

<span id="page-28-2"></span>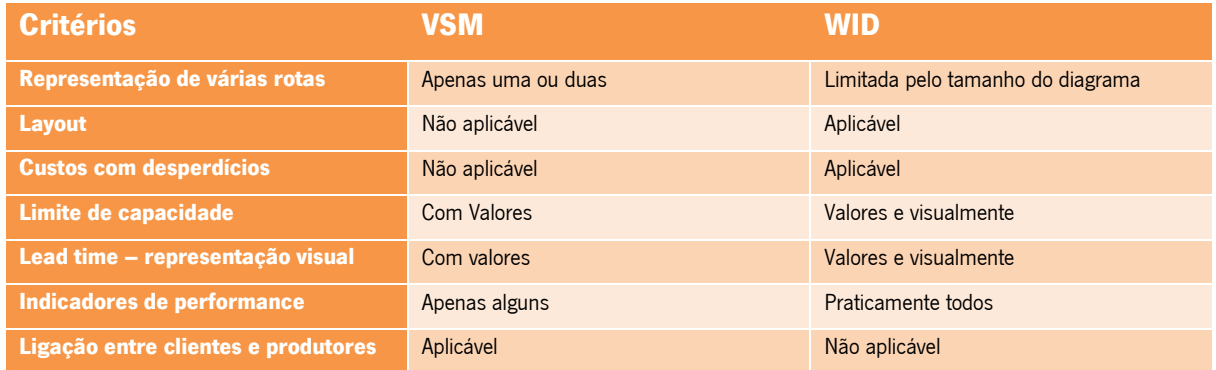

Estes apenas são alguns exemplos de critérios de comparação entre as duas metodologias, existindo muitos outros aqui não referenciados. Estes foram usados apenas como exemplo de forma a haver um termo de comparação entre as duas ferramentas.

De notar que a aplicação de uma não invalida a outra, apenas contemplam formas de exemplificação diferentes.

#### <span id="page-28-0"></span>Waste Identification Diagrams (WID)

A ferramenta Waste Identification Diagram (WID) é uma forma de representação eficaz e permite a todos os responsáveis de um sistema produtivo de reunir e perceber, e, por conseguinte, apresentar os resultados acerca de um fluxo produtivo, nomeadamente de postos de trabalho, singulares ou múltiplos, a todos os envolvidos neste mesmo sistema e, assim obter uma melhor compreensão dos resultados apresentados. Estes diagramas são de fácil perceção devido a recorrer a semânticas visuais que permitem um foco nos pontos mais essenciais, sem que haja falhas no entendimento dos resultados. É, também, uma ferramenta que permite uma melhor comparação entre vários fluxos produtivos.

#### <span id="page-28-1"></span>2.3.1 Introdução aos WID

Existem dois fundamentos importantes ligados à criação desta ferramenta e eles são o controlo visual e a Lei de Little (Little, 2011).Também existem outros conceitos por trás desta metodologia, como tempo de setup, tempo de esforço, entre outros menos consideráveis (Sá et al., 2011).

Tendo em conta um dos princípios base da filosofia Lean, o controlo visual, é possível ter uma perceção imediata sobre vários aspetos fundamentais acerca de um sistema produtivo. Esta ferramenta foi adotada para o desenvolvimento do conceito dos WID, tendo por base alguns aspetos relevantes como stocks, instruções de trabalho, entre outros. O objetivo com esta aplicação de um controlo visual, sobre esses aspetos principais descritos, visa a identificação de desperdícios. Com isto, pode-se constatar a grande diferença entre os WID e outras ferramentas de VSM já conhecidas.

O tempo de transferência num determinado processo obtém-se fazendo a multiplicação do WIP (Work in Progress) pelo tempo de ciclo. Alguns autores utilizam o Takt Time em vez do Tempo de ciclo, por se adaptar melhor a um sistema produtivo em condições reais (Sá et al., 2011). O propósito de um WID neste caso é representar esta equação como uma área frontal de um gráfico tridimensional, conseguindo-se obter uma rápida e eficaz identificação dos problemas com os respetivos fluxos produtivos dos quais os WID retratam (quanto maior a área, maior o tempo de resposta).

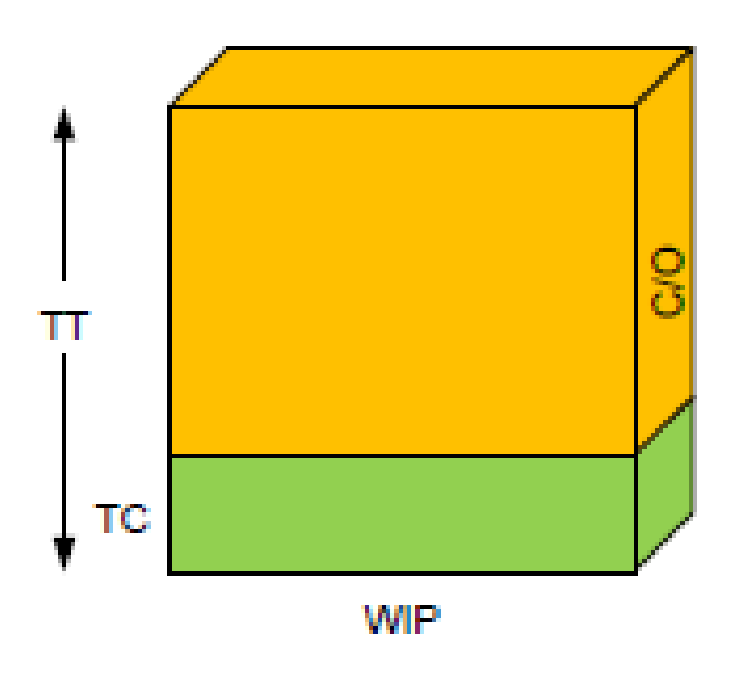

Figura 4 – Exemplo de um gráfico tridimensional Fonte: (Sá et al., 2011)

<span id="page-29-0"></span>Os Waste Identification Diagrams providenciam duas formas de visualização. A mais importante para o estudo deste projeto é o bloco, ou gráfico, que é extraído após a aplicação dos dados referentes num posto de trabalho e que são tratados com as expressões matemáticas, explicadas posteriormente, gerando o bloco representativo. Existem, ainda, as setas que representam o fluxo de transporte dos materiais que entram ou saem num posto de trabalho. Pode ainda existir uma menção ao número de colaboradores que prestam serviços naquele posto de trabalho, mas esta não faz parte da conceção do WID.

#### <span id="page-30-0"></span>2.3.2 Conceção do bloco/gráfico representativo

Como dito anteriormente, o bloco é o elemento principal de representação de um Waste Identification Diagram. Cada elemento representativo pode expressar um posto de trabalho, assim como um grupo de processos interligados. O tamanho de cada elemento depende de 4 variáveis. As variáveis utilizadas são apresentadas no decorrer deste presente relatório.

De acordo com os autores do desenvolvimento desta metodologia (Sá et al., 2011), a largura do bloco, ou seja, a face do bloco sobre o eixo dos X, é relativa ao WIP no processo a retratar. No que toca à altura do bloco, existem dois parâmetros a ter em conta, visto que o bloco pode ser dividido em duas partes, em termos de altura.

A altura total, eixo dos Y, corresponde ao Takt time, sendo a outra parte, que na imagem se encontra a verde, corresponde ao tempo de ciclo do processo em questão. A parte a laranja, como mostra a figura, corresponde à diferença entre o Takt time e o Tempo de ciclo, e, esta parte, tem o significado de capacidade não utilizada para o processo a retratar.

As unidades de medida utilizadas para as várias componentes podem fazer parte de unidades de medida de tempo, de peso, de comprimento, de volume e, ainda, de moeda. As mais utilizadas são as unidades de tempo e unidade por tempo.

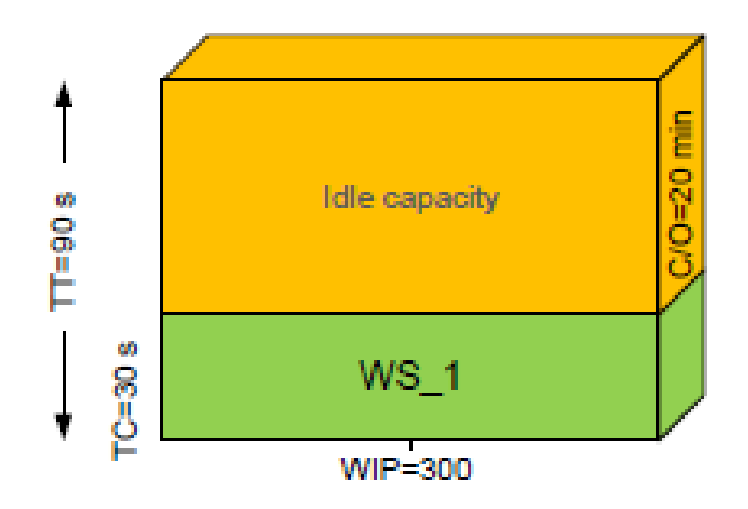

<span id="page-30-1"></span>Figura 5 – Exemplo de um WID, com dados. Fonte: (Sá et al., 2011)

De acordo com a Lei de Little (Little, 2011),a área frontal do bloco, correspondendo às áreas a laranja e verde, como se pode verificar na Figura 5, representa o tempo de transferência do processo. Assim, pode-se concluir que áreas maiores correspondem a tempos de transferência maiores (Sá et al., 2011).

Fazendo o exercício de comparação entre os dois blocos da figura abaixo, com vista na perceção que a ferramenta WID nos transmite visualmente, verifica-se que existem 2 processos envolvidos, em que cada bloco corresponde a um deles. Assumindo que estes dois processos fazem parte de um mesmo fluxo produtivo, ou até que possam corresponder a dois processos semelhantes, como se pode verificar no igual Takt Time entre os dois blocos, a primeira informação que se extrai visualmente é que um dos blocos tem um volume consideravelmente maior. A informação que extraímos daqui é que este bloco tem um maior desperdício em relação ao outro de dimensões mais reduzidas.

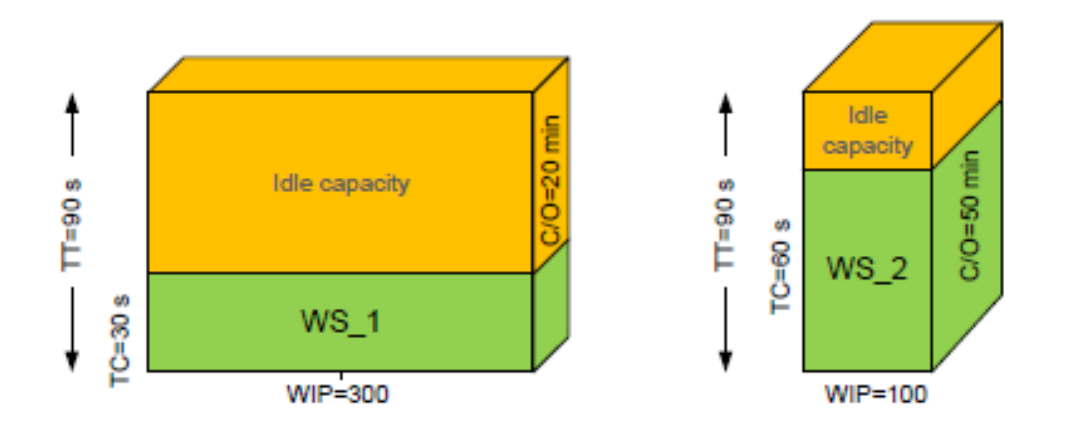

Figura 6 – Exemplo de dois WID, com dados. Fonte: (Sá et al., 2011)

<span id="page-31-0"></span>Concluindo, blocos com maiores dimensões representam processos com maior desperdício.

A figura 6 ainda transmite outras informações óbvias apenas com uma observação simples aos blocos (Sá et al., 2011), tais como:

- O Bloco 1 tem mais WIP do que o Bloco 2;
- O Bloco 1 tem maior capacidade inutilizada do que o Bloco 2;
- O tempo de mudança para o Bloco 1 é menor do que no Bloco 2;
- O lead time é maior para o Bloco 1 do que no Bloco 2.

As informações descritas acima são apenas algumas das que se podem retirar dos Waste Identification Diagrams, sendo este um exemplo bastante básico, não tendo componentes como fluxos, entre outras informações.

O responsável que irá analisar estes Waste Identification Diagrams necessita de fazer uma análise crítica, visto que, no geral existe mais desperdícios no Bloco 1 do que no Bloco 2, mas, por sua vez, o tempo de mudança no primeiro bloco é menor do que no segundo, e, também, tem mais tempo inativo. Sem esta ferramenta visual seria muito fácil o responsável, ou até a própria equipa, se esquecer ou até nem chegar a um consenso sobre este problema.

Outro aspeto importante é ao lead time de cada processo, informação da qual os blocos permitem visualizar. Como foi mencionado anteriormente, o lead time é obtido multiplicando o Takt time pelo WIP existente, de acordo com a Lei de Little (Little, 2011). Posto isto, verifica-se na figura que o lead time do Bloco 1 é bastante superior ao do Bloco 2, sendo que, neste caso, o responsável pelo processo deve ter em atenção nos subprocessos para entender o porquê de existir tanto stock intermédio durante o fluxo produtivo. Este diagrama é útil na busca por pontos de estrangulamento num sistema produtivo.

#### <span id="page-32-0"></span>2.3.3 Setas representativas do fluxo de transporte

Como descrito anteriormente, para representar o fluxo produtivo entre blocos, ou seja, entre postos de trabalho, os Waste Identification Diagrams contam com setas indicativas dos dois tipos de desperdício que mais afetam um fluxo produtivo, que são os stocks intermédios e tempo de espera e retrabalho.

Os WID ainda permitem a representação do desperdício associado ao transporte de materiais, ou matéria-prima, para e entre postos de trabalho; é denominado o tempo de transporte.

As setas representativas do fluxo de transporte representam, como é esperado, o fluxo da necessidade da movimentação dos materiais de processo para processo, ou posto de trabalho para posto de trabalho. Segundo os desenvolvedores da metodologia dos WID, o comprimento das setas não toma valores significativos, ou seja, o comprimento não tem qualquer significado como existe nos blocos (maior bloco representa maior desperdício, por exemplo), visto que isso traria sérias dificuldades na compreensão do fluxo retratado, para não se criarem problemas de escala. Por outro lado, a espessura das setas tem o significado do esforço de transporte, e, assim, varia de acordo com o esforço do processo "fornecedor" e o processo "cliente".

17

Este parâmetro pode ser quantificado em unidades por metro, quilogramas por metro, unidades de moeda, ou outras formas de medir o esforço de transporte (Sá et al., 2011).

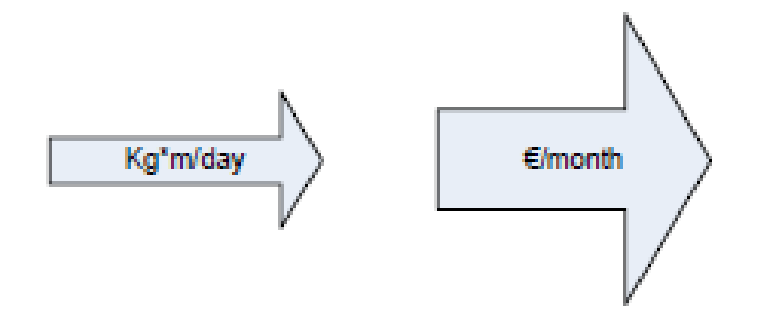

Figura 7 – Setas de fluxo. Fonte: (Sá et al., 2011)

<span id="page-33-1"></span>De forma a uma melhor compreensão, a seta de fluxo com mais espessura no diagrama é associada ao transporte mais demorado que, por sua vez, tem mais aspetos para melhorias. Num pensamento Lean, uma forma de melhorar continuamente os processos é estar sempre atento às setas de fluxo com maior espessura e tomar as devidas ações, para que as possam colocar menos espessas, e, assim, existirem menos desperdícios. Isto é possível devido ao facto de se considerar que cada seta de fluxo de transporte é diretamente proporcional ao esforço de transporte.

#### <span id="page-33-0"></span>2.3.4 Aplicação dos WID

Como foi referenciado anteriormente, os Waste Identification Diagrams baseiam-se num modelo de análise de sistemas produtivos, nomeadamente de fluxos e desempenho dos vários processos envolventes.

Os objetivos dos WID, de uma forma esquematizada, são:

- Representação dos recursos utilizados no processo;
- Representação dos fluxos desses recursos e materiais;
- Representação os desperdícios relacionados com os materiais e colaboradores;
- Diagnóstico dos desperdícios e problemas do processo;
- Avaliação do desempenho.

Os Waste Identification Diagrams são uma adaptada da metodologia de VSM convencional e, de forma geral, uma ferramenta de análise e diagnóstico de sistemas produtivos, e os seus fluxos, e com

esta informação é possível descrever as principais características do sistema produtivo em questão, identificar os desperdícios e avaliar o seu desempenho (Ohno, 1988).

A representação de um WID, geralmente, é relativa a uma Workstation, posto de trabalho na língua portuguesa, e é usada para indicar alguma operação, ou conjunto de operações que provoquem alterações na matéria-prima, ou materiais. De certa forma, as operações que alterem de alguma forma o produto, que possam acrescentar valor ao mesmo, fazem parte de processos industriais.

Uma estação ou posto de trabalho pode ser uma máquina, ou um conjunto definido de maquinaria, e equipamentos que são utilizados por pessoas (ou num caso de automatizações, por robôs), para efeito de uma certa atividade de transformação no produto.

### <span id="page-34-0"></span>WID – Estudo de posto de trabalho único

No presente relatório foi considerado um posto de trabalho único como uma máquina ou mesa de trabalho manual operada por um ou mais colaboradores (Figura 8).

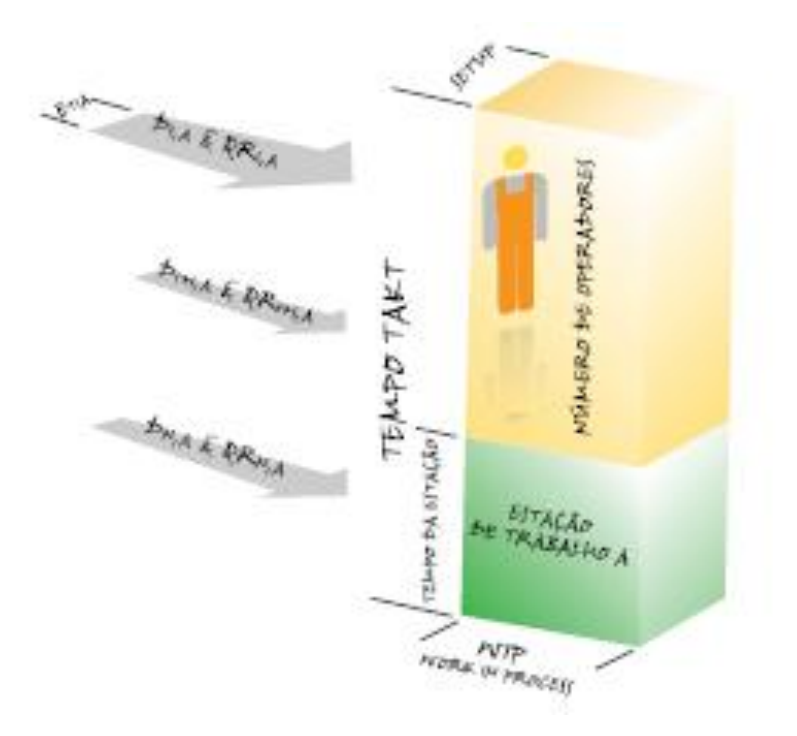

Figura 8 – Exemplo de um WID. Fonte: (Carvalho, 2014)

<span id="page-34-1"></span>De modo a verificar e avaliar um posto de trabalho são necessários analisar vários aspetos, que vão ser descritos no decorrer deste subcapítulo, e também nos seguintes casos de sistemas produtivos

com conjuntos de postos de trabalho, sendo que a forma de obtenção de certos dados pode variar com a quantidade de postos. Esta análise foi feita aspeto a aspeto, no final foi tudo submetido numa tabela de síntese.

Para o caso de um posto de trabalho único, os parâmetros que podemos avaliar estão apresentados abaixo (Carvalho, 2014):

- Tempo takt;
- Tempo de processamento;
- Esforço de transporte;
- Tempo de setup;
- WIP;
- Tempo de atravessamento;
- Rácio valor-acrescentado;
- Produtividade;
- Eficiência do posto de trabalho.

É de salientar que estes indicadores são os mais relevantes, mas podem não ser utilizados todos numa análise a um sistema produtivo.

#### <span id="page-35-0"></span>2.4.1 Tempo Takt

O tempo Takt (Takt Time), no mundo industrial, é considerado um tempo que define um ritmo, que se adapta ao ritmo da produção. Este é definido pelos processos a jusante e corresponde ao tempo médio entre duas unidades sucessivas de produto requerido, pelos processos a jusante, durante o período diário disponível para produção (Carvalho, 2014).

Segundo a fórmula indicada abaixo, o tempo Takt calcula-se tendo em conta o tempo disponível para produção a dividir pela quantidade planeada a ser produzida para satisfazer a procura (Chen & Christy, 1998).

$$
Tt = \frac{Tdp}{Qr}
$$

- Tt Tempo Takt;
- Tdp Tempo disponível para produção num turno/dia
- Qr Quantidade requerida para um turno/dia
## 2.4.2 Tempo de processamento

O tempo de processamento de um posto de trabalho é definido pela velocidade com a o posto de trabalho, a máquina ou o processo manual, é capaz de produzir os produtos. A fórmula de cálculo varia entre duas opções, sendo que, tanto se pode obter o tempo de processamento através da soma dos tempos de todas as operações efetuadas no posto de trabalho em questão, mas também através do inverso da taxa de produção.

$$
\text{TE} = \frac{1}{\text{Txp}}
$$

- TE Tempo da estação;
- Txp Taxa de produção.

$$
TE = \sum_{t=1}^{n} ti
$$

• TE – Tempo da estação;

## 2.4.3 Esforço de transporte

Para se efetuar uma avaliação com eficácia aos desperdícios dos transportes, foi criado o conceito de esforço de transporte. Este é avaliado com valores das distâncias percorridas, embora, no caso de análise de WID, também se dá ênfase às quantidades transportadas.

Este indicador tem particular interesse para se efetuar uma estimativa de custos do desperdício com transportes, sendo que para um responsável é muito fácil determinar custos mensais e anuais.

ETi, j = QRi, j 
$$
\times
$$
Di, j

- Esforço diário de transporte entre i e j;
- Quantidade a transportar/dia entre i e j;
- Distância a percorrer pelos produtos entre i e j.

# 2.4.4 Tempo de setup

O tempo de setup, ao contrário de outros tempos analisados, não utiliza nenhuma fórmula matemática para se calcular, visto ser um tempo de observação direta.

Para tal, denomina-se de tempo de setup o tempo necessário de mudança de ferramentas, ou tempo de preparação das mesmas, de um posto de trabalho ou máquina. Este é comum em vários processos industriais, como nos processos têxteis, de polímeros, etc.

2.4.5 Work in progress (WIP)

O WIP refere-se a todos os materiais que já sofreram alguma transformação noutro posto de trabalho e questão em espera para serem trabalhados no posto de trabalho a ser analisado, mesmo que estes não se encontrem na proximidade da máquina em questão; desde que o material tenha como próxima transformação no posto de trabalho a analisar, é considerado WIP daquele posto.

#### 2.4.6 Tempo de atravessamento

O tempo de atravessamento representa o tempo médio que um produto demora a atravessar um dado posto de trabalho, ou seja, o tempo médio que o produto demora desde o início do processo de transformação até este estar concluído, somando ainda o tempo de espera depois de este ser processado.

Para calcular o tempo de atravessamento, recorremos a uma expressão designada por Lei de Little (Little, 2011).

$$
Ta = WIP \times Tt
$$

- Ta Tempo de atravessamento;
- WIP Work in Progress;
- Tt Tempo Takt.

# 2.4.7 Rácio de valor acrescentado

O indicador de rácio de valor acrescentado representa o tempo em que um certo produto se gasta em operações que lhe acrescentam valor e o tempo em que o esse dado produto demora a atravessar o sistema (Shannon, 1997). Este parâmetro integra uma componente na qualidade da gestão da produção.

É de referenciar que quanto maior o valor deste rácio, mais o sistema produtivo em questão é competitivo.

$$
Rva = \frac{Te}{Ta} = \frac{Te}{WIP \times Tt}
$$

- Rva Rácio de valor acrescentado;
- WIP Work in Progress;
- Tt Tempo Takt;
- Te Tempo de processamento;
- Ta Tempo de atravessamento.

Segundo a referência (Press Development Team, 1998), o valor de 5% é muito utilizado como valor de referência deste rácio, embora este valor seja quase intangível pela maior fatia das empresas, por mais que tenham um sistema produtivo evoluído.

# 2.4.8 Produtividade

De uma forma sucinta, a relação entre os resultados (outputs) e a quantidade de recursos necessários, quando é avaliada, denomina-se de produtividade, medindo assim a eficiência sobre o uso dos recursos disponíveis. Também podemos enquadrar os recursos humanos nesta avaliação, visto que são o recurso que, geralmente, fica mais caro num sistema produtivo.

Pode-se dividir a produtividade em produtividade esperada e produtividade observada, sendo que o único parâmetro que muda é a quantidade, sendo no primeiro caso a quantidade planeada e no segundo a quantidade produzida.

$$
Pr(e) = \frac{Qr}{Nop \times Tdp}
$$

- Pr(e) Produtividade esperada;
- Qr Quantidade requerida/planeada;
- Nop Número de operários;
- Tdp Tempo disponível para a produção.

## 2.4.9 Eficiência do posto de trabalho

A percentagem do tempo disponível da estação de trabalho, em que esta é usada para atividades de acrescento de valor, é denominada de eficiência da estação de trabalho e este indicador segue uma lógica do conceito de eficiência (Ivanova et al., 2016), pensado e usado sobre o problema de balanceamento da linha, verificando a capacidade do posto de trabalho que é utilizada em média.

Tal como na produtividade, podemos medir a eficiência dos postos de trabalho num ponto de vista esperado e num ponto de vista depois do trabalho realizado. As fórmulas abaixo indicadas exemplificam cada uma das situações.

$$
Eet(e) = \frac{\sum_{i=1}^{n} Ti}{Tt} = \frac{Te}{Tt}
$$

- Eet(e) Eficiência esperada do posto de trabalho;
- n Nº de operações;
- Tt Tempo Takt;
- Te Tempo de processamento;
- Ti Tempo da operação i.

$$
Eet(e) = \frac{Qp \times \sum_{i=1}^{n} Ti}{Tdp} = \frac{Qp \times Te}{Tdp}
$$

- Eet(e) Eficiência esperada do posto de trabalho;
- n Nº de operações;
- Qp Quantidade de produtos OK produzidos;
- Tdp Tempo disponível para produção;
- Te Tempo de processamento;
- Ti Tempo da operação i.

# WID – Estudo de conjunto de postos de trabalho

No mundo da indústria, nem sempre o objetivo passa por analisar os postos de trabalho de forma individual, mas sim o sistema como um todo.

Como referido anteriormente, os Waste Identification Diagrams contemplam fluxos de transporte, denominadas de setas de fluxo de transporte, estas fazem com que exista uma ligação entre os vários postos de trabalho, e assim possam ser considerados e analisados conjuntamente.

Neste ponto, vai ser realizada a análise de todas as funções disponíveis para avaliar os parâmetros que os WID nos permitem avaliar num sistema produtivo, contemplando sistemas produtivos de postos de trabalho em série, mas também sistemas produtivos de postos de trabalho em oficina (job-shop).

De forma a simplificar a explicação das várias fórmulas e funções referentes a cada parâmetro apresentado, e partindo do pressuposto que o objetivo principal deste projeto de dissertação é o desenvolvimento de uma ferramenta informática que ajude na criação de Waste Identification Diagrams, o foco irá ser na análise de posto, a posto, mas, desta forma, é possível tomar conhecimento da análise que pode ser desempenhada para sistemas produtivos mais complexos.

Na figura abaixo estão representados 3 postos de trabalho que se encontram num fluxo de série, ou seja, postos de trabalho em série.

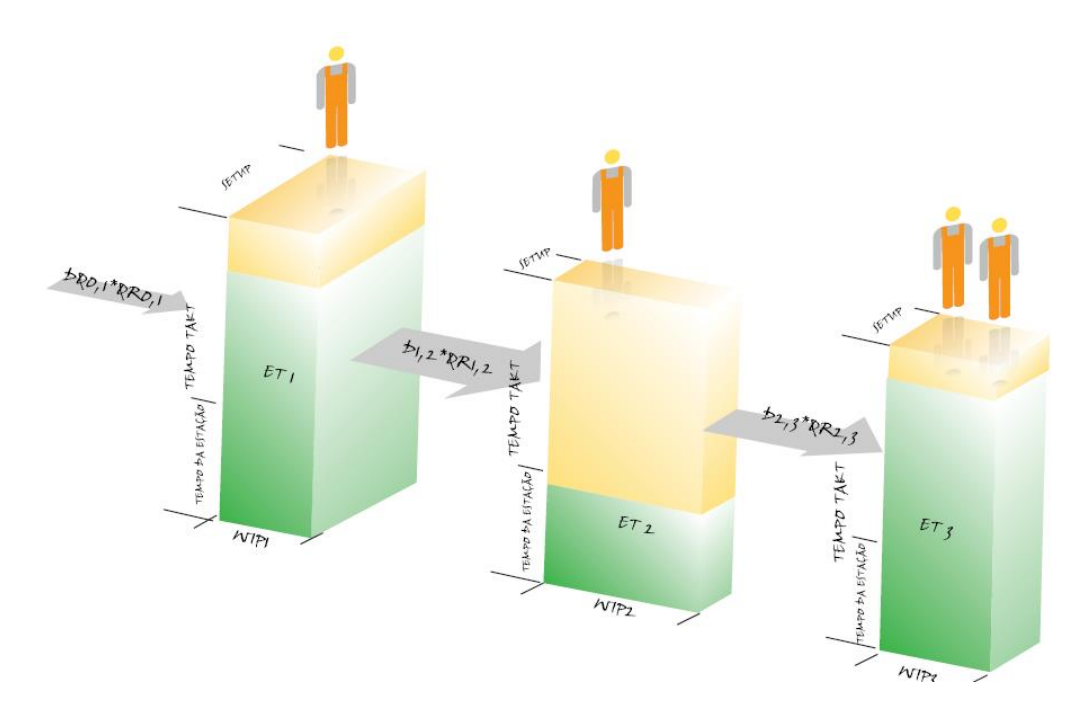

Figura 9 – Exemplo de Waste Identification Diagrams sobre um sistema produtivo com postos de trabalho em série. Fonte: (Carvalho, 2014).

Na Figura abaixo estão representados 4 postos de trabalho que se encontram numa oficina, ou job-shop. De notar que esta tipologia de sistemas produtivos são as mais complexas para uma avaliação exaustiva.

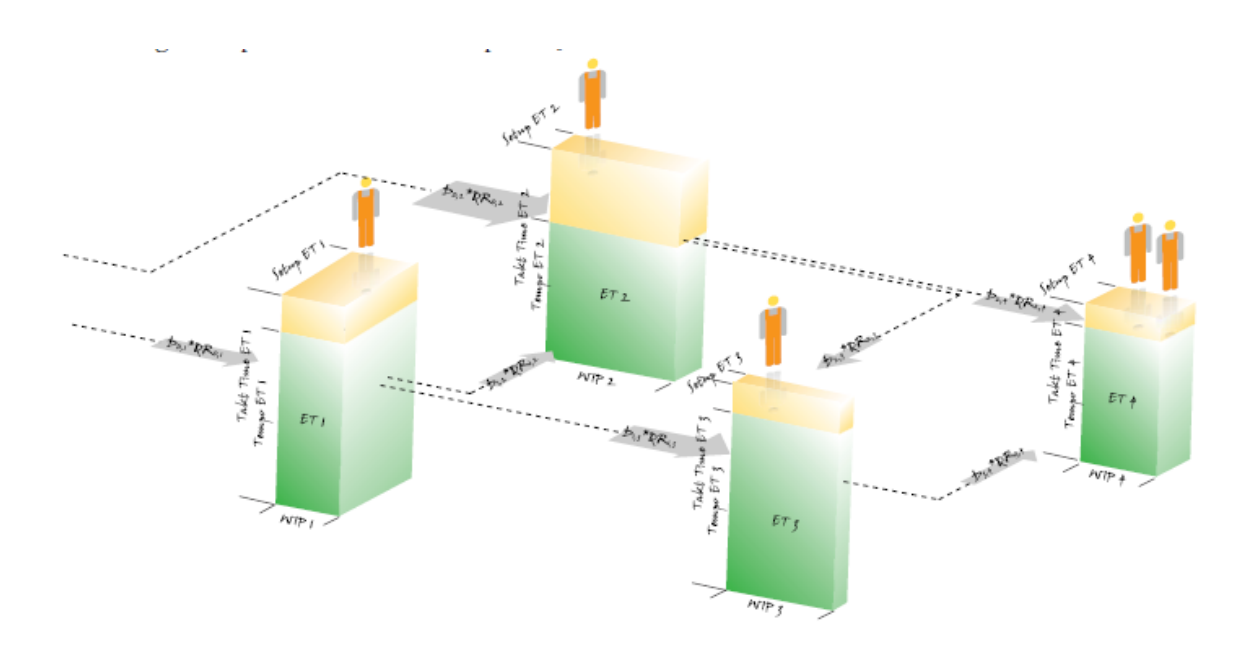

Figura 10 – Exemplo de Waste Identification Diagrams sobre um sistema produtivo com postos de trabalho em oficina. Fonte: (Carvalho, 2014).

Nos seguintes subcapítulos, irão ser apresentadas, de forma muito sucinta, as fórmulas utilizadas para cada tipologia de conjunto de postos de trabalho, ou seja, as fórmulas de determinação dos vários parâmetros para postos de trabalho em série e em oficina.

#### 2.5.1 Tempo Takt

O tempo takt, no caso de postos de trabalho em série, pode ser considerado igual em todos os postos, partindo do princípio em que o número de outputs (produtos) é o mesmo ao longo de todos os postos correspondentes ao sistema produtivo em questão (J. D. Carvalho, 2014). Pode haver exceções, como produtos defeituosos, que por sua vez podem alterar este princípio.

Já no que toca aos postos de trabalho em oficina, o tempo takt pode ser determinado através da seguinte fórmula:

$$
Tti = \frac{Tdpi}{\sum_{j=i}^{k} Qrj}
$$

- Tti Tempo takt do posto i;
- Qr Quantidade requerida/planeada pelo cliente i;
- Qrj Quantidade requerida pelo posto cliente j;
- Tdpi Tempo disponível para a produção no posto i.

# 2.5.2 Tempo de ciclo

No caso dos postos de trabalho em série, o tempo de ciclo é ditado pelo posto de trabalho com maior tempo de processamento.

## 2.5.3 Esforço de transporte

O esforço de transporte é determinado pela mesma fórmula, sejam sistemas produtivos em série ou em oficina, e este é o somatório de todos os esforços de transporte individuais.

$$
ETs = \sum_{i=1}^{n} ETi
$$

- ETs Esforço de transporte total;
- n Nº de estações de trabalho;

• ETi – Esforço de trabalho do posto i.

# 2.5.4 WIP

No que a um sistema produtivo diz respeito, seja com postos de trabalho em série ou em oficina, o WIP de um sistema produtivo é sempre o somatório de todos os WIP correspondentes a postos de trabalho individualmente.

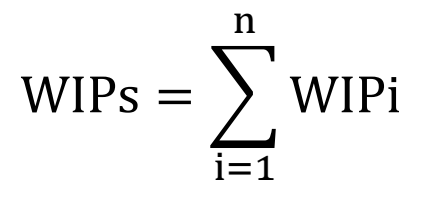

- WIPs WIP total do sistema;
- n Nº de postos de trabalho;
- WIPi WIP do posto i.

#### 2.5.5 Tempo de atravessamento

No que toca a um sistema produtivo com postos de trabalho em série, o tempo de atravessamento pode ser obtido através a seguinte fórmula:

$$
Ta = \sum_{i=1}^{n} (WIPi \times Tt) = WIPS \times Tt
$$

- Ta Tempo de atravessamento;
- WIPs Work in Progress total;
- WIPi Work in Progress do posto I;
- Tt Tempo Takt;
- $\bullet$  n  $N^a$  de postos de trabalho.

Já em sistemas em que contem com postos de trabalho organizados em oficina, o tempo de atravessamento pode ser calculado da seguinte forma:

$$
Tar = Ttr \sum_{i=1}^{n} (WIPi)
$$

- Tar Tempo de atravessamento da rota r;
- WIPi Work in Progress do posto I;
- Ttr Tempo Takt da rota r;
- n Nª de postos de trabalho.

#### 2.5.6 Rácio de valor acrescentado

Para postos de trabalho em série, o rácio de valor acrescentado pode ser calculado da seguinte forma:

$$
Rva = \frac{\sum_{i=1}^{n} Tei}{Ta}
$$

- Rva Rácio de valor acrescentado;
- Tei Soma do tempo das operações do posto i;
- Ta Tempo de atravessamento;
- n Nº de estações de trabalho.

Já para sistemas onde os postos se disponham em oficina, o rácio de valor acrescentado pode-

se calcular como mostra a fórmula abaixo.

$$
Rva = \frac{\sum_{i=1}^{n} Tei}{Tar}
$$

- Rva Rácio de valor acrescentado;
- Tei Soma do tempo das operações do posto i;
- Tar Tempo de atravessamento da rota r;
- n Nº de estações de trabalho da rota r.

# 2.5.7 Eficiência do sistema

A eficiência do sistema, como esclarecido anteriormente, é um indicador que mede a percentagem do tempo disponível em cada posto de trabalho, em que este é usado para gerar valor no seu produto a transformar (J. D. Carvalho, 2014).

Para calcular a eficiência num sistema de linhas de produção, podem-se utilizar as seguintes fórmulas:

$$
Es (e) = \frac{\sum_{i=1}^{n} Tei}{Tc \times n}
$$

- Es(e) Eficiência esperada no sistema;
- n Nº de postos;
- Te Tempo de processamento do posto i;
- Tc Tempo de ciclo do sistema.

$$
Es(o) = \frac{Qp \times \sum_{i=1}^{n} Tei}{Tdp \times n}
$$

- Es(e) Eficiência observada no sistema;
- $\bullet$  n  $N^{\circ}$  de postos;
- Qp Quantidade de produtos OK produzidos;
- Tdp Tempo disponível para produção;
- Tei Tempo de processamento do posto i.

Por outro lado, para calcular a eficiência num sistema em oficina, podem-se utilizar as seguintes fórmulas:

$$
\text{Es (e)} = \frac{\sum_{i=1}^{n} \frac{\text{Tei}}{\text{Tti}}}{n}
$$

- Es(e) Eficiência esperada no sistema;
- n Nº de postos;
- Te Tempo de processamento do posto i;
- Tti Tempo takt do posto i.

$$
Es(o) = \frac{\sum_{i=1}^{m} (Qpi \times \sum_{j}^{k} Tij)}{Tdp \times n}
$$

- Es(e) Eficiência observada no sistema;
- $\bullet$  n  $N^{\circ}$  de postos;
- Qpi Quantidade de produtos OK produzidos;
- Tdp Tempo disponível para produção;
- Tij Tempo de operação j do produto i;
- $m N^{\circ}$  de produtos diferentes;
- k Nº de operações do produto i.

# 3. DESENVOLVIMENTO DO PROJETO

No presente capítulo da dissertação, estão apresentados e explicados os processos de desenvolvimento da ferramenta de apoio à construção de Waste Identification Diagrams, mas também da aplicação desta no caso real, dos postos de trabalho do sistema produtivo em questão.

# 3.1 Ferramenta WID

A ferramenta desenvolvida para retratar os Waste Identification Diagrams teve por base toda a informação obtida anteriormente, com o estudo e aplicações já realizadas por parte de outros autores, sendo que estes têm um aspeto que não é comum a esta ferramenta desenvolvida, que é a obtenção dos gráficos automaticamente, com base em certos inputs solicitados.

No decorrer deste subcapítulo, é mostrado e explicado como se obteve, então, esta ferramenta automatizada para a geração de WID, com base imagens e subsequentes explicações das mesmas.

Na base de todo este desenvolvimento, com o objetivo traçado de obtenção de uma ferramenta informática que fosse capaz de gerar um ou mais gráficos, retratando WID's, foi necessário fazer uma pesquisa de como seria a forma mais eficiente e eficaz possível de esta ferramenta apresentar os resultados pretendidos, de forma que fosse percetível e utilizável por qualquer pessoa que necessitasse de uma ferramenta deste gênero. Foram postas várias hipóteses em jogo, mas o recurso a Python tornouse a opção mais viável, por trazer a versatilidade e maior facilidade de aprendizagem a adaptação de ideias e código existentes. Versatilidade no ponto de vista em que, a criação de uma aplicação de raíz trouxe maior facilidade de adaptação ao tema em questão, levando vantagem sobre outras soluções padrão. Maior facilidade de aprendizagem no que toca à comparação com outras linguagens de programação, que possivelmente poderiam até entregar resultados mais personalizados, mas que sairiam do foco desta dissertação.

O código Python foi desenvolvido e trabalho com recurso à aplicação Visual Code, da Microsoft.

De forma a completar ainda mais a informação obtida com a ferramenta desenvolvida, foi utilizada a aplicação Microsoft Visio, com vista em aprimorar e organizar mais informação que não seria tangível com a ferramenta, como se pode ver mais à frente no decorrer deste subcapítulo.

Na conceção desta ferramenta, existiram vários pontos e metas a atingir. Estas ajudaram a que fosse possível chegar ao resultado pretendido.

Como dito anteriormente, na conceção desta ferramenta, foi utilizada a aplicação Visual Code.

A partir deste momento, abaixo podemos encontrar, de forma detalhada, como foi estruturado e desenvolvido todo o código Python, como se pode ver nas imagens seguintes.

Começando com o overview inicial, como se pode verificar na figura abaixo, a aplicação Visual Code tem um design bastante intuitivo. Para começar, pode escolher-se a opção de novo ficheiro e definir a linguagem de programação a utilizar (Figura 11).

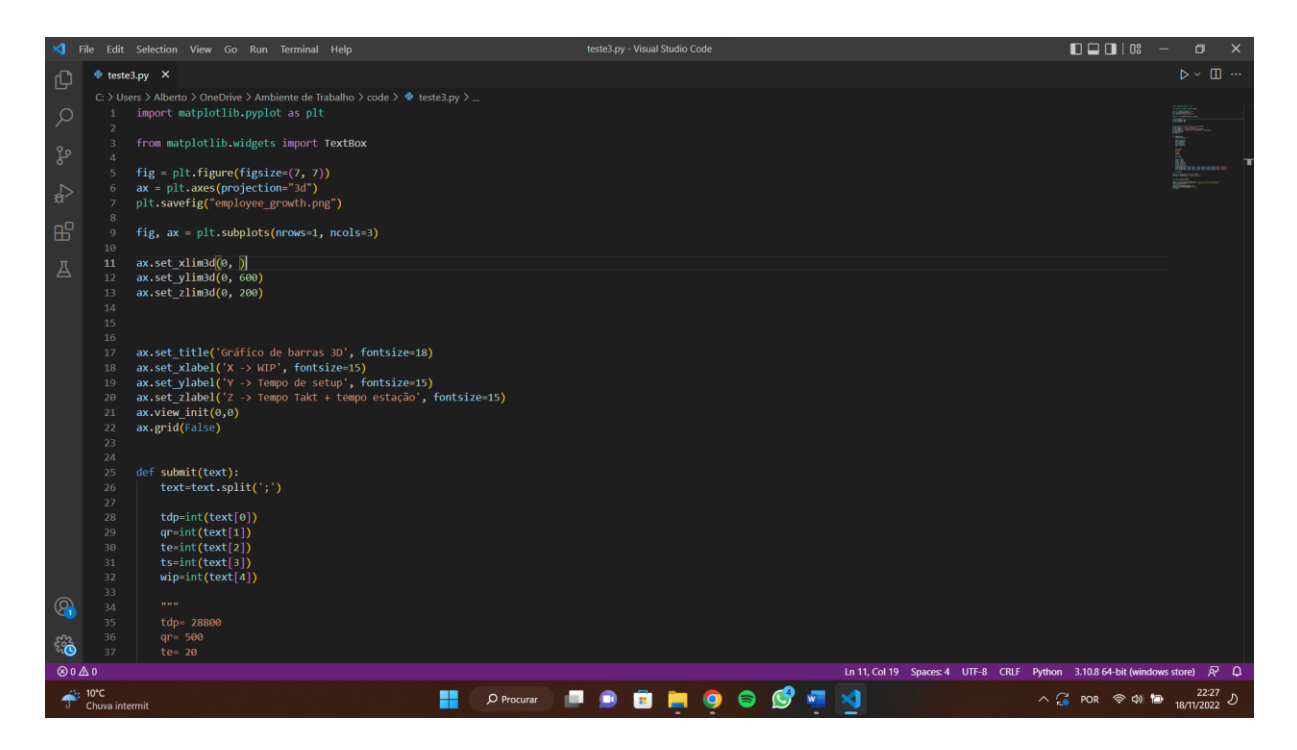

Figura 11 - Apresentação geral da janela do Visual Code

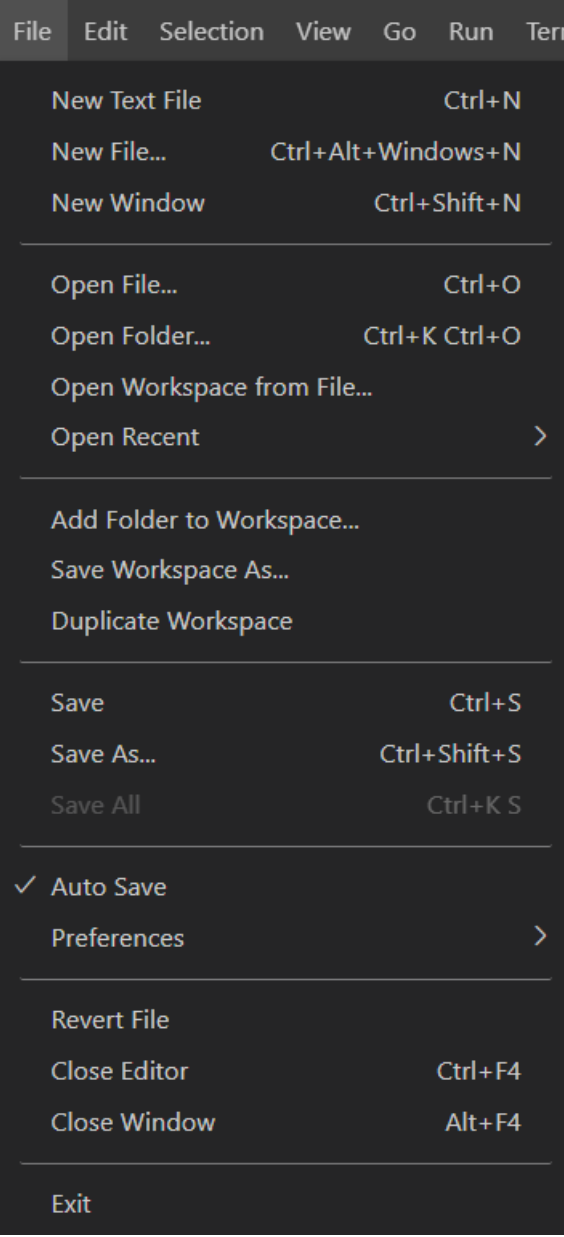

Figura 12 – Janela "File".

De modo a ter um overview total do código desenvolvido, na figura abaixo está representado todo o código desenvolvido. Este, apesar de não ser muito extenso, foi desenvolvido de forma a ser de fácil perceção e, consequentemente de fácil alteração, em caso de se querer alterar ou acrescentar alguma funcionalidade.

```
\triangleq wid.py 3 \timesD: > MESTRADO > 2ºANO > TESE > Ferramentas > semEixos > tese > \Phi wid.py > \circledcirc submit
       import matplotlib.pyplot as plt
       import numpy as np
       from matplotlib.widgets import TextBox
      fig = plt.figure(figsize=(9, 7))ax = plt.axes(projection="3d")
       plt.savefig("wid.png")
 10ax.set_title('WID', fontsize=18)
      ax.view_init(1,126)
      ax.margins(0.0, 0.0, 0.0)
 13
      ax.grid(False)
 14
 15
       ax.axis('off')
 17
      ax.set_xlabel('X -> WIP', fontsize=12)
      ax.set_ylabel('Y -> Tempo de setup', fontsize=12)
       ax.set_zlabel('Z -> Tempo Takt + tempo estacão', fontsize=12)
      def limits(text):
 2122
           text=text.split(';')
           ax.set_xlim3d(0, int(text[0]))
           ax.set_ylim3d(0, int(text[1]))
 24ax.set_zlim3d(0, int(text[2]))def submit(text):
           last_ts=0
           graphs= text.split('/')
           for x in graphs:
               text=x.split(';')
 32
               tdp=int(text[0])
 34
               qr=int(text[1])
               te=int(text[2])
 35
 36
               ts = int(text[3])wip=int(text[4])
               tt= tdp/qr
               tt= tdp/qr
 40
               x_pos = [last_ts,last_ts]
               y_{DOS} = [0, 0]44
               #last_ts=last_ts+(ts/4)
               last_ts=last_ts+(ts+0.8*ts)
 46
               z_{\text{pos}} = [0,te]49
               x_size =[wip,wip]
               y_size =[ts,ts]
               z_size =[te,tt-te]
               ax.bar3d(x_pos, y_pos, z_pos, x_size, y_size, z_size, alpha=1,color=['red','aqua'])
 54
               x_test=x_pos[0]+(wip/2)
               y_test=y_pos[0]
 56
               z_test=z_pos[0]
```
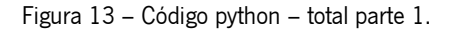

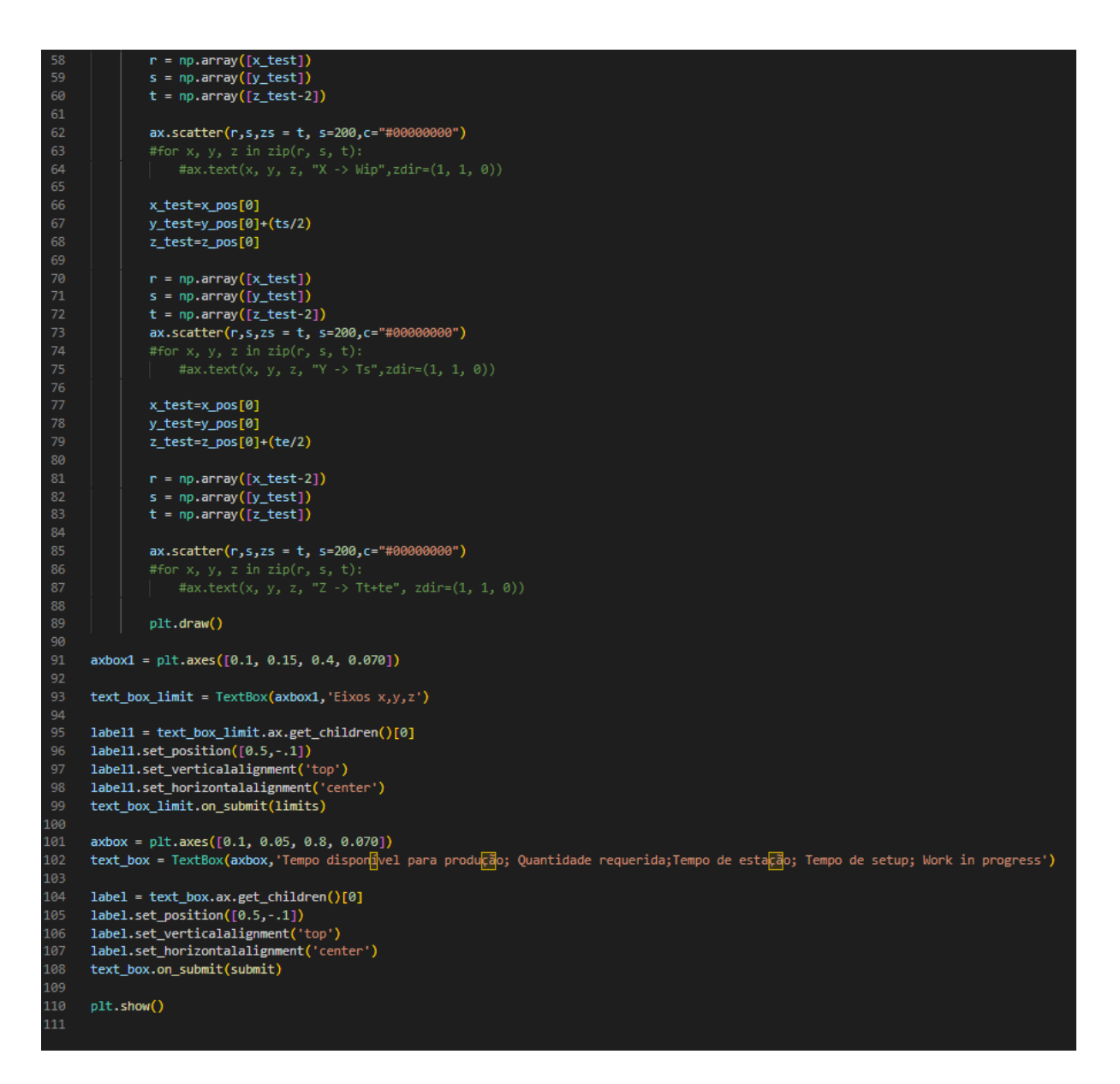

Figura 14 – Código python – total parte 2.

De modo a ter uma melhor perceção sobre o que cada parte do código desenvolvido faz, abaixo estão apresentadas algumas figuras, com segmentos de código, e a respetiva descrição detalhada para cada uma das partes.

Na figura abaixo, podemos ver o primeiro segmento do código. Correspondem às bibliotecas de Python que foram utilizadas para o desenvolvimento da ferramenta. A biblioteca principal usada foi a Matplotlib, que permite a criação de visualizações estáticas e animadas, de forma personalizada. O numpy é uma biblioteca que permite colocar os objetos de forma multimensional.

Mais concretamente foi usada a biblioteca matplot.pyplot. O comando matplotlib.widget permite ir buscar um widget para colocar na interface, ao executar o código.

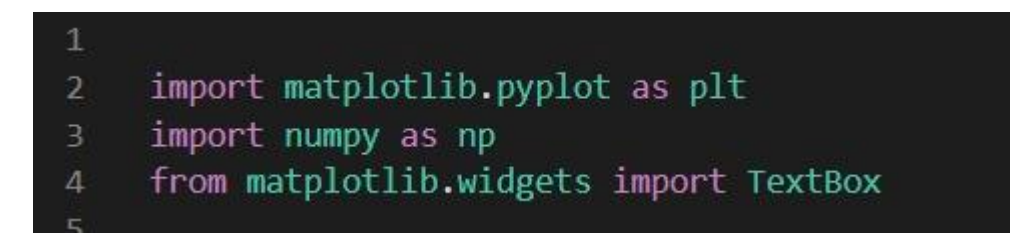

Figura 15 – Código python – parte 1.

Na figura abaixo, estão apresentadas as configurações iniciais da biblioteca matplotlib. De forma geral, são as configurações da interface, ou seja, definições de visualização, tipo de gráfico, eixos, nome do ficheiro a guardar e título da janela.

Ainda nesta parte, pode-se ver o comando que permite ocultar os eixos na ferramenta.

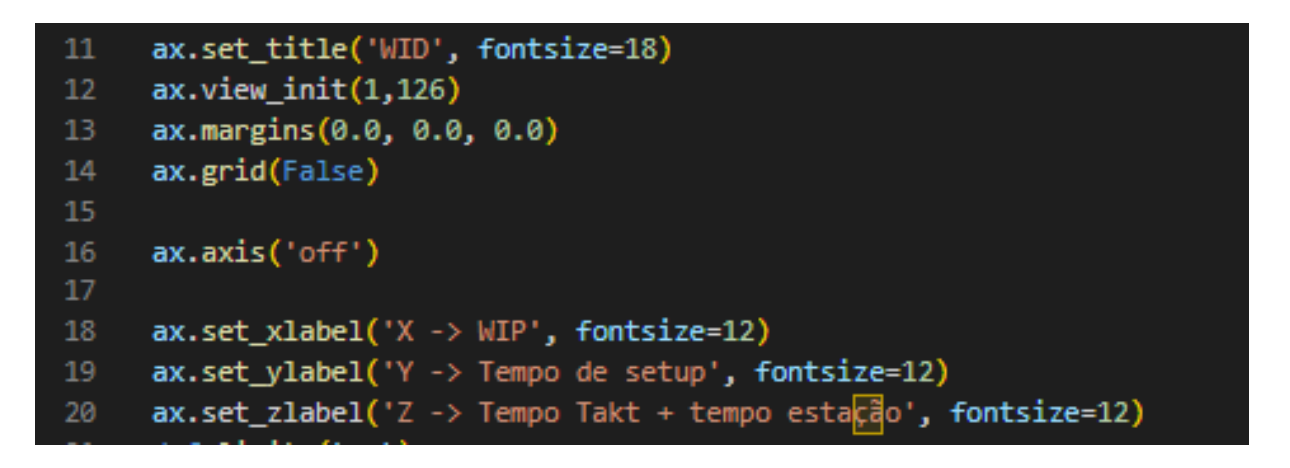

Figura 16 – Código python – parte 2.

A função submit é responsável por receber o input do utilizador. Como se pode ver na figura em baixo, esta função segmenta o input do utilizador, tendo em conta os vários valores pedidos, através de um ponto e vírgula. Está ainda responsável por fazer todos os cálculos, com os dados inseridos, colocando a informação, como pretendido, em cada um dos eixos. Esta é a parte do código responsável por construir o gráfico em si, desenhando as barras consoante o número de vezes quantas foram inseridas.

Neste segmento estão implementados os cálculos que foram mostrados anteriormente neste documento.

```
2627 \times def submit(text):
         last_ts=028
         graphs = text.split('/')for x in graphs:
31 -text=x.split(';')
             tdp=int(text[0])
             qr=int(text[1])
             te=int(text[2])
             ts = int(text[3])wip=int(text[4])tt= tdp/qr
             tt= tdp/qr
41x_pos = [last_ts,last_ts]
43
             y_{\text{pos}} = [0, 0]#last_ts=last_ts+(ts/4)
             last_ts=last_ts+(ts+0.8*ts)
             z_{pos} = [0,te]49
             x_size =[wip,wip]
             y_size = [ts, ts]z_size =[te,tt-te]
             ax.bar3d(x_pos, y_pos, z_pos, x_size, y_size, z_size, alpha=1,color=['red','aqua'])
             x_test=x_pos[0]+(wip/2)
             y_test=y_pos[0]
             z_test=z_pos[0]
             r = np.array([x_test])58
             s = np.array([y_test])t = np.array([z_test-2])ax.scatter(r,s,zs = t, s=200,c="#00000000")
             x_test=x_pos[0]
             y_test=y_pos[0]+(ts/2)z_test=z_pos[0]
             r = np.array([x_test])s = np.array([y_test])t = np.array([z_test-2])ax.\text{scatter}(r,s,zs = t, s=200,c="#00000000")76
             x_test=x_pos[0]
             y_test=y_pos[0]
79
             z_test=z_pos[0]+(te/2)80
             r = np.array([x_test-2])s = np.array([y_test])
82
             t = np.array([z_test])84
             ax.scatter(r,s,zs = t, s=200,c="#00000000")
86
88
             plt.draw()
90
```
Figura 17 – Código python – parte 3.

Na parte final do código desenvolvido, na primeira parte, como se pode verificar, as linhas que são responsáveis por colocar a legenda nos eixos do gráfico.

Ainda neste segmento, está representado o código responsável pela criação da textbox e da legenda. Quando o utilizador introduz os valores na textbox, esta invoca a função submit, explicada acima. Na ultima linha, a função plt.show é responsável pela abertura da janela.

| $-91$ | $axbox1 = plt.axes([0.1, 0.15, 0.4, 0.070])$                                                                                        |
|-------|----------------------------------------------------------------------------------------------------|
| 92    |                                                                                                    |
| 93    | text box limit = $TextBox(axbox1,'Eixos x,y,z')$                                                                                    |
| 94    |                                                                                                    |
| 95    | $label1 = text box limit. ax.get children()[0]$                                                                                     |
| 96    | $label1.set position([0.5,-.1])$                                                                                                    |
| 97    | label1.set verticalalignment('top')                                                                                                 |
| 98    | label1.set horizontalalignment('center')                                                                                            |
| 99    | text box limit.on_submit(limits)                                                                                                    |
| 100   |                                                                                                    |
| 101   | $axbox = plt.axes([0.1, 0.05, 0.8, 0.070])$                                                                                         |
| 102   | text_box = TextBox(axbox, Tempo dispondvel para producao; Quantidade requerida;Tempo de estacao; Tempo de setup; Work in progress') |
| 103   |                                                                                                    |
| 104   | $label = text box.ax.get children() [0]$                                                                                            |
| 105   | label.set position([0.5,-.1])                                                                                                    |
| 106   | label.set_verticalalignment('top')                                                                                                  |
| 107   | label.set horizontalalignment('center')                                                                                             |
| 108   | text box.on submit(submit)                                                                                                    |
| 109   |                                                                                                    |
| 110   | plt.show()                                                                                                    |
| - 111 |                                                                                                    |

Figura 18 – Código python – parte 4.

Após a explicação anterior sobre como foi desenvolvida a ferramenta, e com a explicação de todo os processos que estão por trás da ferramenta, é necessário perceber que esta pode ser alterada, de forma a adaptar-se aos mais variados casos que se queiram ver retratados.

De seguida, no decorrer deste subcapítulo, estão apresentados todos os aspetos visuais e interativos, à qual o utilizador final se irá deparar, aquando do uso desta ferramenta. Esta é a parte fundamental da ferramenta, visto que é o segmento que se orienta para o utilizador final, e, que, permite a interpretação de dados.

No que toca à interface inicial da ferramenta, como podemos ver na figura abaixo, a interface é constituída por um local de input dos dados, pelo gráfico, onde estes são gerados após a introdução dos dados, e por outros botões de definições, como por exemplo, fazer zoom, definições de visualização, etc., e, ainda, por um botão que permite gravar uma imagem do gráfico obtido.

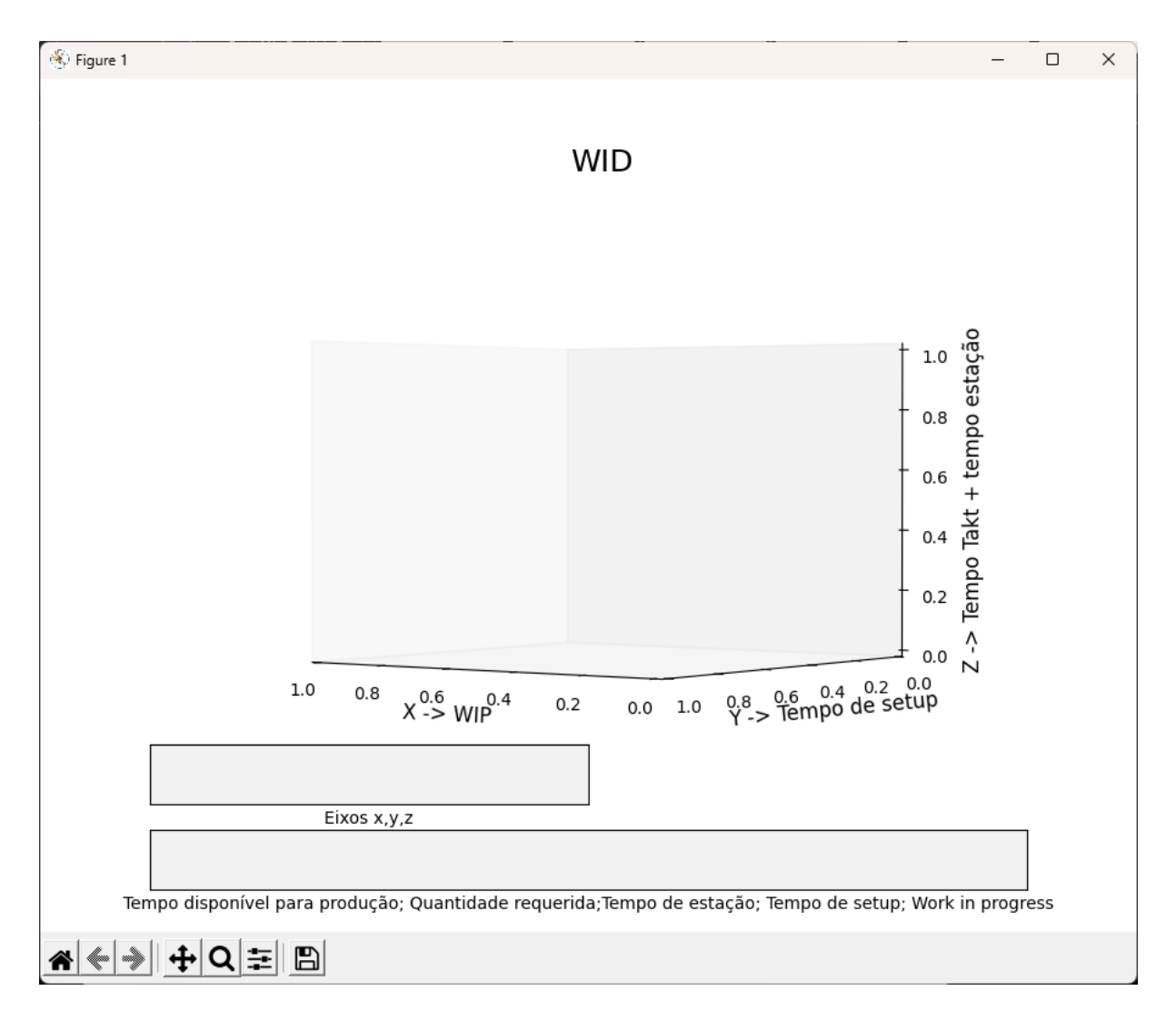

Figura 19 – Interface da ferramenta.

No campo de inserção dos dados, vemos que existe uma legenda que nos indica como devemos proceder à digitação dos dados a serem tratados. Desta forma, devemos introduzir os dados da seguinte forma: tempo disponível para a produção num dia/turno (Tdp); quantidade requerida para um dia/turno (Qr); tempo da estação (Te); tempo de setup (Ts); work in progress (WIP). Relembra-se que os dados devem ser introduzidos por esta ordem, dividindo-se apenas por um ponto e vírgula (Figura 20).

#### 490;2;40;23;570

Tempo disponível para produção; Quantidade requerida; Tempo de estação; Tempo de setup; Work in progress

Figura 20 – Introdução dos dados para a construção do WID.

Ainda sobre a introdução dos dados, como se verifica, existe um campo para introdução dos valores relativos aos eixos, isto é, é necessário introduzir os limites para os três eixos, para que possa existir uma comparação justa entre postos.

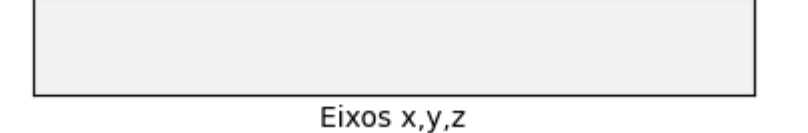

Figura 21 – Introdução dos dados para os limites dos eixos.

Após a introdução dos dados, basta pressionar a tecla ENTER e o gráfico é gerado automaticamente. O diagrama, como referido anteriormente neste documento, conta com a representação do WIP no eixo dos X, o tempo de setup no eixo dos Y e, no eixo dos Z, temos o tempo de estação e o tempo takt representados, sendo o total da altura do diagrama correspondente ao tempo takt e a altura da cor azul representativa do tempo de estação. É de notar que as cores representadas podem ser alteradas a gosto.

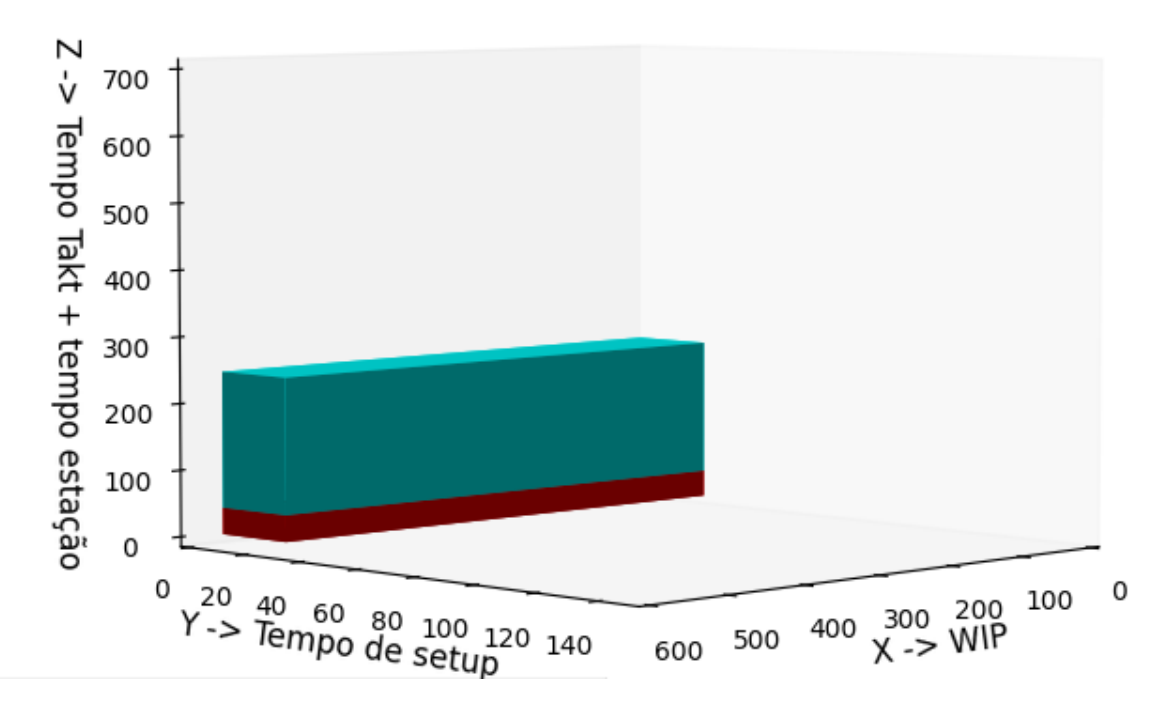

Figura 22 – Representação de um exemplo de um WID.

Podemos repetir este processo de introdução de dados, se tivermos em conta que queremos ver representados mais do que um diagrama, embora, neste projeto apenas vamos considerar a construção de um bloco de cada vez e, depois, proceder com a montagem do sistema produtivo noutra ferramenta. É de notar que os diagramas vão aparecer lado a lado, com vista numa comparação visual entre postos, seguindo o pressuposto desta ideologia.

O eixo do gráfico não é estático, podendo ser alterado, como for preferível para o utilizador.

Após esta visualização, é possível ainda guardar uma imagem, para que possa ser trabalhada e apresentada fora da ferramenta.

Com esta base, visto que não foi possível incluir setas de fluxo no desenvolvimento da ferramenta, estas foram colocadas posteriormente, com recurso a uma ferramenta já conhecida, o Microsoft Visio. Estas podem, ou não, fazer parte do caso de estudo a retratar, visto que não foi possível desenvolver essa funcionalidade, nesta ferramenta.

A praticidade desta ferramenta, em comparação com outras mais básicas, é que, apesar de termos de realizar a construção de um gráfico de cada vez, correspondendo a um posto de trabalho, este é realizado de forma imediata, após a introdução dos dados, e, sobretudo, é sempre realizado segundo a mesma escala, definida pelos valores máximos dos eixos. De uma forma geral, esta ferramenta tem como vantagens, sobre outras ferramentas, a praticiddade, a rapidez de construção, que utilizado, por exemplo, o Visio, demoraria consideravelmente mais a construção dos mesmos, e a fiabilidade, no que toca à construção dos diagramas com a mesma escala.

Deste modo, fica completa a demonstração da ferramenta desenvolvida para a representação de Waste Identification Diagrams.

# Aplicação da ferramenta WID num caso real

No decorrer deste subcapítulo está retratada uma aplicação da ferramenta de apoio à criação dos Waste Identification Diagrams sobre um caso real, com dados obtidos a partir de uma análise a um sistema produtivo de uma empresa.

O objetivo da obtenção de dados de um sistema produtivo real, para esta experimentação, é uma forma de comprovar a veracidade e funcionalidade da ferramenta desenvolvida, tendo assim uma base de comparação e, não só, mas também, uma forma de exemplificar como esta ferramenta irá ser utilizada num futuro, para qualquer que seja o sistema produtivo/posto de trabalho em questão.

40

No final deste subcapítulo, será possível observar o propósito e a utilidade desta ferramenta no dia a dia de um responsável de produção, podendo tratar e mostrar os seus dados de forma mais clara e eficaz.

A empresa onde foram observados e tratados os dados foi a Riopele Têxteis S.A.

#### 3.2.1 Situação/historial da empresa em questão

"Fundada em 1927, a Riopele é uma das mais antigas empresas têxteis portuguesas e uma referência internacional na criação e na produção de tecidos para coleções de moda e de vestuário"("Riopele Têxteis S.A.," 2022). Contando com 90 Anos de toda uma experiência no ramo têxtil, a Riopele teve necessidade de se evoluir e expandir para atender ao mercado que a coloca como uma empresa prestigiada. Através das suas práticas de sustentabilidade que visam todas as suas áreas de negócio, a Riopele atende a produção de tecidos de elevada qualidade, sendo estes desenvolvidos a partir de fibras naturais, sintéticas, artificiais, e até mesmo recicladas. A sua especialidade está na composição de poliéster, viscose e elastano ("Riopele Têxteis S.A.," 2022).

Sendo que esta empresa fornece o mercado da moda, exige dela mesmo uma forte versatilidade e uma grande capacidade de mudança e adaptação nos diferentes setores de produção, e é esta destreza que consegue colocar a Riopele como produtora das principais marcas de moda mundiais, visto que por si só oferece um serviço de produção têxtil vertical, capaz de responder à celeridade da indústria da moda.

Esta dispõe de um serviço de produção de vestuário em regime private label, que permite a integração da produção de tecido com a sua confeção, e posteriormente a sua entrega personalizada. A capacidade produtiva geral da empresa Riopele é de 700 mil metros de tecido, por mês. Este é de uma percentagem de 96% para exportação.

#### 3.2.2 Contextualização dos dados obtidos

No âmbito deste projeto, os dados aqui tratados foram obtidos outrora para um projeto da minha autoria, mas que são válidos para a exemplificação da ferramenta de apoio à criação de WID.

A empresa em questão, de onde foi estudado um sistema produtivo real, é a Riopele Têxteis S.A., e esta é uma empresa têxtil de renome, como podemos ver no tópico anterior.

O sistema produtivo em questão retrata um processo de Fiação, processo têxtil referente à transformação da matéria-prima em fio. Ao conjunto de operações que se realizam para transformar

41

fibras têxteis, geralmente em rama, no produto final, que é o fio, chama-se Fiação. Para a produção de fio, existem inúmeras fibras têxteis que podem ser utilizadas, embora nem todas sejam usadas em processos industriais (Costa, 2019).

De forma a realizarmos uma melhor análise posterior dos dados obtidos, convém notar que ao conjunto de operações que se realizam para transformar fibras têxteis, geralmente em rama, no produto final, que é o fio, chama-se Fiação. Para a produção de fio, existem inúmeras fibras têxteis que podem ser utilizadas, embora nem todas sejam usadas em processos industriais.

O processo de Fiação engloba três aspetos que podem ou não coexistir conjuntamente:

- Limpeza, abertura e homogeneização da matéria-prima;
- Regularização e redução da massa por unidade de comprimento;
- Coesão da massa fibrosa linear.

No seguimento do processo, a metodologia associada consiste em três fases:

- Limpeza
- **Preparação**
- Fiação (Produção)

O processo produtivo implementado na Olifil segue uma linha de encadeamento dos processos, isto é, o layout definido para cada uma das três secções é o mesmo, e ele segue uma "linha reta" para o fluxo produtivo.

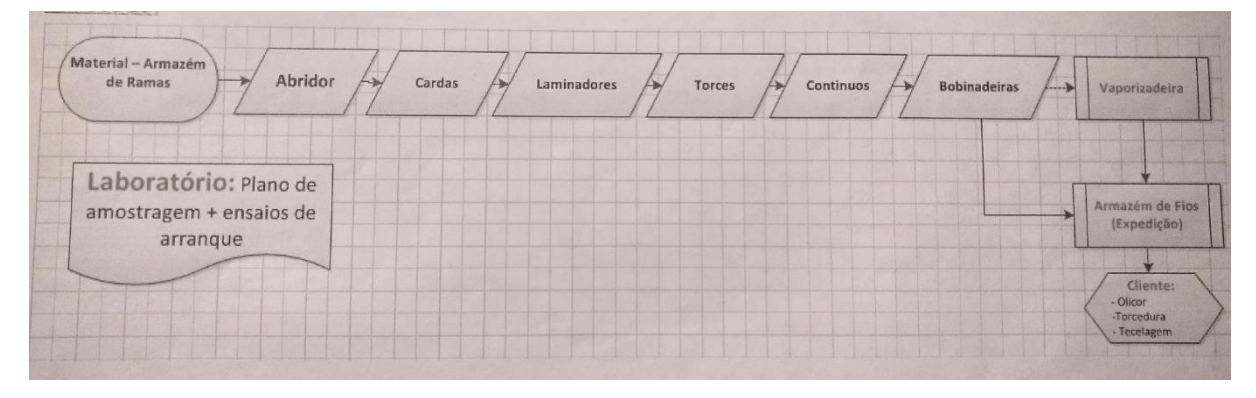

Figura 23 – Fluxo Produtivo Fonte: Riopele, 2019.

Para efeitos de análise e implementação da ferramenta WID neste sistema produtivo, apenas vamos considerar os processos Torces e Contínuos, visto que estes são os processos mandatários num sistema produtivo deste gênero, e, também, porque são os processos que coordenam a produção, isto é, são os processos onde se pode retirar as capacidades produtivas, por serem os processos, geralmente, mais lentos, e onde existem mais pontos de estrangulamento na produção.

Todo o processo de Fiação está segmentado em 3 partes, na empresa, estando dividido por tipos de matéria-prima a utilizar e produzir, mas, para o efeito deste presente projeto, iremos apenas utilizar os dados relativos à Olifil1, sistema onde é produzido fio de cor cru, sem tintos (Costa, 2019).

#### 3.2.3 Torces

Nos Torces, é de notar que ocorre um processo de estiragem da matéria prima, ou seja, a matéria prima é esticada para ficar com uma espessura mais fina, ficando com o aspeto de um fio de grande espessura. Além do processo de estiragem, existe um processo de torção, para que a fibra não se rompa. Estes processos ocorrem em simultâneo e, por isso, não são fatores delineadores para a análise de tempos.

Visto que se trata de um processo têxtil, em muitos dos casos, existe uma distinção de tempos de preparação da máquina e tempos de limpeza. Neste caso, e como o uso desta ferramenta tem como ponto principal a adaptação a todos os sistemas produtivos, o mais sensato, neste caso, é considerar o tempo de limpeza juntamente com o tempo de preparação da máquina, formando um tempo de setup.

A Limpeza nos Torces é um processo um pouco demorado, porque exige não só a passagem da pistola de ar comprimido para retirar o máximo de desperdícios que ficaram do processo anterior, mas também, é necessário retirar todos os excedentes que não saíram com o ar comprimido.

O processo de preparação dos Torces é um processo bastante demorado por alguns fatores. A espera pelos silos todos provenientes do segundo Laminador, a tarefa de colocar a fita pronta para o estiramento e torção na máquina, e, por fim, a colocação dos tramos vazios no devido local faz com que o processo de setup da máquina seja demorado por si só. Ainda como preparação da máquina, é necessário introduzir os dados sobre o material que vai entrar, para existir um correto funcionamento da mesma.

Os valores apresentados na Tabela abaixo são valores médios, considerando os tipos de matériaprima que são utilizados numa fiação.

Tabela 4 – Tempos relativos aos Torces.

## Tempo de Limpeza Tempo de Preparação Tempo Setup (total)

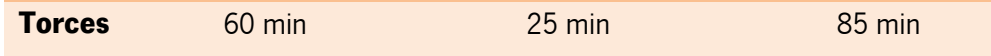

Ainda sobre os Torces, para calcularmos a taxa de produção para este processo, existe uma fórmula matemática predefinida. Esta fórmula permite-nos calcular não só a quantidade em kg de matéria-prima processada, como também o tempo que esta demora a realizar a tarefa.

# $0.9 \times$  velocidade  $\times$  nº fusos  $\times$  rendimento  $\times$  24 h 1000 × torção × Ne

Dos valores apresentados, o 0.9 é uma constante, os 1000 é uma constante de arredondamento, a velocidade vem em rpm, a torção é o número de voltas/metro e o rendimento é predefinido como 0.85 (85%). Esta fórmula é representativa para apenas uma máquina.

Abaixo, podemos ver a tabela com todos os dados utilizados para o cálculo desta fórmula, sendo que os dados a cinza são dados que estão predefinidos, variando apenas o dado sobre a quantidade a produzir, que para o efeito desta análise, vamos considerar 2000kg, tanto para este processo, tanto para o processo seguinte, os Contínuos.

É de salientar que a fábrica opera com 3 turnos diários, ou seja, neste caso, temos de fazer uma análise para 24h diárias.

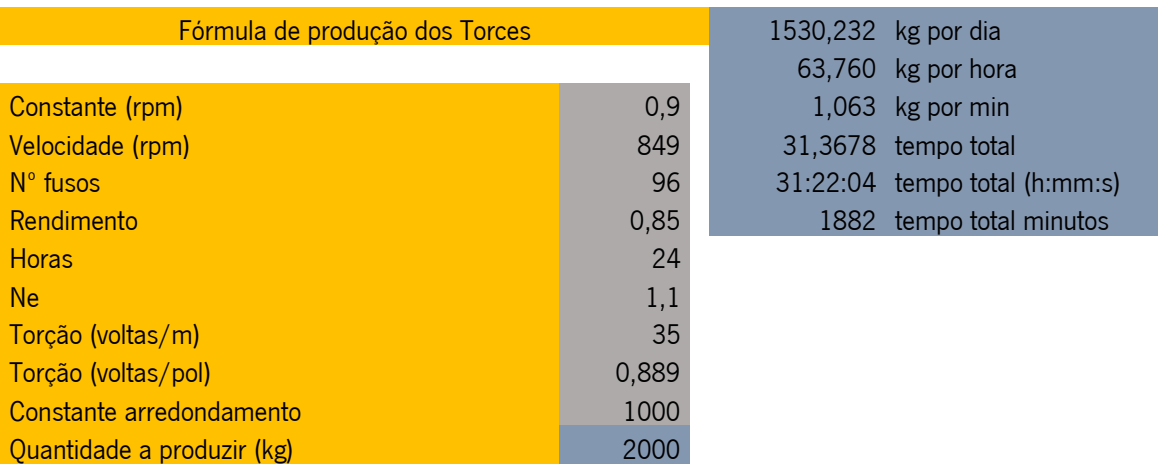

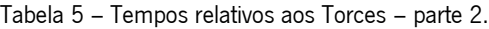

Após termos, então, todas as fórmulas matemáticas e dados recolhidos, já existem as condições necessárias para proceder à análise e tratamento dos dados, para, posteriormente, fazermos uma extrapolação para um WID.

Seguindo a lógica anterior, e, apesar do gráfico não contar com todas as variáveis explícitas anteriormente neste documento, estas vão ser apresentadas em forma de tabela, para verificarmos a veracidade das mesmas.

No cálculo do tempo takt (Tt), verificamos que o tempo disponível para produção num dia (Tdp) é de 24 horas e que, a quantidade requerida (Qr) para esse mesmo tempo fixou-se nas 2 toneladas. Assim obtivemos um tempo takt de 720 minutos.

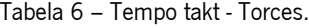

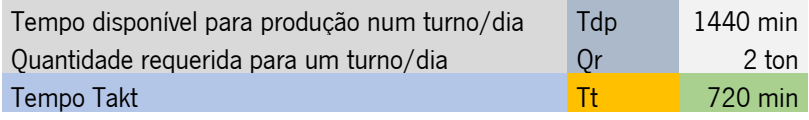

O tempo da estação, como neste caso se consegue obter através da fórmula matemática, não é necessário calcular através da taxa de produção.

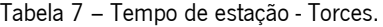

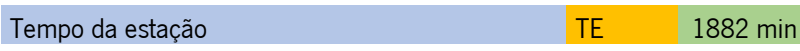

O tempo de setup também é um valor que se retira diretamente através de uma observação direta, ou seja, este foi cronometrado no chão de fábrica. Este foi de 85 minutos.

Tabela 8 – Tempo de setup - Torces

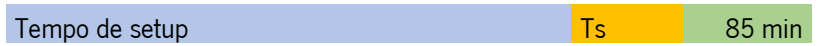

O WIP é, também um valor retirado de uma observação física do material em espera para este posto de trabalho em questão. Segundo as observações efetuadas, o valor médio para o WIP, neste posto de trabalho, foi de 2000 unidades de matéria-prima.

Tabela 9 – Work in Progress - Torces

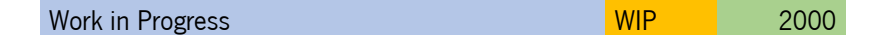

A aplicação dos dados recolhidos nas restantes fórmulas, visto que não são alvo de estudo para a aplicação criada de representação de Waste Identification Diagrams, estão apenas representados em anexo, abaixo neste documento, fazendo referência a um documento de folhas de cálculo criado com o propósito de automatizar o cálculo destas.

Após a recolha e análise destes dados, em baixo está apresentado o resultado obtido, na forma de um WID, para este posto de trabalho em questão, utilizando a aplicação desenvolvida para este mesmo projeto.

Como se pode ver na figura abaixo, na aplicação introduz-se os dados retratados acima, sendo que de seguida, se pode, também, verificar o gráfico obtido. À posterior irá ser feita uma análise e comparação entre este posto de trabalho e o próximo.

1440;2;1882;85;2000

 $\n *conv 0*, *y*, *z*$ 

Tempo disponível para produção; Quantidade requerida; Tempo de estação; Tempo de setup; Work in progress

Figura 24 – Dados introduzidos – Torces

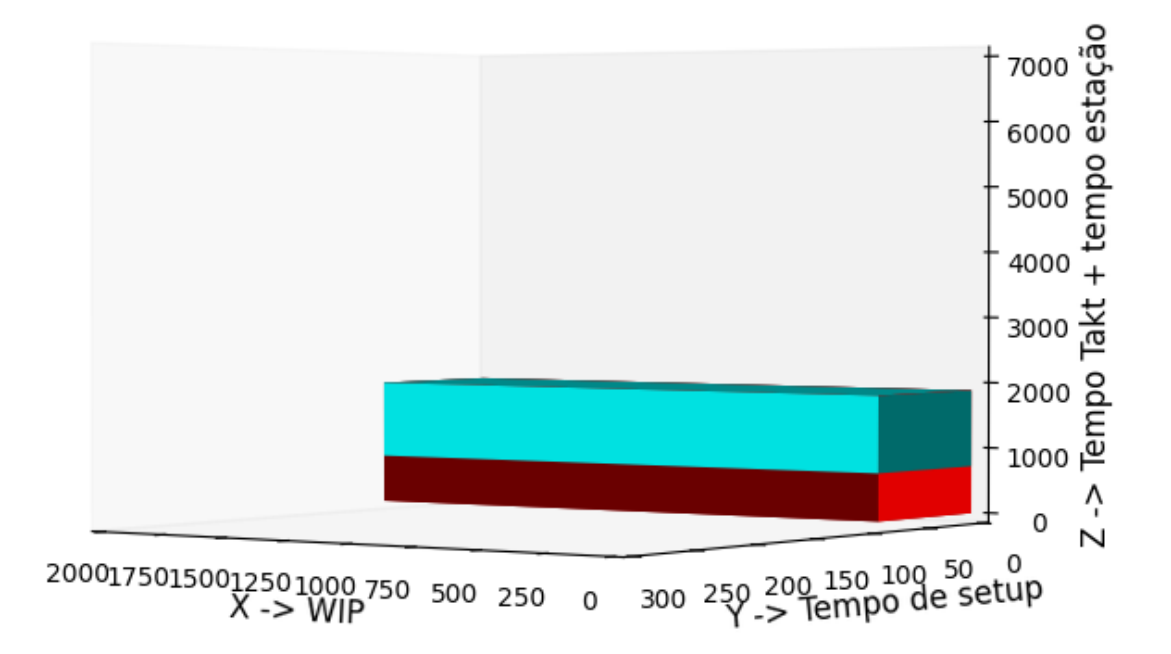

Figura 25 – WID – Torces

Nos Contínuos, é de notar que o fio proveniente do processo de estiramento e torcedura, do Torce, é bobinado em tramos, até que estes atinjam a quantidade de fio pretendida. Após o Contínuo ter atingido o final de produção da carga anterior, o processo de retirar e colocar os tramos instalados no contínuo é manual, e este costuma ser realizado por mais que um funcionário. Após o setup da máquina, esta entra em funcionamento e é neste processo que se obtém o produto final. O fio proveniente dos tramos passa, mais uma vez, por um processo de estiramento. Este vai para as canelas (outro tipo de cone direito mais pequeno), e quando estas atingirem a sua máxima capacidade, a máquina para, e estas são substituídas por outras vazias automaticamente.

No que ao tempo de setup diz respeito, para este posto de trabalho temos novamente uma junção de um tempo de limpeza e um tempo de preparação da máquina. Como dito anteriormente, para este posto de trabalho, como o uso desta ferramenta tem como ponto principal a adaptação a todos os sistemas produtivos, o mais sensato, neste caso, é considerar o tempo de limpeza juntamente com o tempo de preparação da máquina, formando um tempo de setup.

O processo de Limpeza, nas duas máquinas, consiste na recolha de restos de fios que possam ter ficados presos ou alocados em algum local da máquina, sem algum motivo de maior. Nos contínuos, existe uma limpeza dos carris que absorvem impurezas e fibras soltas provenientes dos tramos.

No que toca ao tempo de preparação da máquina, Nos Contínuos, a preparação pode apenas englobar o carregamento da máquina com os tramos provenientes dos Torces, ou então somar a esse valor de tempo a demora do processo de escartamento (quando existe mudança de fibra curta para longa ou vice-versa). No caso de se realizar fio corespan (com lycra), também existe uma previa mudança de uns materiais nos Contínuos. Neste caso iremos considerar um valor médio e para retratar a situação mais comum na produção. Ainda como preparação da máquina, é necessário introduzir os dados sobre o material que vai entrar, para existir um correto funcionamento da mesma.

Os valores apresentados na Tabela abaixo são valores médios, considerando os tipos de matériaprima que são utilizados numa fiação.

#### Tabela 10 – Tempos relativos aos Contínuos.

# Tempo de Limpeza Tempo de Preparação Tempo Setup (total) Torces 50 min 150 min 200 min

Ainda sobre os Contínuos, para calcularmos a taxa de produção para este processo, existe uma fórmula matemática predefinida, vista anteriormente. Esta fórmula permite-nos calcular não só a quantidade em kg de matéria-prima processada, como também o tempo que esta demora a realizar a tarefa.

# $0.9 \times$  velocidade  $\times$  nº fusos  $\times$  rendimento  $\times$  24 h 1000 × torção × Ne

De novo, dos valores apresentados, o 0.9 é uma constante, os 1000 é uma constante de arredondamento, a velocidade vem em rpm, a torção é o número de voltas/metro e o rendimento é predefinido como 0.85 (85%). Esta fórmula é representativa para apenas uma máquina.

Abaixo, podemos ver a tabela com todos os dados utilizados para o cálculo desta fórmula, sendo que os dados a cinza são dados que estão predefinidos.

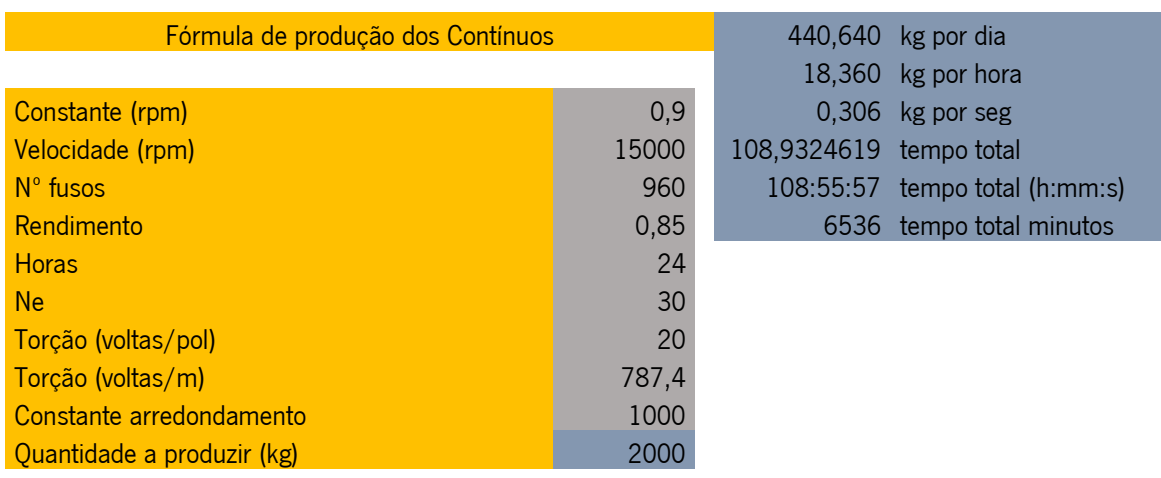

Tabela 11 – Tempos relativos aos Contínuos – parte 2.

Seguindo a lógica anterior, as fórmulas e valores utlizados vão ser apresentados em forma de tabela, para verificarmos a veracidade dos mesmos.

No cálculo do tempo takt (Tt), verificamos que o tempo disponível para produção num dia (Tdp) é de 24 horas e que, a quantidade requerida (Qr) para esse mesmo tempo fixou-se nas 2 toneladas. Assim obtivemos um tempo takt de 720 minutos.

#### Tabela 12 – Tempo takt – Contínuos.

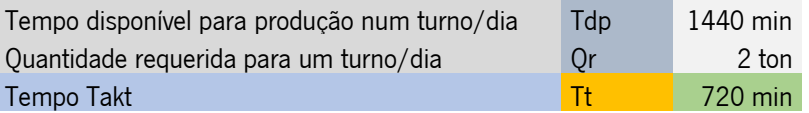

O tempo da estação, como neste caso se consegue obter através da fórmula matemática, não é necessário ir através da taxa de produção.

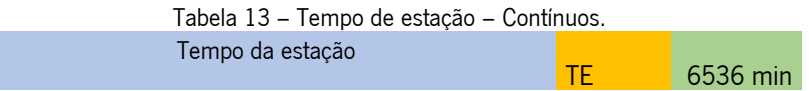

O tempo de setup também é um valor que se retira diretamente através de uma observação direta, ou seja, este foi cronometrado no chão de fábrica. Este foi de 200 minutos.

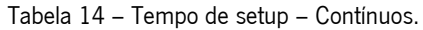

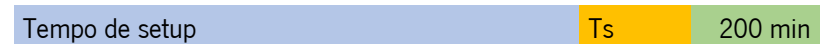

O WIP é, também um valor retirado de uma observação física do material em espera para este posto de trabalho em questão. Segundo as observações efetuadas, o valor médio para o WIP, neste posto de trabalho, foi de 2000 unidades de matéria-prima.

Tabela 15 – Work in Progress – Contínuos.

| Work in Progress<br>$\cdots$ |  |
|------------------------------|--|

A aplicação dos dados recolhidos nas restantes fórmulas, visto que não são alvo de estudo para a aplicação criada de representação de Waste Identification Diagrams, estão apenas representados em anexo, abaixo neste documento, fazendo referência a um documento de folhas de cálculo criado com o propósito de automatizar o cálculo destas.

Após a recolha e análise destes dados, em baixo está apresentado o resultado obtido, na forma de um WID, para este posto de trabalho em questão, utilizando a aplicação desenvolvida para este mesmo projeto.

Como se pode ver na figura abaixo, na aplicação introduz-se os dados retratados acima, sendo que de seguida, se pode, também, verificar o gráfico obtido. À posterior irá ser feita uma análise e comparação entre este posto de trabalho e o próximo.

 $LINUS A, y, 4$ 

1440;2;6535;200;2000

Tempo disponível para produção; Quantidade requerida; Tempo de estação; Tempo de setup; Work in progress

Figura 26 – Dados introduzidos – Torces

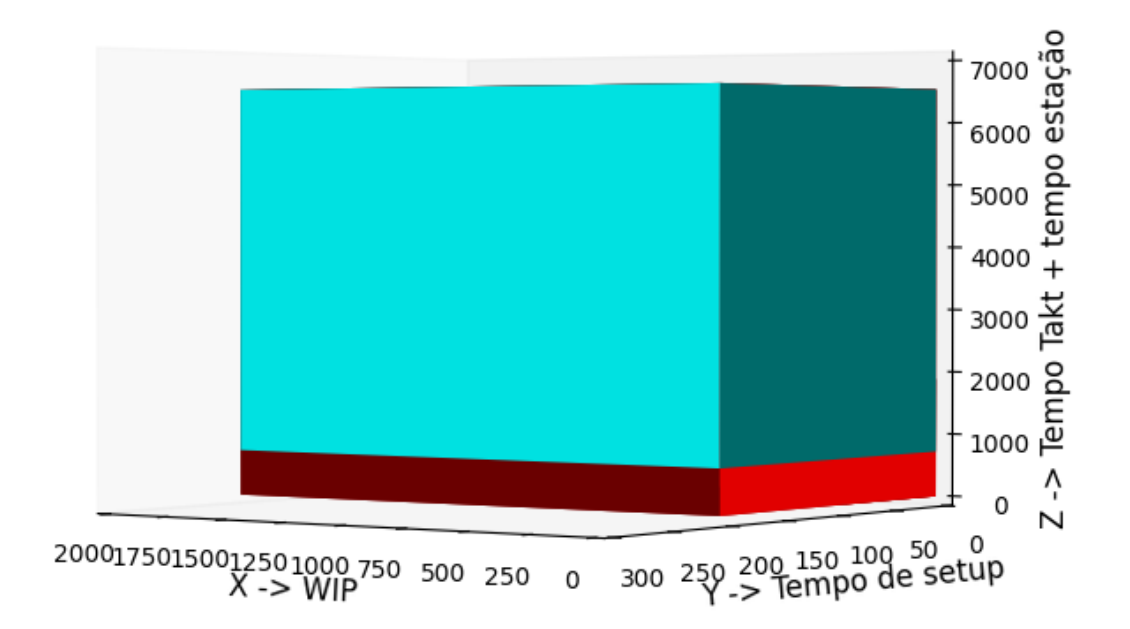

Figura 27 – WID - Torces

# 4.ANÁLISE CRITICA DOS RESULTADOS

Neste presente capítulo, estão apresentados todos os aspetos que se consideraram relevantes para uma análise crítica ao projeto, bem como tudo que neste foi estudado e desenvolvido. Este capítulo está dividido em duas partes, onde são analisados e discutidos os principais pontos de cada um dos objetivos do projeto, bem como estão apresentadas todas as expetativas para este projeto, as suas fraquezas e forças, e, por fim, a análise crítica de um ponto de vista geral.

O primeiro subcapítulo está centralizado na ferramenta desenvolvida para representação de Waste Identification Diagrams; já no segundo, existe uma pequena ênfase aos dados obtidos através da ferramenta, com vista na análise dos postos de trabalho do caso real na empresa em questão.

# 4.1 Ferramenta WID

Como dito anteriormente, neste subcapítulo estão retratados alguns aspetos sobre toda a ferramenta WID desenvolvida. A ordem estrutural deste subcapítulo passa por 3 aspetos, sendo eles os resultados esperados, o trabalho desenvolvido e a análise geral sobre a ferramenta.

## 4.1.1 Resultados esperados sobre a conceção da ferramenta

No que ao desenvolvimento da ferramenta informática, de apoio à construção de Waste Identification Diagrams diz respeito, o resultado esperado para a mesma é simples e objetivo: a ferramenta teria de conseguir uma representação simples e eficaz de quatro diretrizes, tempo de setup, tempo takt, tempo da estação e WIP. Esta representação teria de assentar sobre um gráfico único em que todos os seus três eixos fossem dimensionáveis, de acordo com os dados introduzidos. Esta teria ainda de incluir uma interface simples para a introdução dos dados, para que o utilizador final não tivesse nenhuma entropia na utilização da mesma.

Ainda sobre os resultados esperados, a ferramenta teria de ser capaz de mostrar os WID de forma simples, como podemos ver na figura abaixo. Partiu-se do princípio de que a colocação de setas entre vários gráficos não seria viável para este projeto, então decidiu-se que apenas se iria dar ênfase à construção dos blocos em si, e que isso passaria para uma tarefa posterior, caso o utilizador necessitasse.

51

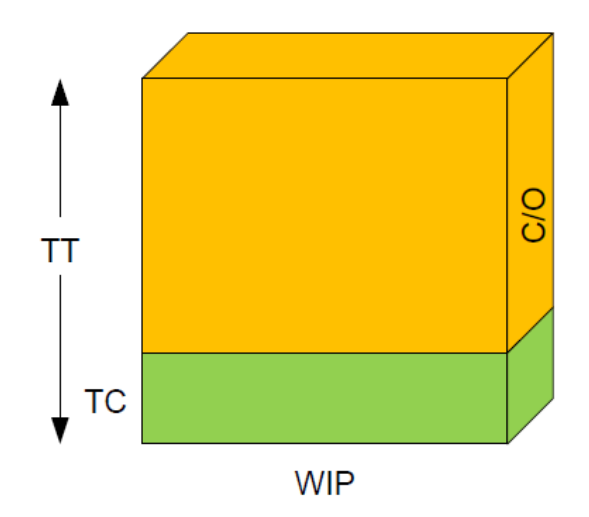

Figura 28 - Exemplo de um gráfico tridimensional Fonte: (Sá et al., 2011)

## 4.1.2 Resultados obtidos com o desenvolvimento da ferramenta

Após o estudo efetuado sobre os resultados esperados para este projeto de desenvolvimento de uma ferramenta de apoio à construção de Waste Identification Diagrams, foram feitas várias análises ao longo do desenvolvimento da mesma, de modo a adequar o objetivo do projeto para um caminho mais viável. No que toca à representação das quatro premissas que seriam esperadas de obter, essas foram sempre tidas em consideração e foram um dos objetivos que se mantiveram durante todo o desenvolvimento da ferramenta, visto que sem estes parâmetros estaria a distorcer o principal pressuposto da ideologia dos WID. Estas foram incluídas como era suposto, mesmo da representação gráfica. Também sobre a representação gráfica e dimensionalidade dos três eixos, foi possível obter essa funcionalidade, visto que, como a premissa anterior, sem isto estaria a distorcer o princípio dos WID.

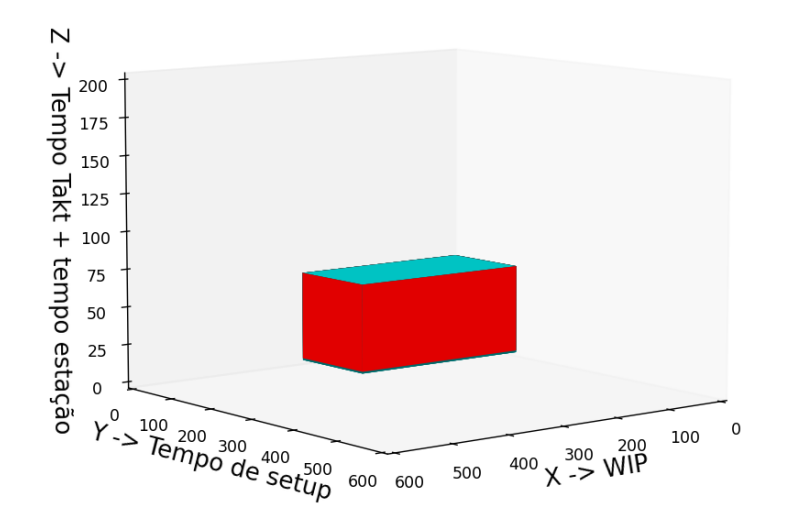

Figura 29 – WID na ferramenta.

Já no que toca à interface gráfica para o utilizador final, esta foi desenvolvida e explorada ao máximo com o que a biblioteca permitia fazer. Com isto quer-se dizer que a mesma foi desenvolvida para que fosse da mais simples compreensão, mas teve algumas limitações devido ao que é permitido pela utilização da biblioteca. Apesar da facilidade de compreensão, a introdução dos dados deveria ser um pouco mais fácil, mas nada que impeça a utilização da mesma.

#### 490;2;40;23;570

Tempo disponível para produção; Quantidade requerida; Tempo de estação; Tempo de setup; Work in progress

Figura 30 – Introdução dos dados para a construção do WID.

## 4.1.3 Resultado final da conceção da ferramenta e respetivas funcionalidades

Em jeito de conclusão, acerca da conceção da ferramenta, pode-se afirmar que esta cumpre com os objetivos estabelecidos, isto é, esta ferramenta permite, de forma simples e eficaz, colocar à disposição de qualquer utilizador, que queira fazer uma análise sobre o mais variado posto produtivo, a informação de forma visual e simplificada, de modo a ser capaz de induzir a compreensão mais facilitada aos demais envolvidos.

Após desenvolvida a aplicação, consegue-se apurar que esta tem algumas fraquezas. Tiveram que se tomar alguns compromissos de forma que fosse possível colocar a ferramenta a efetuar todos os outros objetivos de forma correta. Neste aspeto apenas podemos verificar que o uso da biblioteca aplicada neste projeto apenas não permitia a introdução destas premissas.

Como pontos positivos, podemos considerar que a representação em 3D pode ainda trazer mais benefícios na aplicação de um caso de estudo à mesma. Conseguir conjugar os ângulos dos eixos é uma mais-valia. Sobre a ferramenta em si, de uma forma geral pode-se confirmar que esta representa os dados de forma correta.

# Caso Real – utilização da ferramenta com dados reais

Como dito anteriormente, neste subcapítulo estão retratados alguns aspetos sobre a aplicação da ferramenta tendo por base um caso de um sistema produtivo real. A ordem estrutural deste subcapítulo passa por 3 aspetos, sendo eles os resultados esperados, o trabalho desenvolvido e a análise geral sobre a dados obtidos no caso real.

## 4.2.1 Resultados esperados do sistema produtivo

O sistema produtivo retratado conta com dois postos de trabalho específicos, como visto anteriormente. Estes diferenciam-se em alguns aspetos, mas têm por base o mesmo conceito, a redução do diâmetro das fibras. É esperado que estes dois postos tenham tempos takt iguais, mas que os outros valores sejam diferentes, visto que variam certos aspetos produtivos entre eles.

## 4.2.2 Resultados obtidos e análise crítica dos mesmos

Como visto anteriormente, no decorrer da dissertação, os sistemas produtivos obtiveram valores, que podem ser encontrados nas tabelas abaixo. A primeira tabela corresponde aos dados obtidos para o posto de trabalho dos Torces. Já a segunda tabela corresponde aos valores obtidos para o posto de trabalho dos Contínuos.

Estes dados correspondem aos dados que são analisados com a ferramenta de apoio à construção de WID.

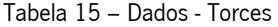

| TĐ         | 720 min  |
|------------|----------|
| TF         | 1882 min |
| Τs         | 85 min   |
| <b>WIP</b> | 2000     |
|            |          |

Tabela 16 – Dados - Contínuos

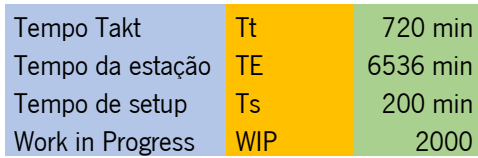

Antes de colocar os resultados obtidos com a ferramenta, é de salientar que o tempo takt é igual nos dois sistemas, visto que temos uma quantidade requerida de material igual e o mesmo tempo de trabalho por turno. Isto acontece porque um posto de trabalho antecede o outro, neste caso primeiro a matéria-prima passa pelos Torces e de seguida vai para os Contínuos. Podemos ver que o tempo de estação é bastante maior no Contínuos do que nos Torces, bem como o tempo de setup. Isto acontece porque a máquina é muito mais complexa e demora mais a transformar a matéria-prima, visto que é desta que sai o fio e, além disso, existe ainda uma mistura de fibras durante o processo de fiação.

Após a introdução dos dados na ferramenta, podemos ver o gráfico obtido para os Torces é mais pequeno, em todos os eixos, em comparação com o gráfico dos Contínuos. Os únicos parâmetros que se encontram iguais são o do tempo takt e WIP.

Fazendo primeiro uma análise em separado, podemos ver que no primeiro posto de trabalho, nos Torces, o tempo takt ainda é algo considerável no tempo de estação, como se observa com as diferentes cores. Já nos Contínuos, observa-se que este tempo muito menos impacto.

Definiram-se os limites para os eixos da seguinte forma:

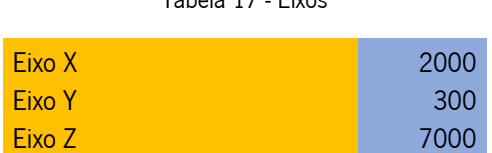

 $Table 17$  Eivoc

As duas figuras seguintes representam os WID para o posto de trabalho dos Torces.

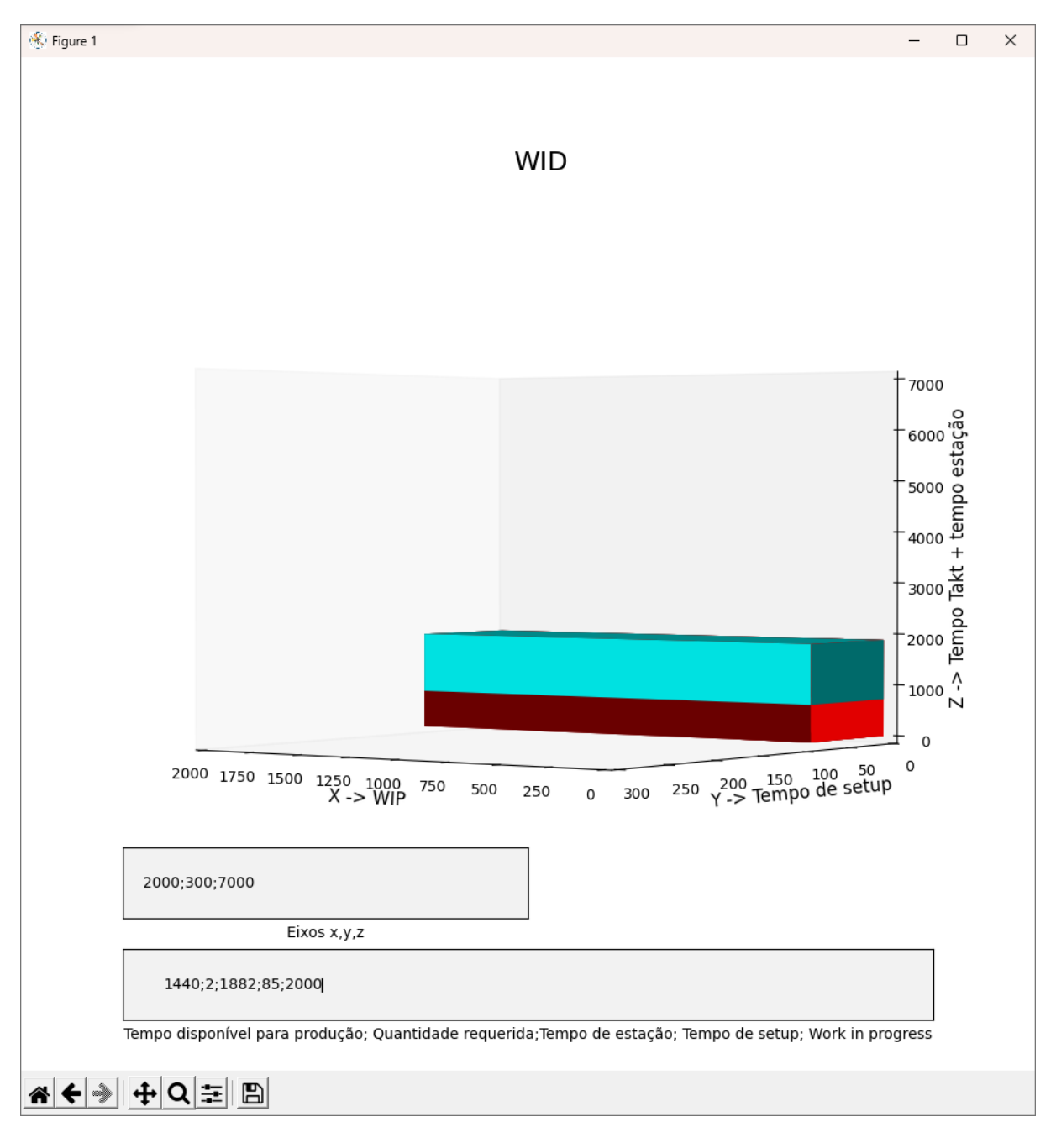

Figura 31 – WID – Torces – com eixos.
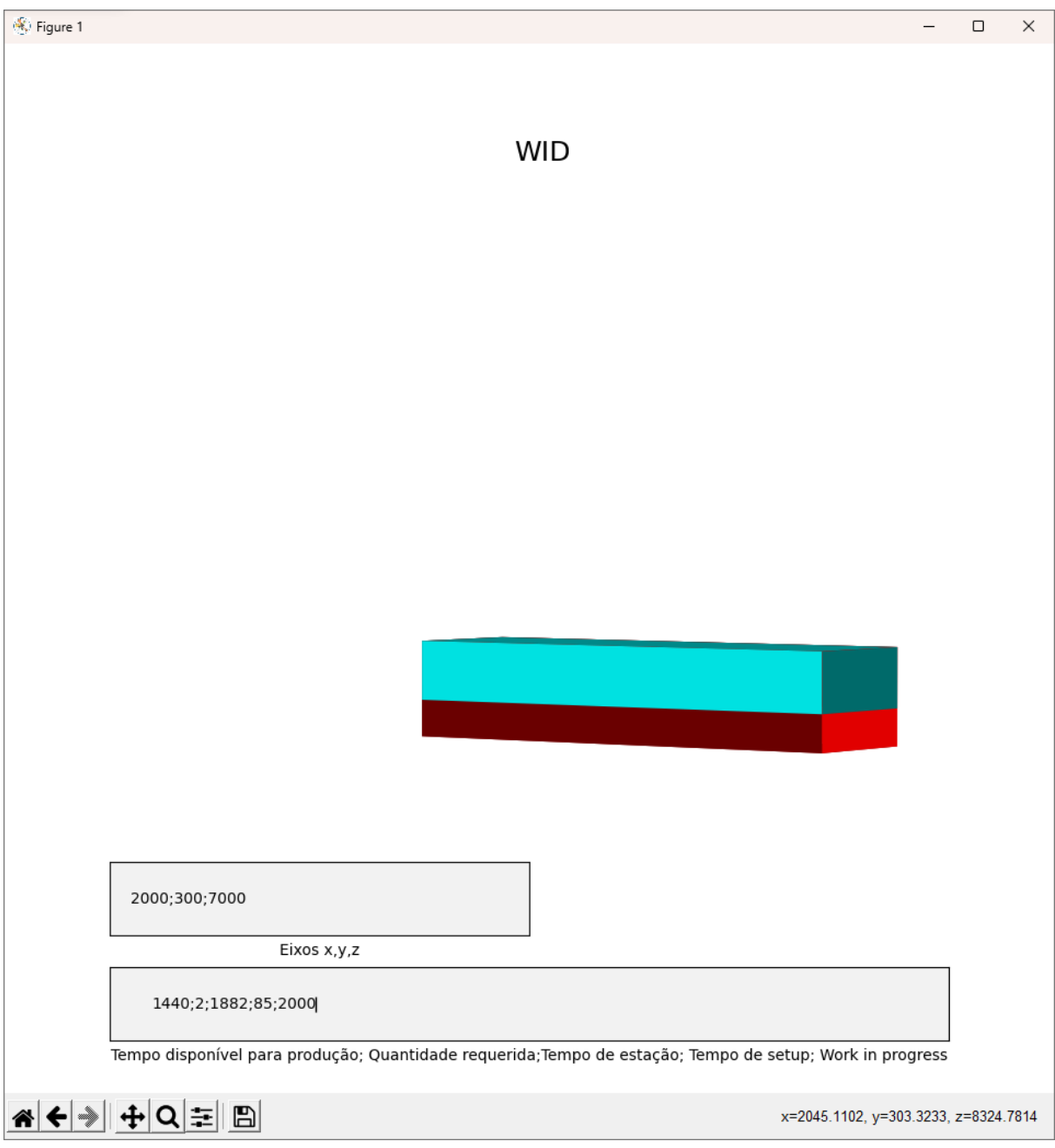

Figura 32 - WID - Torces - sem eixos.

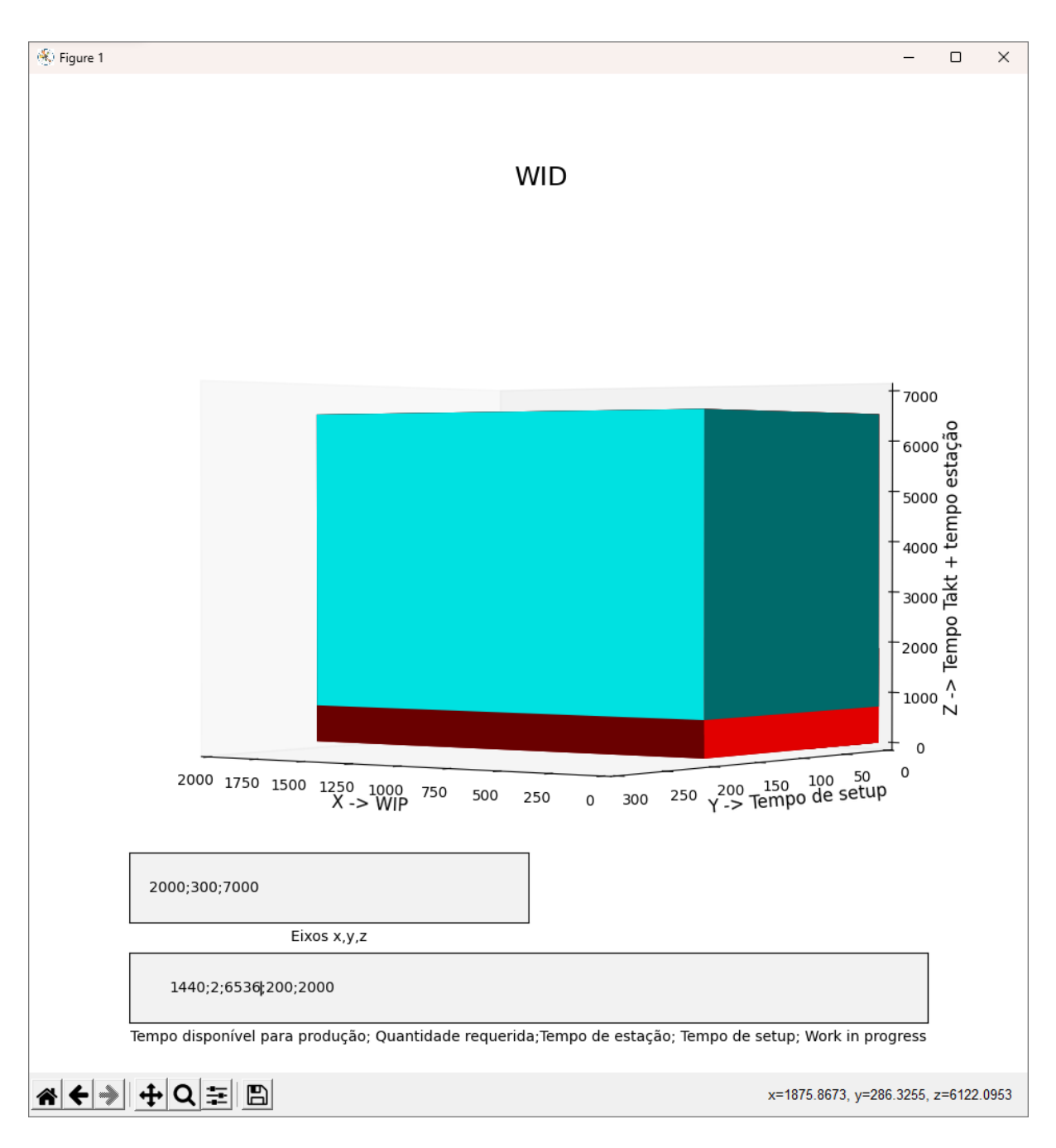

A figura seguinte representa o WID para o posto de trabalho dos Contínuos.

Figura 33 – WID – Contínuos - com eixos.

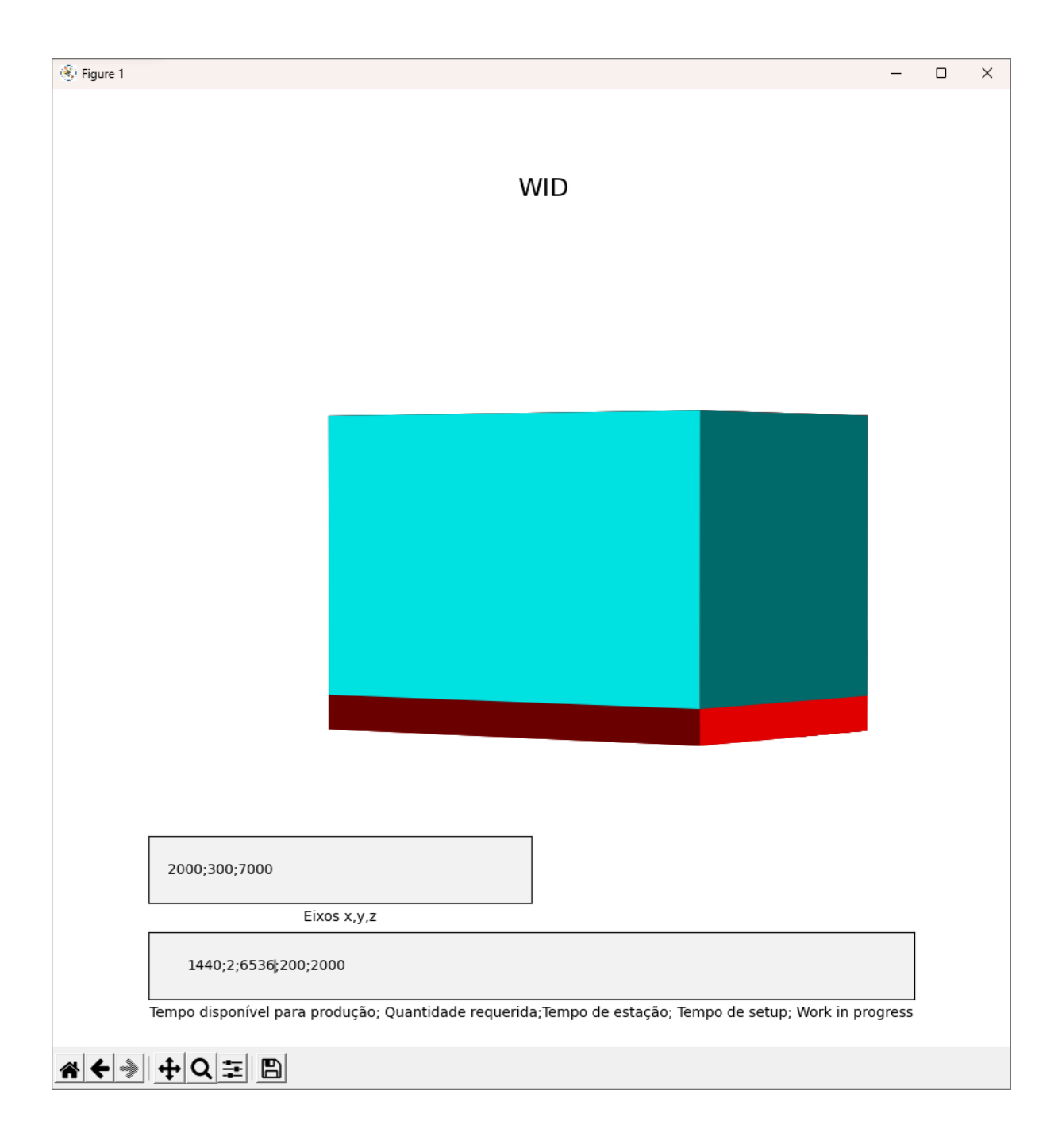

Figura 34 – WID – Contínuos - sem eixos.

De seguida podemos observar os dois postos de trabalho juntos, sendo possível verificar uma diferença considerável entre estes. Para tal, foi utilizado o template desenvolvido no Visio para mostrar os dois gráficos, na figura abaixo apresentado.

Podemos observar que nos Contínuos existe um maior tempo de setup e tempo de estação.

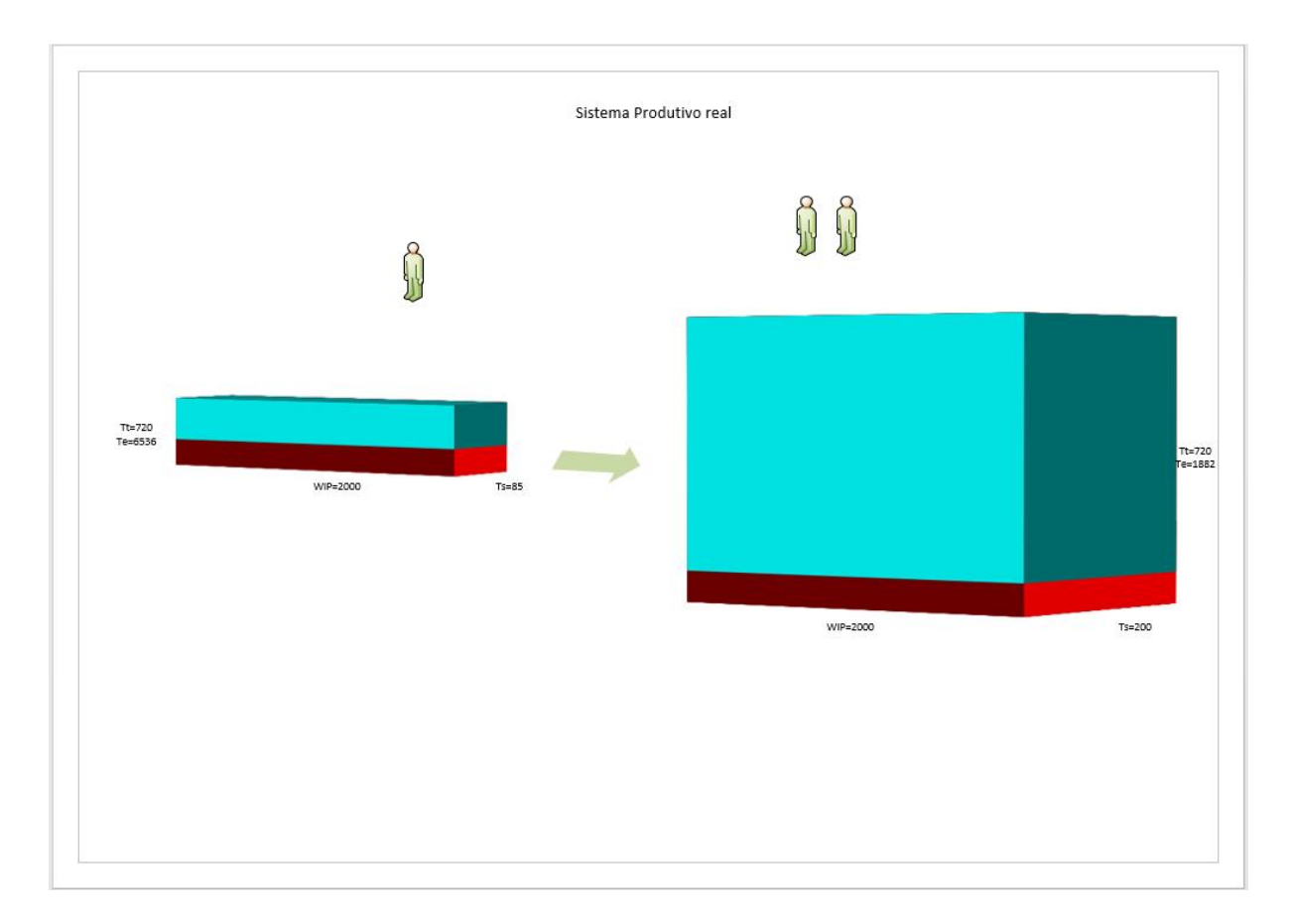

Figura 35 – Representação dos dois postos de trabalho no Visio.

Em jeito de conclusão, podemos declarar que o posto de trabalho dos Contínuos se torna um ponto de estrangulamento neste sistema produtivo, visto que, e como podemos ver na figura anterior, obtida através da ferramenta desenvolvida, este posto de trabalho exige mais tempo em dois dos três aspetos considerados para análise e, além disse, resulta num desperdício e estrangulamento de material à espera de ser processado por este posto. De modo que isso não aconteça, o que se deparou no chão de fábrica é que tem de existir uma maior quantidade de postos de trabalho para Contínuos, para conseguir diminuir o prejuízo de matéria-prima em espera e conseguir ter um sistema produtivo mais fluído e rápido.

#### 5. CONCLUSÃO

Após todo o desenvolvimento do presente projeto, no âmbito da dissertação de mestrado de Engenharia de Sistemas, conclui-se que, os objetivos delineados foram alcançados. Para tal, foram utilizados todos os conhecimentos adquiridos no curso, bem como outros mais que providenciaram a conclusão deste projeto com sucesso.

Conclui-se que a ferramenta de apoio à construção de Waste Identification Diagrams ficou concluída, cumprindo todos os objetivos que foram delineados antes, e durante, a conceção da mesma. Estes consistem na conceção e desenvolvimento de uma ferramenta informática para apoiar a construção de diagramas WID, e a aplicação da mesma num sistema produtivo de uma empresa têxtil.

Esta permite, de forma simples e eficaz, fazer uma análise sobre o mais variado posto produtivo, colocando a informação de forma visual e simplificada, de modo a ser capaz de induzir a compreensão mais facilitada aos demais envolvidos. O principal pressuposto, para a mesma, era simples e objetivo: a ferramenta teria de conseguir uma representação simples e eficaz de quatro diretrizes, tempo de setup, tempo takt, tempo da estação e WIP. Esta representação teria de assentar sobre um gráfico único em que todos os seus três eixos fossem dimensionáveis, de acordo com os dados introduzidos.

De uma forma geral, esta ferramenta tem como vantagens, sobre outras ferramentas, a praticidade, a rapidez de construção, que utilizando, por exemplo, o Visio, se demoraria consideravelmente mais tempo na construção dos mesmos diagramas, e a fiabilidade, no que toca à construção dos diagramas com a mesma escala.

Já sobre a aplicação desta ferramenta a um caso de um sistema produtivo real, pode-se concluir que foi uma mais-valia na compreensão dos dados de forma visual, onde se consegue ter uma melhor perceção sobre os vários aspetos analisados, bem como comparar de forma mais simples. Podemos afirmar que o posto de trabalho dos Contínuos se torna um ponto de estrangulamento neste sistema produtivo, visto que este posto de trabalho tem um maior tempo de setup e tempo de estação que resulta num desperdício e estrangulamento de material à espera de ser processado por este posto.

Contudo existem alguns aspetos que poderiam ser melhorados. Começando com o aspeto de como é apresentado o local de introdução dos dados. Num trabalho futuro, este pode ser incluir caixas para os vários dados pedidos. Já no que toca ao gráfico em si, este apesar de ter a apresentação pretendida, poderia fixar de forma mais fácil o eixo, de forma a ter uma visão direta sobre os diagramas. Ainda sobre o gráfico, este poderia ter as legendas colocadas de forma a estarem sobre as próprias arestas, coisa que não foi possível desenvolver devido à limitação da biblioteca utilizada.

Outro aspeto que pode ser trabalhado no futuro é a introdução das setas de fluxo na própria ferramenta de forma automática. Devido à biblioteca utilizada, não foi possível desenvolver isso neste projeto, mas, num futuro projeto, pode ser possível introduzir esta funcionalidade.

Por fim, não é demais salientar que a metodologia de Waste Identification Diagrams é uma forma de representação eficaz e permite reunir e perceber, e, por conseguinte, apresentar os resultados acerca de um fluxo produtivo e, assim, obter uma melhor compreensão dos resultados apresentados. É, também, uma ferramenta que permite uma melhor comparação entre vários fluxos produtivos. Tendo por base esta metodologia, aliando a ferramenta desenvolvida neste projeto, pode-se concluir que se torna ainda mais simples a representação deste tipo de diagramas.

Em jeito de conclusão, existe sempre forma de melhorar e aprimorar um trabalho já desenvolvido, utilizando as ferramentas corretas para obter os melhores resultados.

#### REFERÊNCIAS BIBLIOGRÁFICAS

- Bhasin, S., & Burcher, P. (2006). Lean viewed as a philosophy. Journal of Manufacturing Technology Management. https://doi.org/10.1108/17410380610639506
- Carvalho, J. D. Waste Identification Diagrams. , (2014).
- Carvalho, Jose, Guimaraes, L., Sousa, R., & Leao, C. P. (2019). Waste identification diagram and value stream mapping: A comparative analysis. *International Journal of Lean Six Sigma*. https://doi.org/10.1108/IJLSS-04-2017-0030
- Carvalho, José, Moreira, F., Bragança, S., Costa, E., Alves, A., & Sousa, R. (2015). Waste identification diagrams. *Production Planning and Control*, 26(3), 235–247. https://doi.org/10.1080/09537287.2014.891059
- Chen, J. C., & Christy, B. D. (1998). A TQM approach for designing and building dedicated machines and equipment in-house. *International Journal of Advanced Manufacturing Technology*. https://doi.org/10.1007/BF01301700
- Chen, L., & Meng, B. (2010). The Application of Value Stream Mapping Based Lean Production System. International Journal of Business and Management. https://doi.org/10.5539/ijbm.v5n6p203
- Costa, A. (2019). Redução de custos e melhoria do fluxo dos materiais Análise de tempos e determinação do lote mínimo. Lusíada University North - Vila Nova de Famalicão.
- Gahagan, S. M. (2007). Adding value to value stream mapping: A simulation model template for VSM. IIE Annual Conference and Expo 2007 - Industrial Engineering's Critical Role in a Flat World - Conference Proceedings.
- Guimarães, L. D. S., Santana, A. F. B., Medeiros, H. D. S., & Fagundes, J. A. (2015). Representação visual de custos no processo produtivo: estudo de caso em uma indústria calçadista de Portugal. Revista Produção Online, 15(4), 1377. https://doi.org/10.14488/1676-1901.v15i4.1970
- Hines, P., & Rich, N. (1997). The seven value stream mapping tools. *International Journal of Operations* and Production Management. https://doi.org/10.1108/01443579710157989
- Hu, S. J. (2013). Evolving paradigms of manufacturing: From mass production to mass customization and personalization. Procedia CIRP. https://doi.org/10.1016/j.procir.2013.05.002
- Ivanova, N., Gugleva, V., Dobreva, M., Pehlivanov, I., Stefanov, S., & Andonova, V. (2016). We are IntechOpen , the world ' s leading publisher of Open Access books Built by scientists , for scientists TOP 1 %. *Intech*, *A*tourism), 13.
- Little, J. D. C. (2011). Little's law as viewed on its 50th anniversary. *Operations Research*.

https://doi.org/10.1287/opre.1110.0940

- Martin, K., & Osterling, M. (2014). Value Stream Mapping : How to Visualize Work and Align Leadership for Organizational Tranformation. In Mc Graw Hill Education.
- O'Brien, R. (1998). An overview of the methodological approach of action Research. University of Toronto.
- Ohno, T. (1988). Toyota Production System: Beyond Large-Scale Production, Productivity Press.
- Pinto, J. P. (2008). Lean Thinking Introdução ao pensamento magro. Comunidade Lean Thinking.
- Press Development Team, P. (1998). Just-in-Time for Operators. In Just-in-Time for Operators. https://doi.org/10.1201/b15234
- Riopele Têxteis S.A. (2022). Retrieved April 4, 2022, from https://www.riopele.pt/quem-somos
- Rother, M., & Shook, J. (2003a). Aprendendo a Enxergar mapeando o fluxo de valor para agregar valor e eliminar desperdício (Versão Ori; I. The Lean Entreprise Institute & L. I. Brasil, Eds.).
- Rother, M., & Shook, J. (2003b). Learning to See: Value Stream Mapping to Add Value and Eliminate Muda (Lean Enterprise Institute). Lean Enterprise Institute Brookline.
- Sá, C., Carvalho, J., & Sousa, R. (2011). Waste Identification Diagram. 1–7.
- Saunders, M., Lewis, P., & Thornhill, A. (2007). Research methods for business students (4TH Edition), Financial Times Prentice Hall. London.UK Schuler,. Journal of Economic Perspectives.
- Shannon, P. (1997). The value-added ratio. *Quality Progress*.
- Womack, J. P., & Jones, D. T. (1996). Lean Thinking: Banish Waste and Create Wealth in Your Corporation, Revised and Updated: James P. Womack, Daniel T. Jones. Simon & Schuster.
- Womack, J. P., Jones, D. T., & Roos, D. (1992). The machine that changed the world. *Business Horizons.* https://doi.org/10.1016/0007-6813(92)90074-J

### ANEXOS

- Anexo I Código Desenvolvido
- Anexo II Interface da Ferramenta
- Anexo III Template Visio
- Anexo IV Folha de cálculo dos Torces
- Anexo V Folha de cálculo dos Contínuos
- Anexo VI Folha de cálculo geral
- Anexo VII Sistema real

## Anexo I - Código Desenvolvido

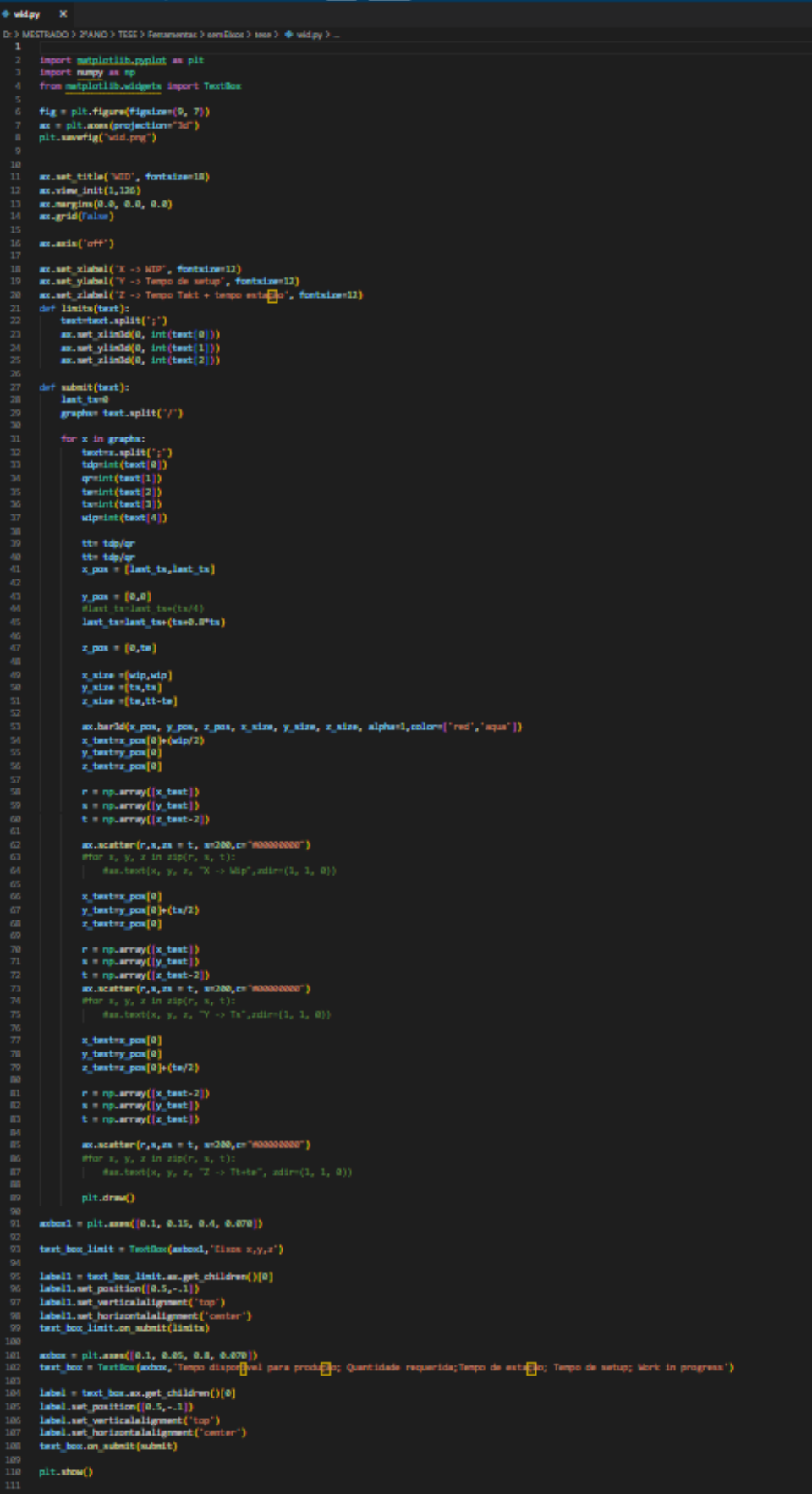

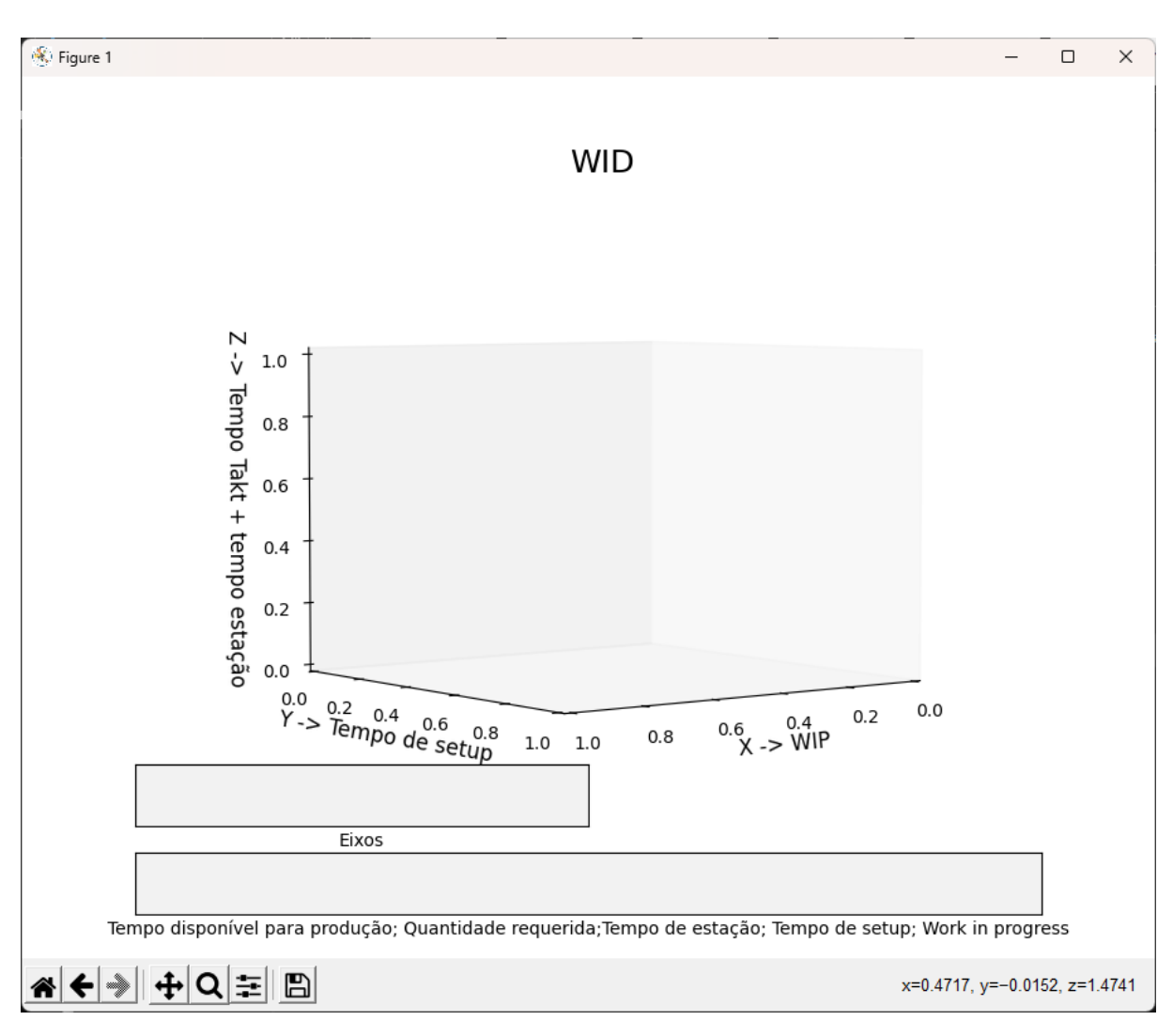

Anexo II - Interface da Ferramenta

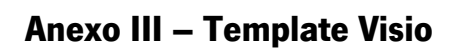

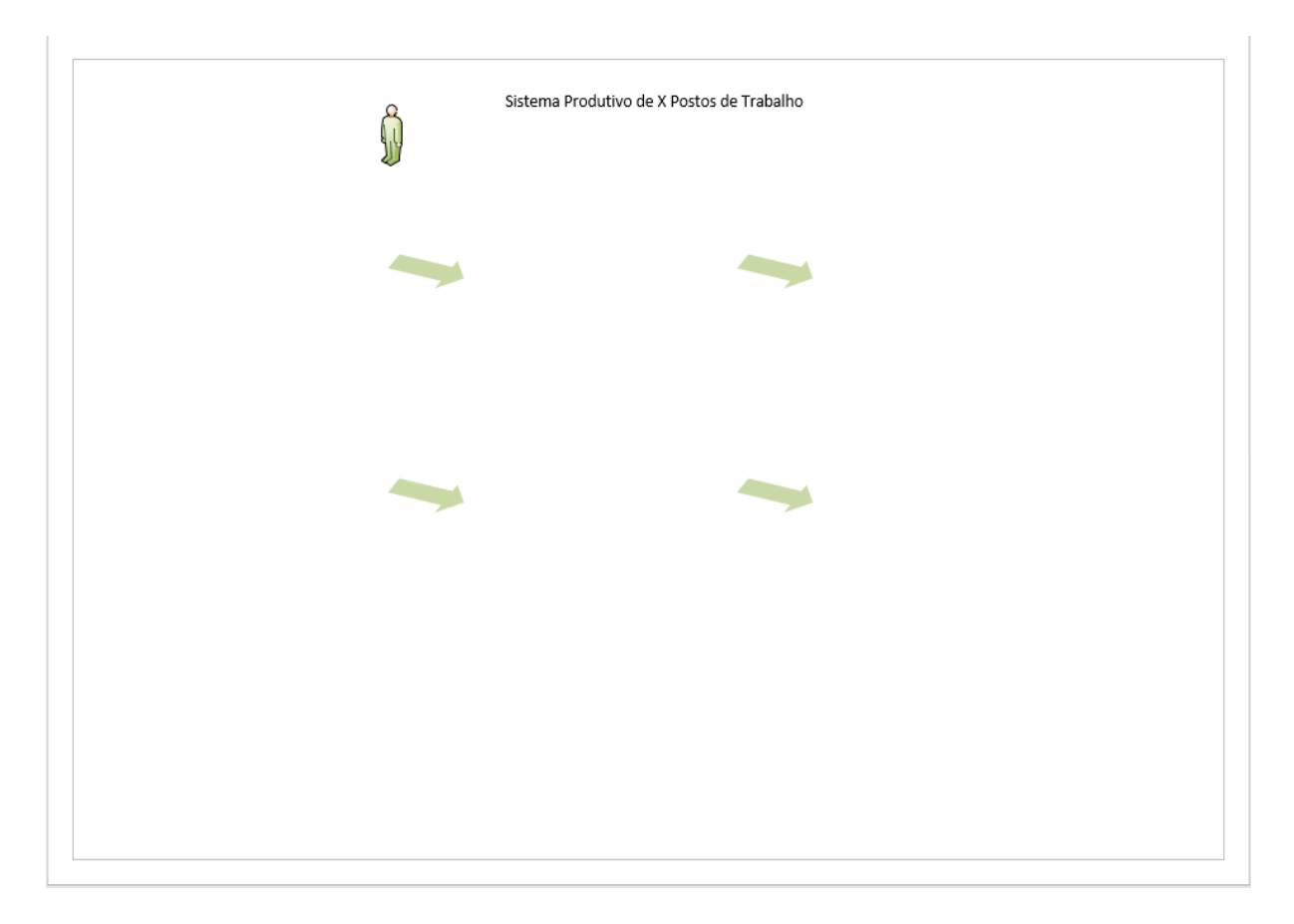

## Anexo IV - Folha de cálculo dos Torces

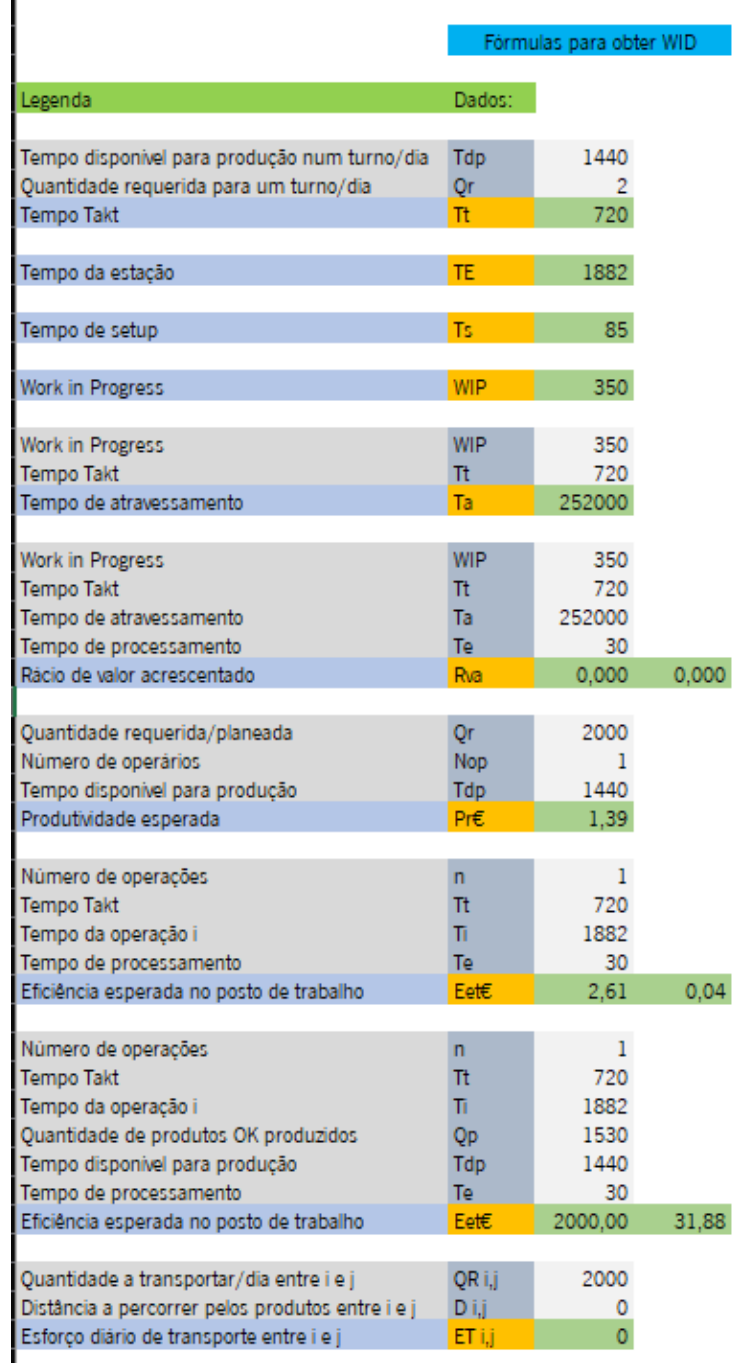

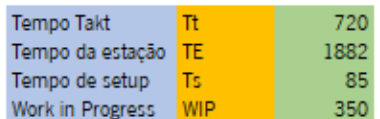

# Anexo V - Folha de cálculo dos Contínuos

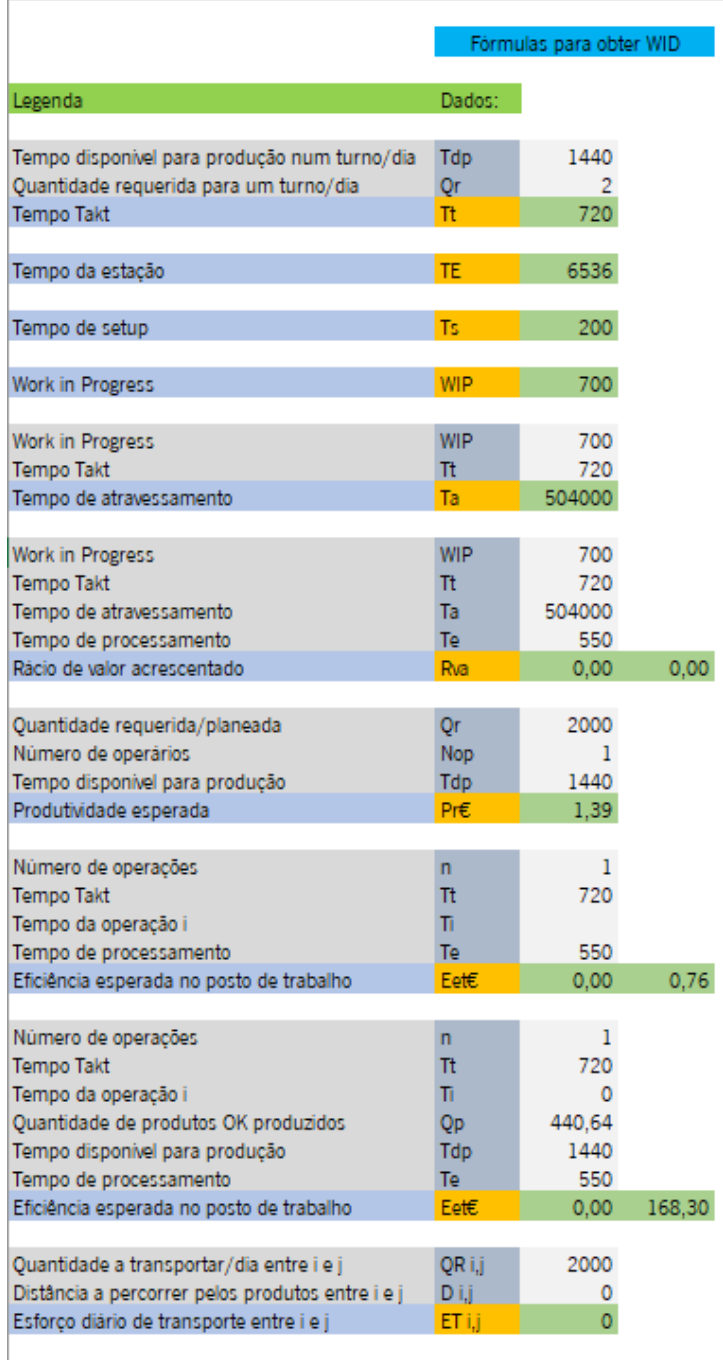

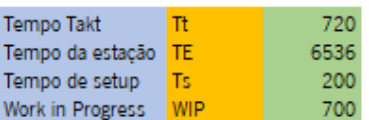

### Anexo VI - Folha de cálculo geral

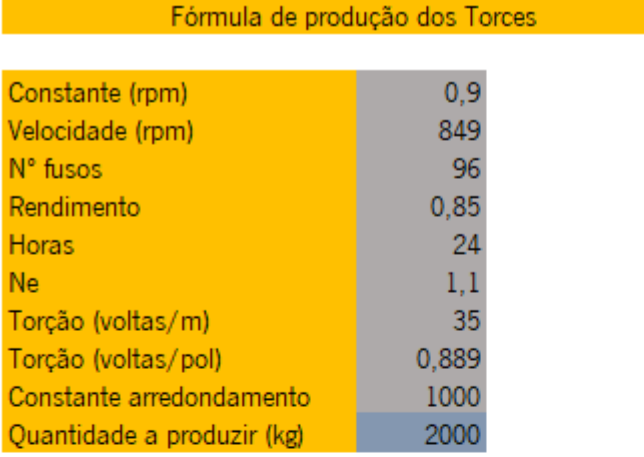

1530,232 kg por dia 63,760 kg por hora 1,063 kg por min 31,3678 tempo total 31:22:04 tempo total (h:mm:s) 1882 tempo total minutos

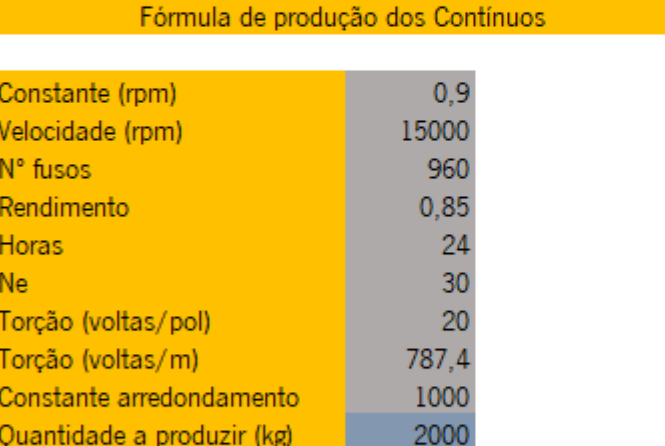

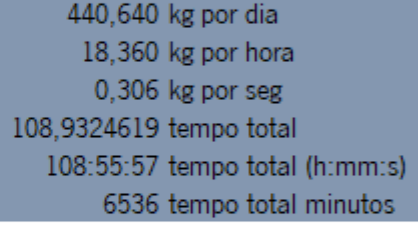

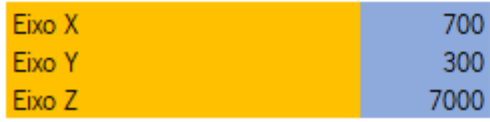

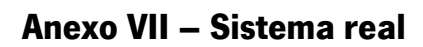

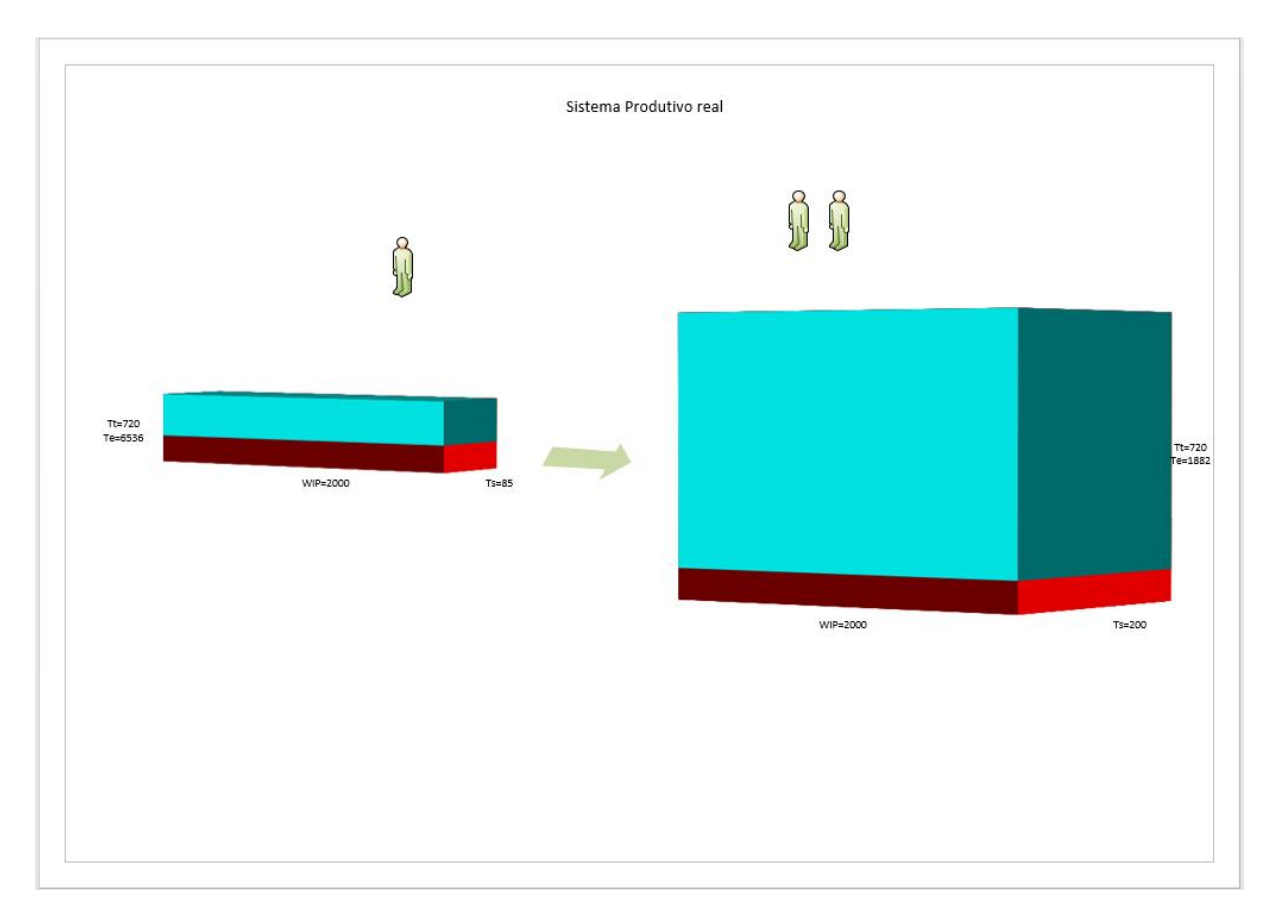